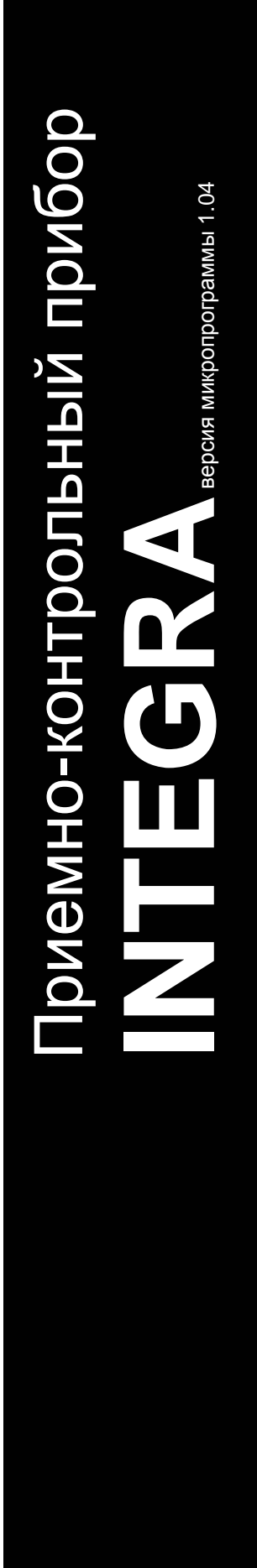

# **ПРОГРАММИРОВАНИЕ**

 $C \in$ 

integra\_p\_rus 09/06

Фирма SATEL ставит своей целью постоянное повышение качества своей продукции, что может влечь за собой изменения в их технической спецификации и программном обеспечении. Последняя информация о введенных изменениях находится на нашем веб-сайте.

> Посетите нас, пожалуйста, по адресу: http://www.satel.pl

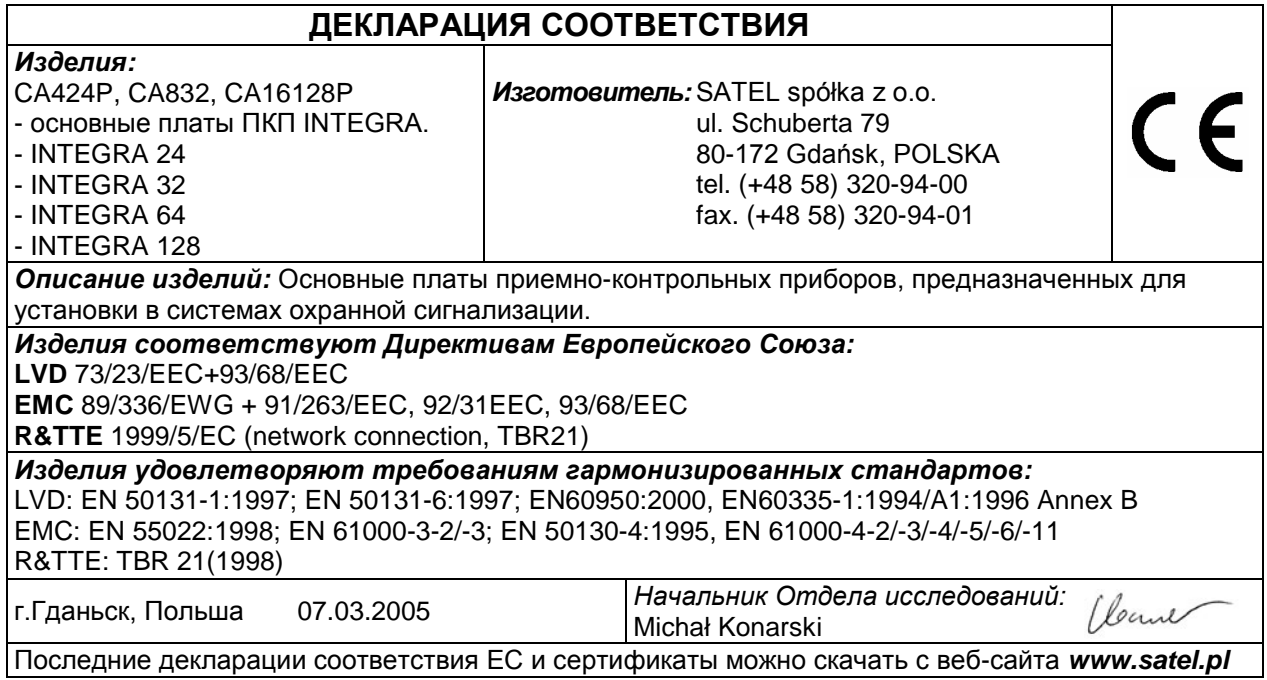

ПКП серии INTEGRA удовлетворяют требованиям 3 степени по CLC/TS 50131-3 и имеют сертификаты Det Norske Veritas Certification AS, Норвегия.

## **Новые функции ПКП INTEGRA версии 1.04**

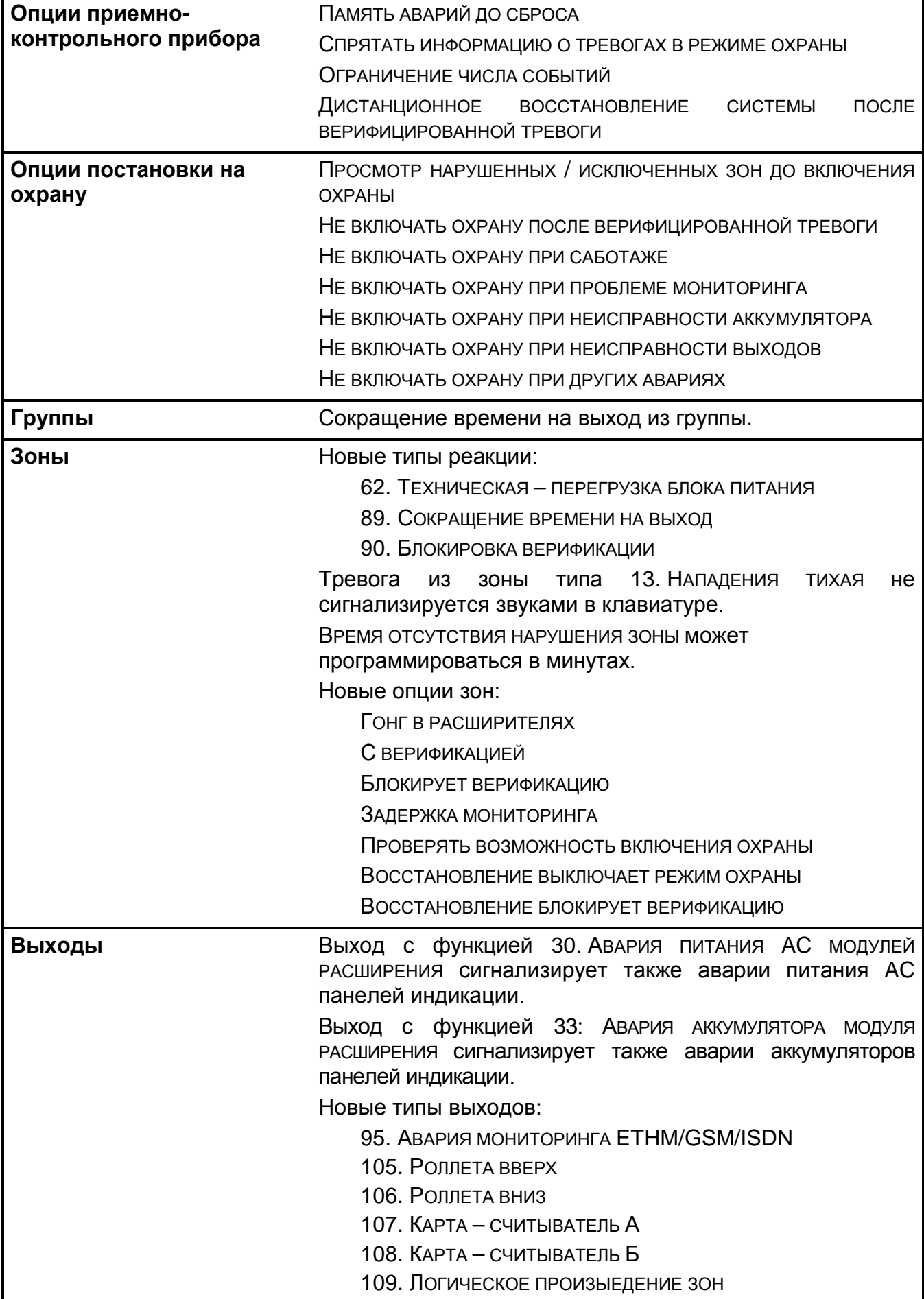

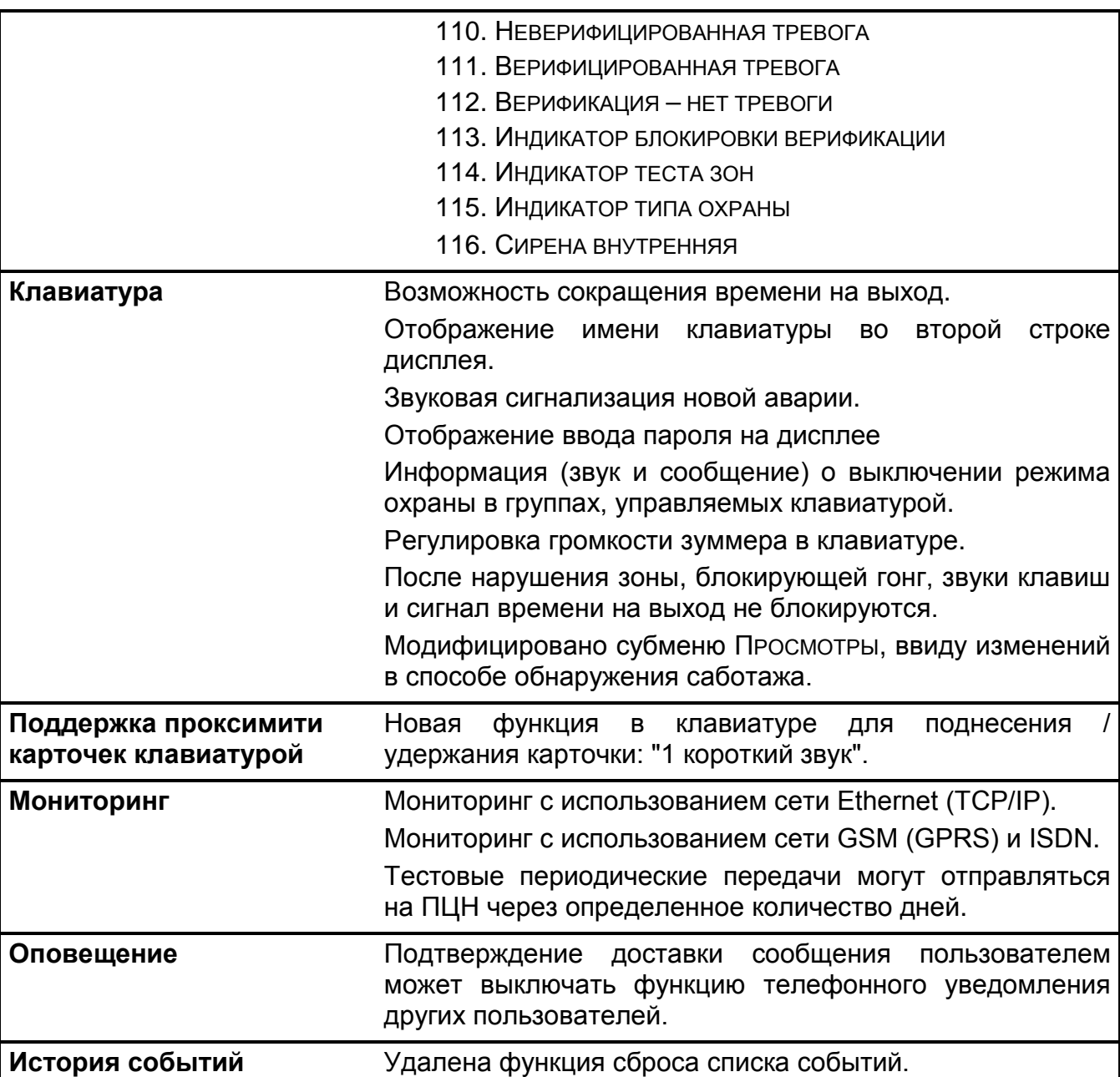

## **SPIS TREŚCI**

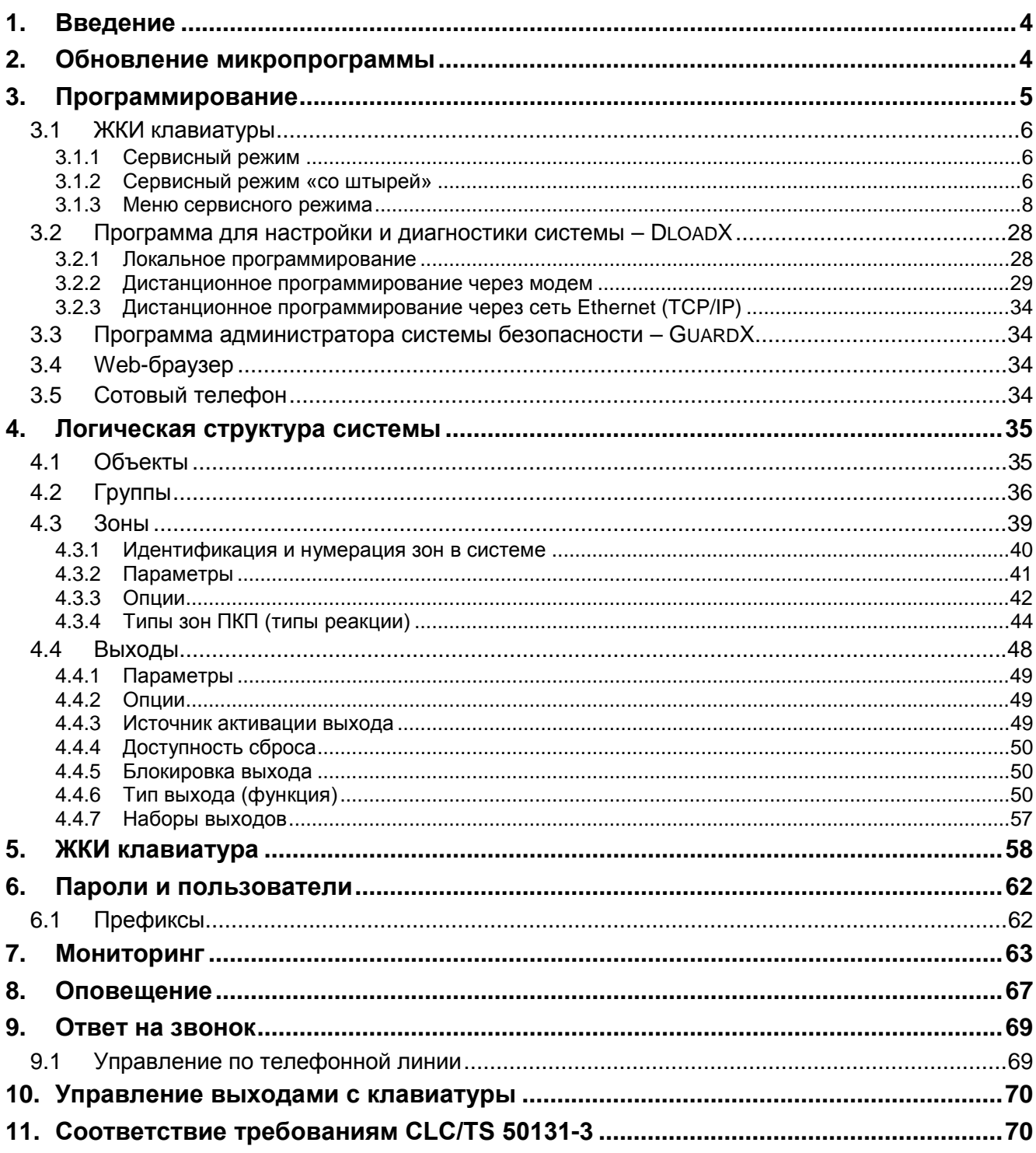

# **1. Введение**

Приемно-контрольные приборы (ПКП) серии INTEGRA отличаются большой гибкостью программного обеспечения, что позволяет подобрать функциональность системы к индивидуальным требованиям охраняемого объекта. Предлагаемые бесплатно программы DLOADX и GUARDX облегчают настройку системы охранной сигнализации и управление ей работой. ПКП могут программироваться в локальном и дистанционном режимах.

# **2. Обновление микропрограммы**

Микропрограмма ПКП записана в ПЗУ типа FLASH. Замена микропрограммы возможна без необходимости демонтажа ПКП и системы. Она осуществляется через порт RS-232, который находится на плате электроники ПКП. Подключение между портом RS-232 на главной плате ПКП и портом компьютера следует выполнить согласно Рис. 1.

### *Примечания:*

- *Запрещается замыкать штырьки и прикасаться к ним пальцами.*
- *Перед подключением кабеля установщик должен предварительно снять электростатический заряд, например, прикасаясь верхней частью ладони к заземленному устройству (кран, радиатор и т.п.).*
- *Рекомендуется подключать кабель в первую очередь к порту ПКП, и только после этого – к порту компьютера.*

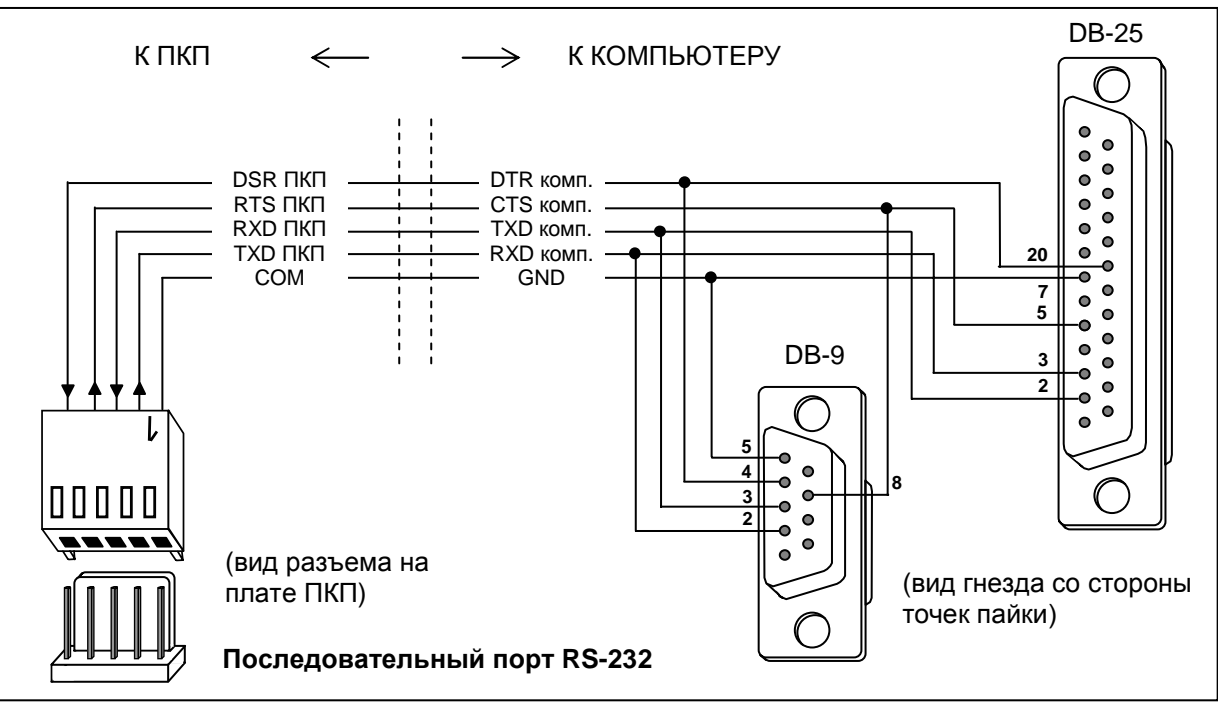

Рис. 1. Схема подключения компьютера к последовательному порту ПКП.

Замена микропрограммы возможна с помощью программы STARTER, записанной в память ПКП, и программы FLASHX, которую можно скачать с веб-сайта **www.satel.pl**. На сайте доступна также последняя версия микропрограммы.

#### *Примечание: Фирма SATEL рекомендует, чтобы после монтажа ПКП, до начала его программирования убедиться, что в нем установлена последняя версия микропрограммы и при необходимости обновить ее.*

Чтобы приступить к замене микропрограммы ПКП, следует в нем запустить программу STARTER. Это можно сделать двояким образом:

- 1. Выбирая функцию в меню в сервисном режиме (→ Сервисный режим → Рестарты  $→$ *Cmapmep*)
- 2. Замыкая штыри RESET во время запуска ПКП. Короткое замыкание следует удалить почти сразу после включения питания (около 1 сек.). Если штыри будут закорочены дольше, произойдет запуск функции программирования с компьютера (при условии, что к ПКП подключен компьютер с запущенной программой DLOADX) или включится сервисный режим.

Работа программы STARTER сигнализируется быстрым миганием светодиода "DIALER", выводом соответствующего сообщения на все ЖКИ-клавиатуры и миганием светодиодов на клавиатурах, групповых клавиатурах и кодовых замках.

*Примечание: Во время выполнения программы STARTER нормальные функции ПКП приостановлены (контролируется только состояние электронных предохранителей).*

Программа STARTER ожидает в течение 2 минут начала процедуры замены микропрограммы ПКП. Если этого не происходит, ПКП возвращается в нормальный режим работы (действие программы STARTER можно завершить до истечения 2 минут посредством команды РЕСТАРТ в программе FLASHX).

Учитывая вышеупомянутые временные ограничения, запустите на компьютере программу FLASHX, выберите файл с новой микропрограммой ПКП, укажите порт, посредством которого осуществляется связь, и приступите к процедуре замены микропрограммы.

*Примечание: Если по какой-либо причине процедура замены микропрограммы будет внезапно прекращена (напр., вследствие обрыва питания), в результате чего микропрограмма ПКП будет повреждена, то произойдет автоматический запуск программы STARTER, которая останется активной до успешной установки программы.* 

# **3. Программирование**

ПКП может быть настроен на управление с помощью ЖКИ-клавиатуры (локальное) или компьютера с соответствующим ПО (локальное и дистанционное). В случае, если в охранной системе установлен модуль ETHM-1, возможно также дистанционное программирование через веб-браузер или сотовый телефон (после установки в нем соответствующего приложения).

Программирование ПКП возможно только, если сервис имеет доступ к ПКП. Опция ПОСТОЯННЫЙ ДОСТУП СЕРВИСА ([*пароль администратора*][\*] → Изменение опции Æ*Пост.дост.серв.*) включена по умолчанию. Итак, по завершении монтажа можно свободно приступить к программированию. Требования стандартов налагают однако на администраторов обязанность ограничения доступа сервисной службы по завершении установки. Поэтому, после завершения установки, необходимо до начала программирования проконсультироваться с администратором, чтобы получить доступ к ПКП. Функция администратора ДОСТУП СЕРВИСА позволяет определить время доступа в часах.

*Примечание: Если администратор забыл свой пароль, а доступ сервиса заблокирован (время доступа сервиса=0), то установщик может ввести новый пароль администратора (без удаления раньше введенных паролей пользователей). Для этого надо войти в сервисный режим "со штырей" (описание ниже по тексту). После выхода из сервисного режима*

*в течение ок. 20 сек. установщик может сервисным паролем вызвать функцию АДМИНИСТРАТОРЫ для редактирования и ввести новый пароль.* 

## **3.1 ЖКИ клавиатуры**

Программирование ПКП с ЖКИ клавиатуры осуществляется с помощью сервисных функций, доступных в меню сервисного режима.

### **3.1.1 Сервисный режим**

Чтобы запустить сервисный режим необходимо:

1. Ввести **сервисный пароль** (по умолчанию 12345) и нажать [\*].

2. Выбрать из списка позицию Сервисный режим и нажать клавишу [#] или [ $\blacktriangleright$ ].

Сервисный режим индицируется на ЖКИ клавиатурах светодиодом **[3-** [СЕРВИС]. Может также сигнализироваться звуками после включения соответствующей опции.

*Примечание: В сервисном режиме возможны только тревоги из зон типа 24Ч ВИБРАЦИОННАЯ, 24Ч БАНКОМАТ, НАПАДЕНИЯ ГРОМКАЯ и НАПАДЕНИЯ ТИХАЯ.* 

ПКП остается в сервисном режиме до выхода из него с помощью функции КОНЕЦ СЕРВ. РЕЖ. Сервисный режим может скрываться по истечении запрограммированного времени отсутствия операций на клавиатуре. ПКП остается тогда в сервисном режиме, хотя клавиатура выходит из меню сервисного режима. Сервисный режим продолжает сигнализироваться на клавиатуре светодиодом **[3-** [СЕРВИС] и звуками (если включена опция звуковой сигнализации сервисного режима). Возврат в меню сервисного режима клавиатуры происходит после повторного ввода сервисного пароля и выбора СЕРВИСНОГО РЕЖИМА в меню пользователя.

При выходе из сервисного режима ПКП INTEGRA проводит проверку на изменение установок параметров, запрограммированных сервисной службой. При отсутствии изменений происходит выход из сервисного режима. Если какие-либо установки изменены, на дисплей выводится сообщение: "Записать данные в FLASH? 1=Да". Нажатие клавиши [1] вызывает запись текущих данных в память типа FLASH. Это гарантирует их сохранение и, при необходимости, восстановление, напр., в случае пропадания питания ПКП.

*Примечание: В правильно конфигурированной системе с соответствующим питанием неверность памяти RAM не должна иметь места.*

#### **3.1.2 Сервисный режим «со штырей»**

Если представленный выше запуск сервисного режима невозможен - ПКП по какимнибудь причинам не поддерживает клавиатуру - необходимо выполнить специальную процедуру, которая позволяет запустить ПКП и войти в сервисный режим "**со штырей**". Чтобы убедиться, что все установки соответствуют заводским настройкам, в сервисном режиме следует выполнить функции восстановления установок.

Порядок выполнения процедуры следующий:

- 1. Выключить сетевое питание, а затем аккумулятор и проверить подключение клавиатур к шине клавиатур.
- 2. Установить перемычку на штыри RESET прибора.
- 3. Включить аккумулятор, а затем сетевое питание начинает мигать светодиод DIALER (пуск ПКП не произойдет, если он подключен только к аккумулятору).
- 4. Подождать пока светодиод погаснет и снять перемычку со штырей при этом ПКП должен автоматически войти в меню сервисного режима - на дисплее ЖКИклавиатуры с самым низким адресом появляется надпись ">Конец серв.реж.",

а светодиод **D** [СЕРВИС] начинает мигать. Если на дисплее клавиатуры появится надпись: "Удалить данные ПКП? 1=Да", значит в ПКП была раньше заблокирована возможность входа в сервисный режим "со штырей" (->Сервисный режим →Конфигурация СР →Блокировка СР). В таком случае нажатие клавиши с цифрой [1] предоставит доступ к сервисному режиму, но одновременно будут удалены все ранее запрограммированные установки ПКП (как после выполнения функций указанных в п. 5 настоящего руководства). После выполнения данной операции можно пройти к пункту 6.

- 5. Выполнить функции восстановления (→ Рестарты → Восстан. установ. / → Восстан. паролей).
- 6. Выполнить функции идентификации подключенных модулей (→Структура →Модули →Идентификация → Идент.ЖКИ клав. /→ Идент. расшир.).

Примечание: По завершении процедуры идентификации нельзя изменять адресов в клавиатурах и расширителях.

- 7. Завершить сервисный режим функцией КОНЕЦ СЕРВ. РЕЖ. Когда на дисплее клавиатуры появится сообщение "Записать данные в FLASH? 1=Да" следует нажать клавишу с цифрой 1 - новые установки будут записаны.
- 8. Повторно вызвать сервисный режим. Повторный вход ПКП в сервисный режим означает, что прибор работает правильно.

#### Uwaqi:

- Если ПКП подключен к компьютеру с запущенной программой DLOADX, то вместо перехода  $\epsilon$ сервисный режим включится функция "Программирование с компьютера" через порт RS-232.
- Вызов сервисного режима "со штырей" можно заблокировать с помощью СР" (Сервисный режм ->Конфигурация сервисной функции "Блок.  $CP$ > Блокировка СР). Возможность включить сервисный режим "со штырей" появится только после подтверждения восстановления заводских установок.

#### **3.1.3 Меню сервисного режима**

[СЕРВИСНЫЙ ПАРОЛЬ][\*][9] (вызов сервисного режима "горячей" клавишей)

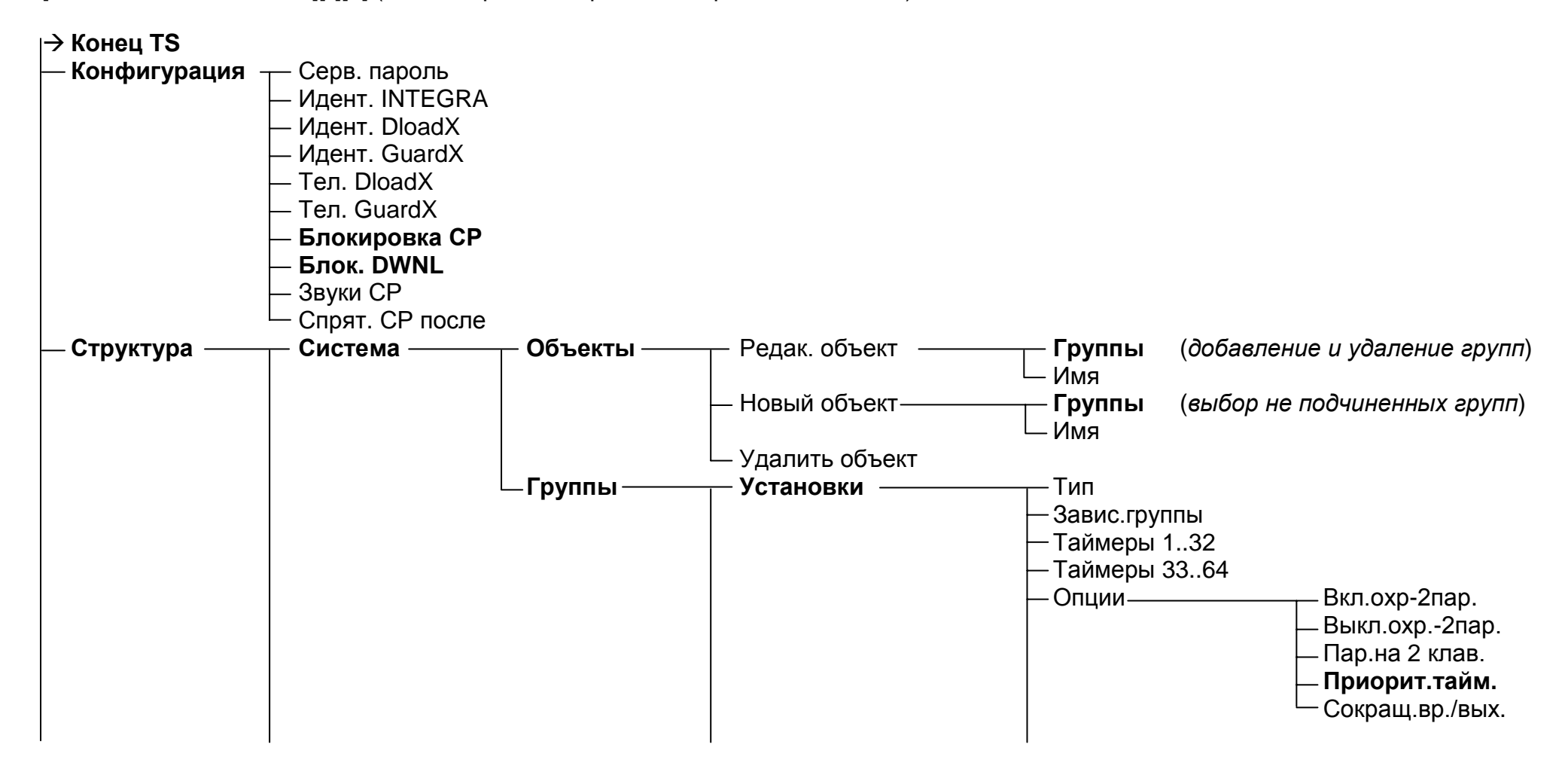

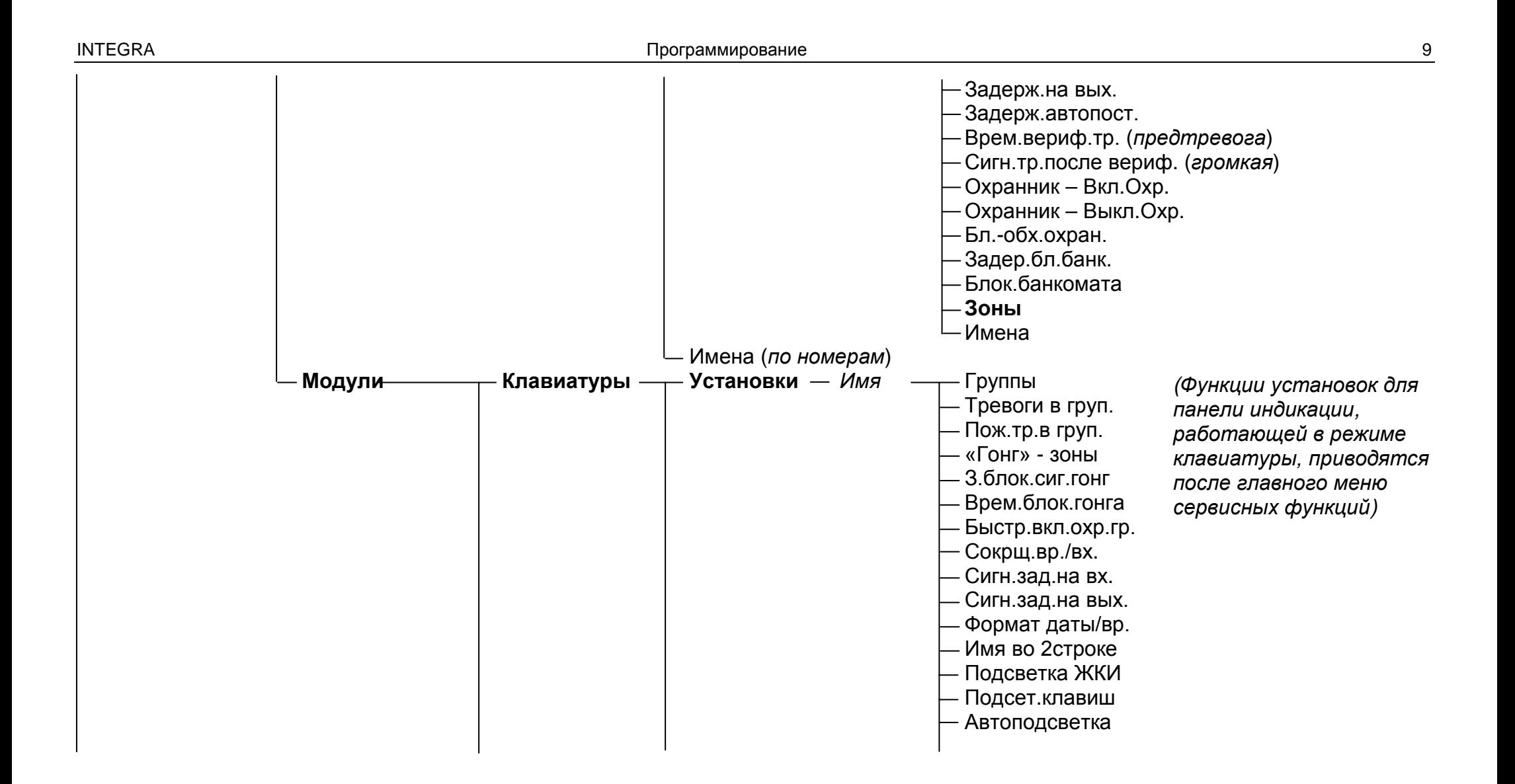

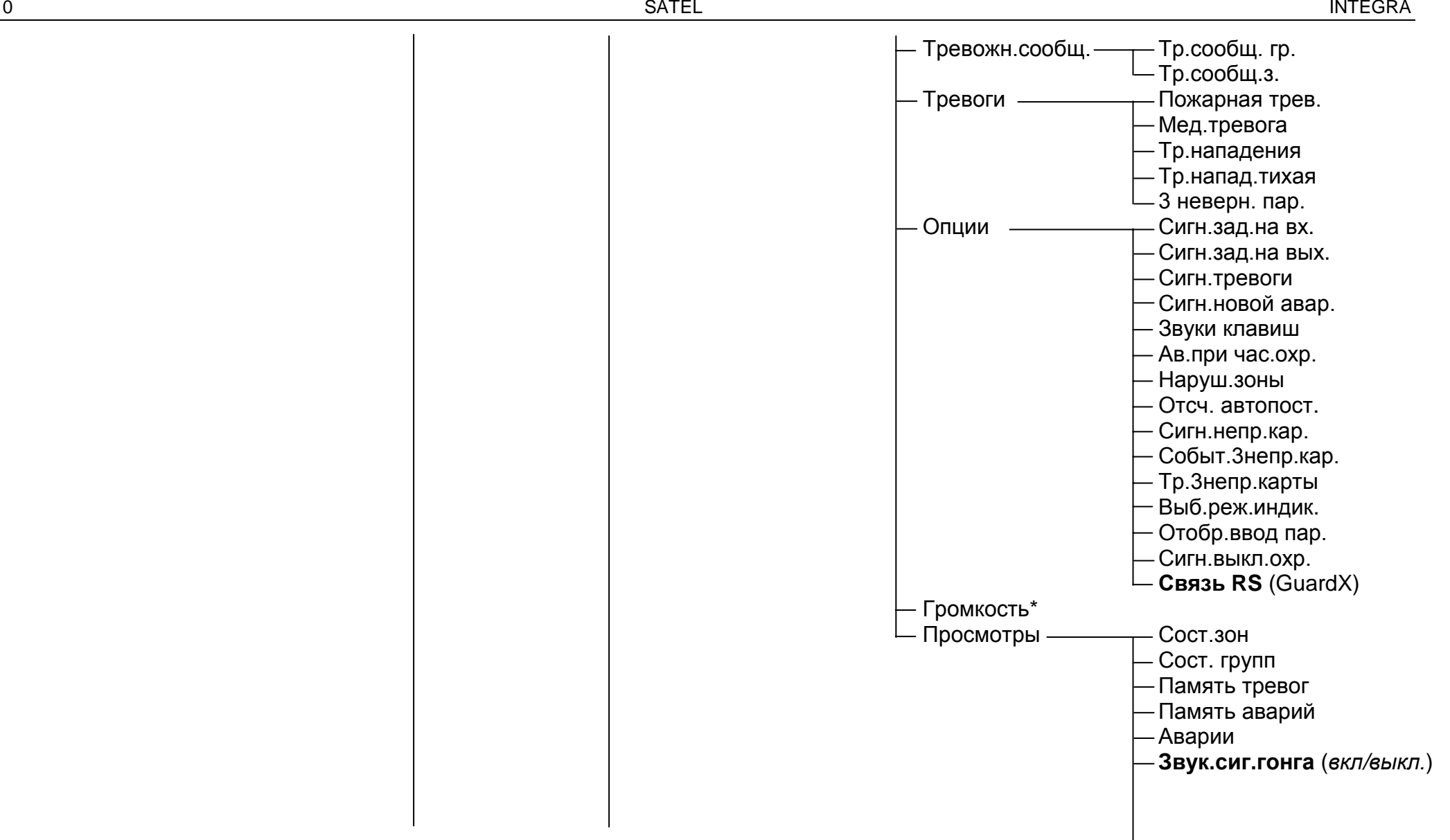

\*опция доступная лишь <sup>в</sup> клавиатурах INT-KLCD-GR/BL и INT-KLCDR-GR/BL

10

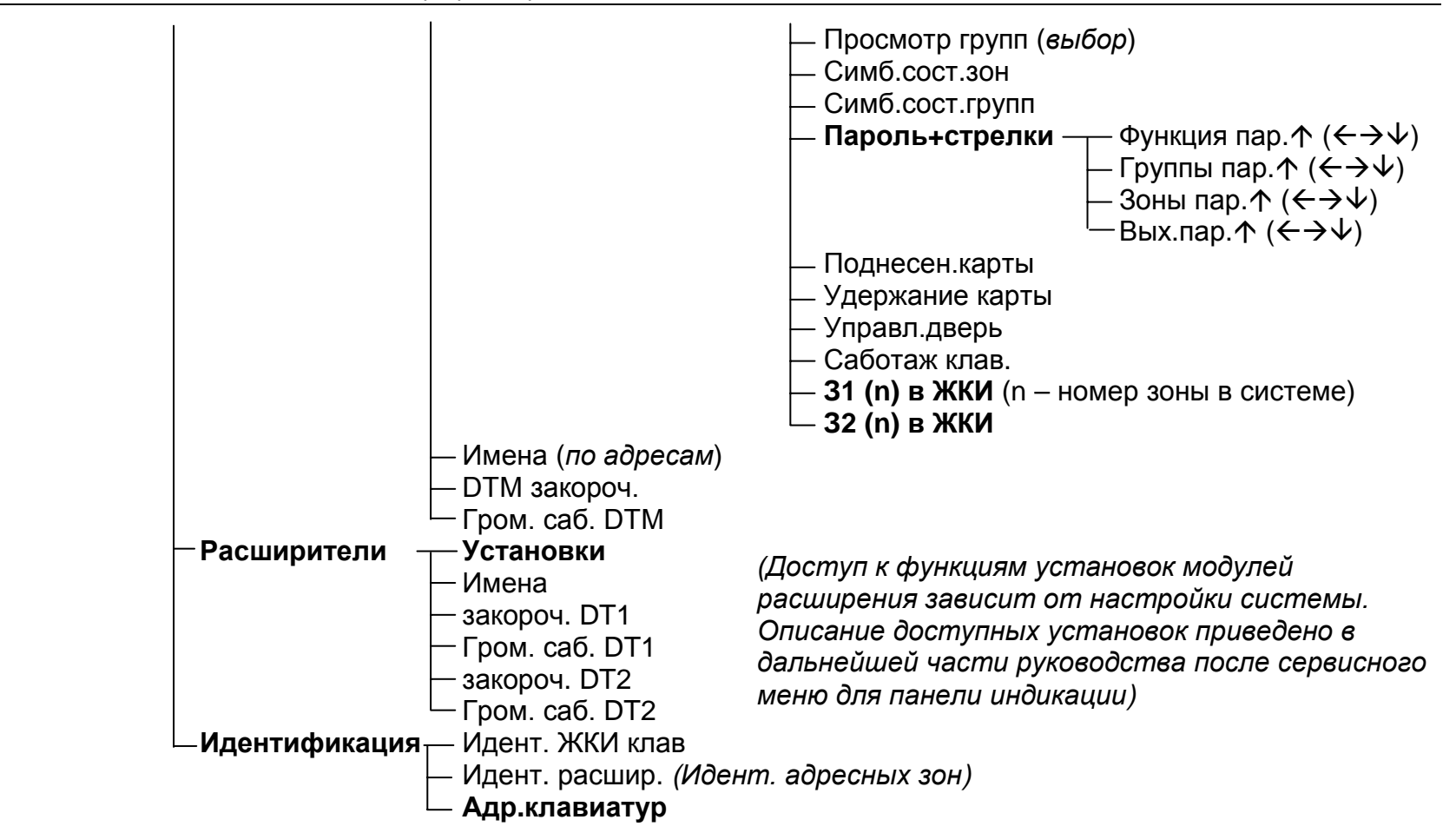

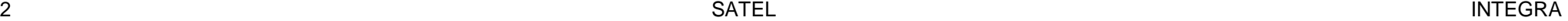

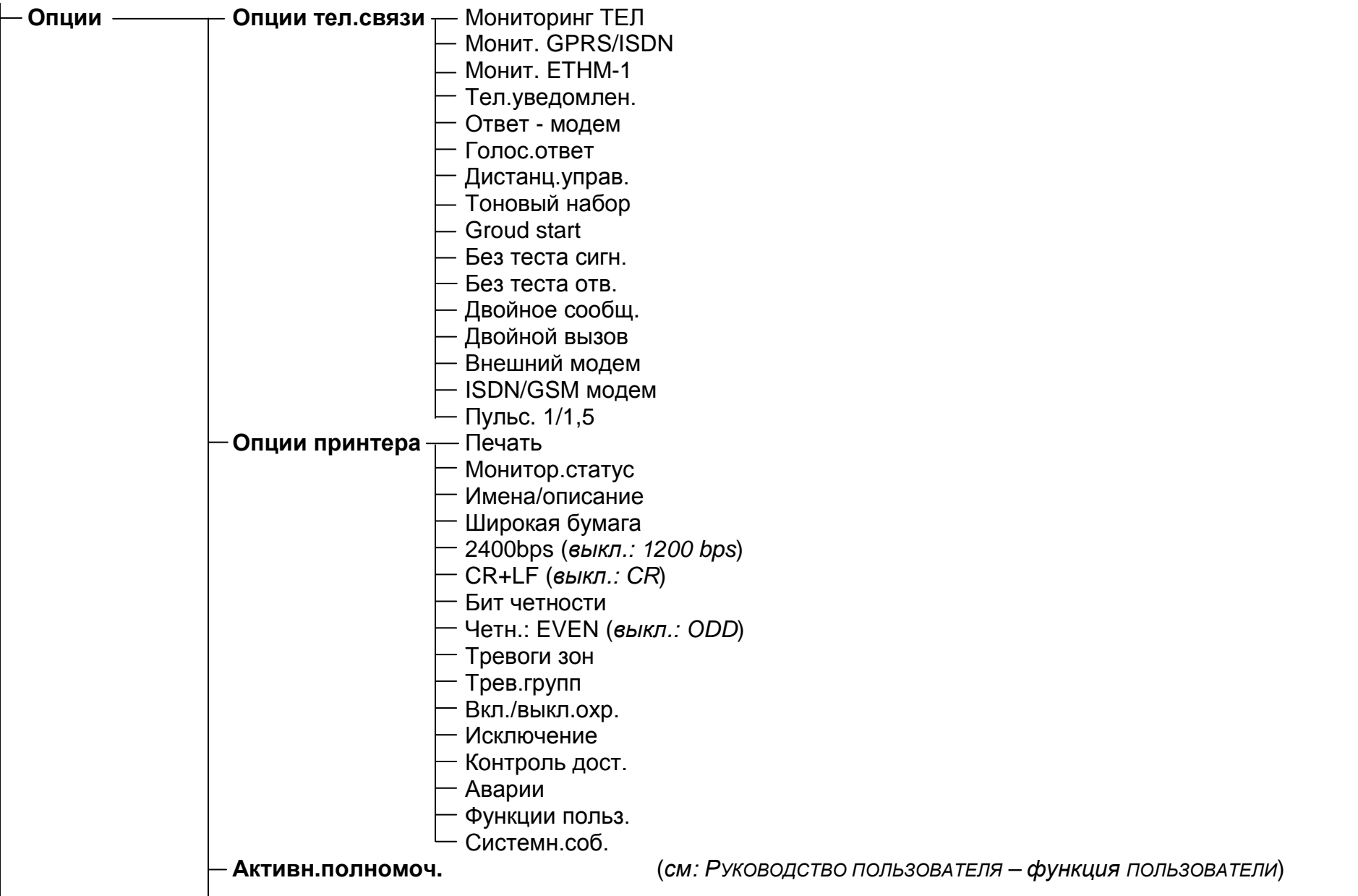

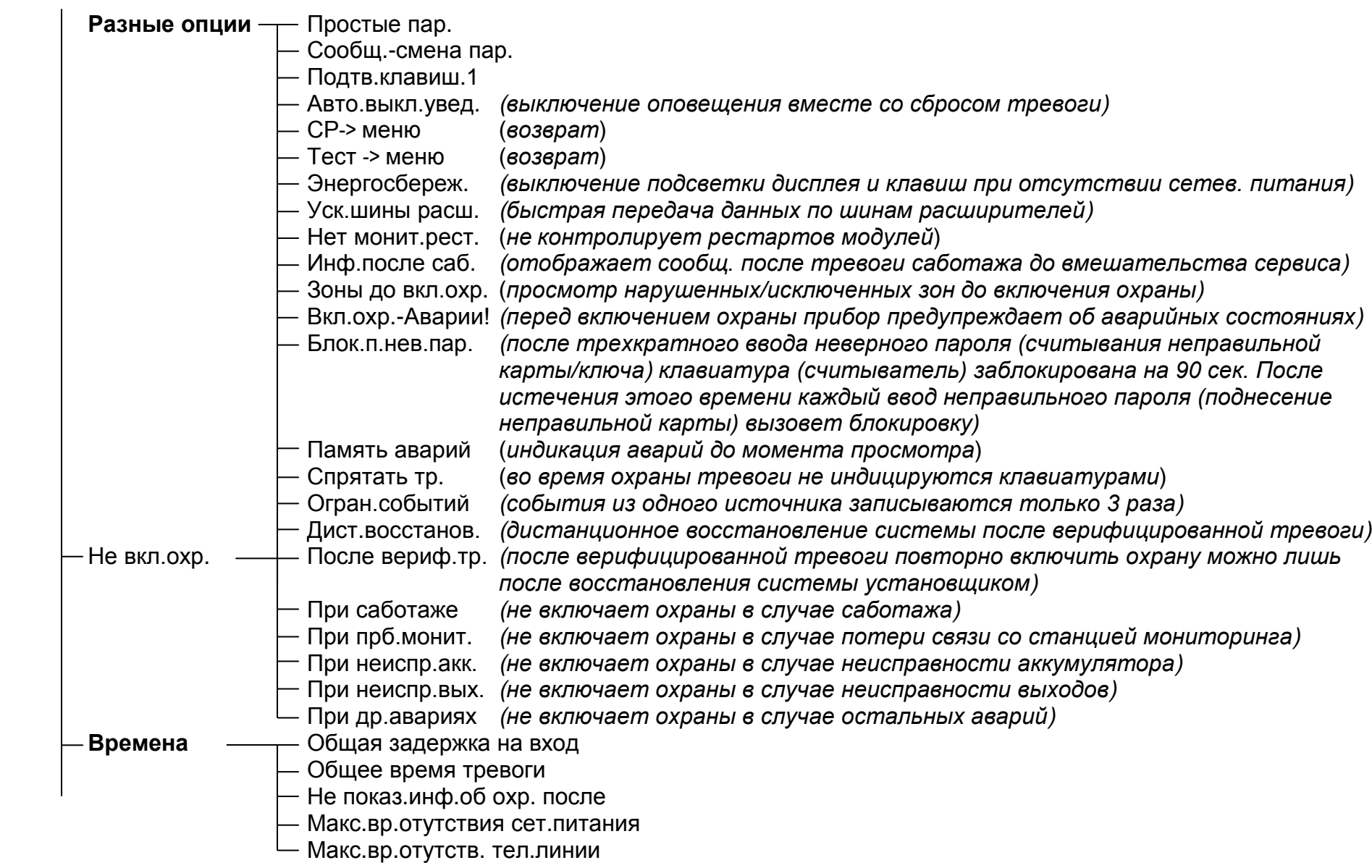

14

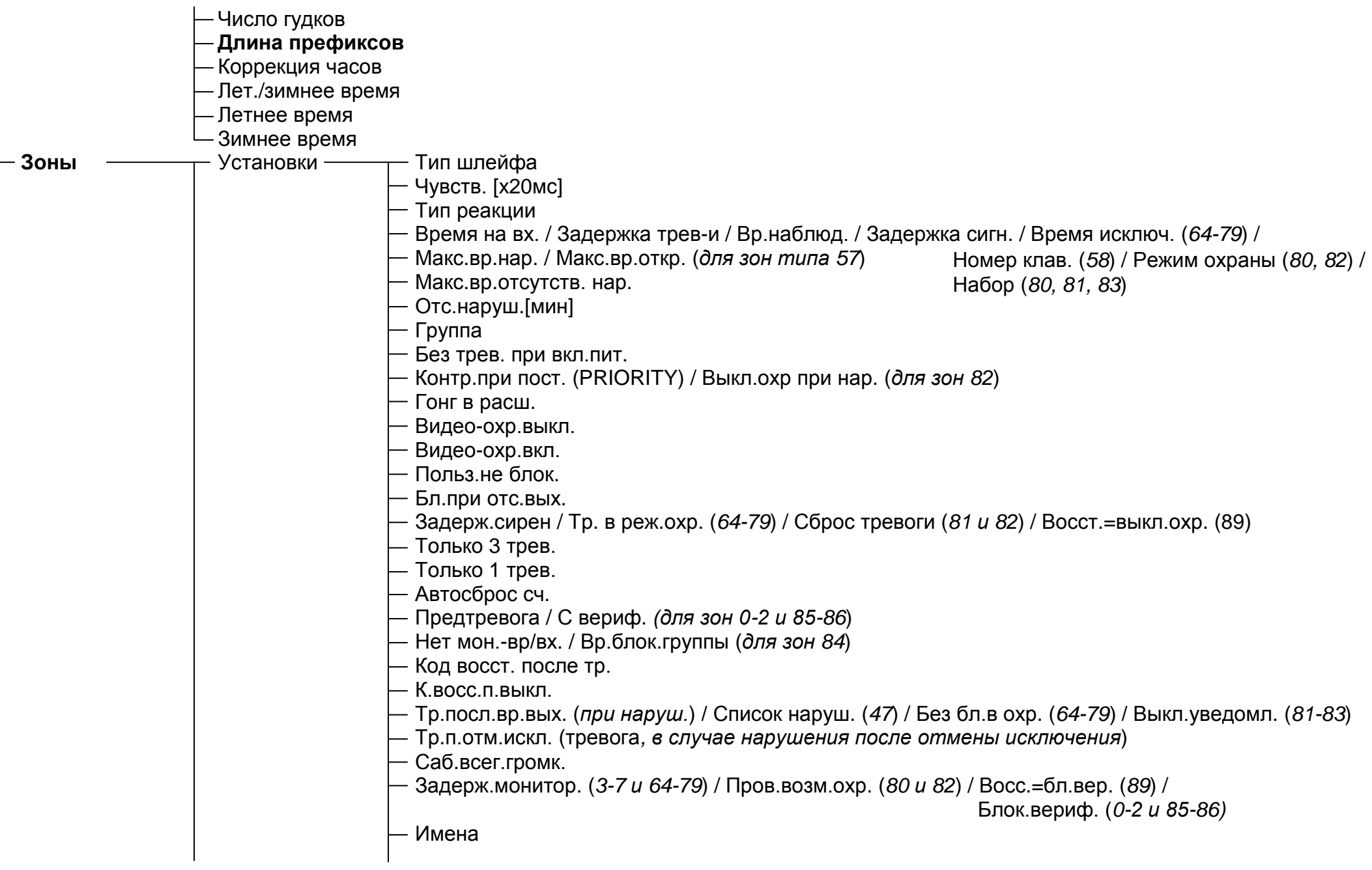

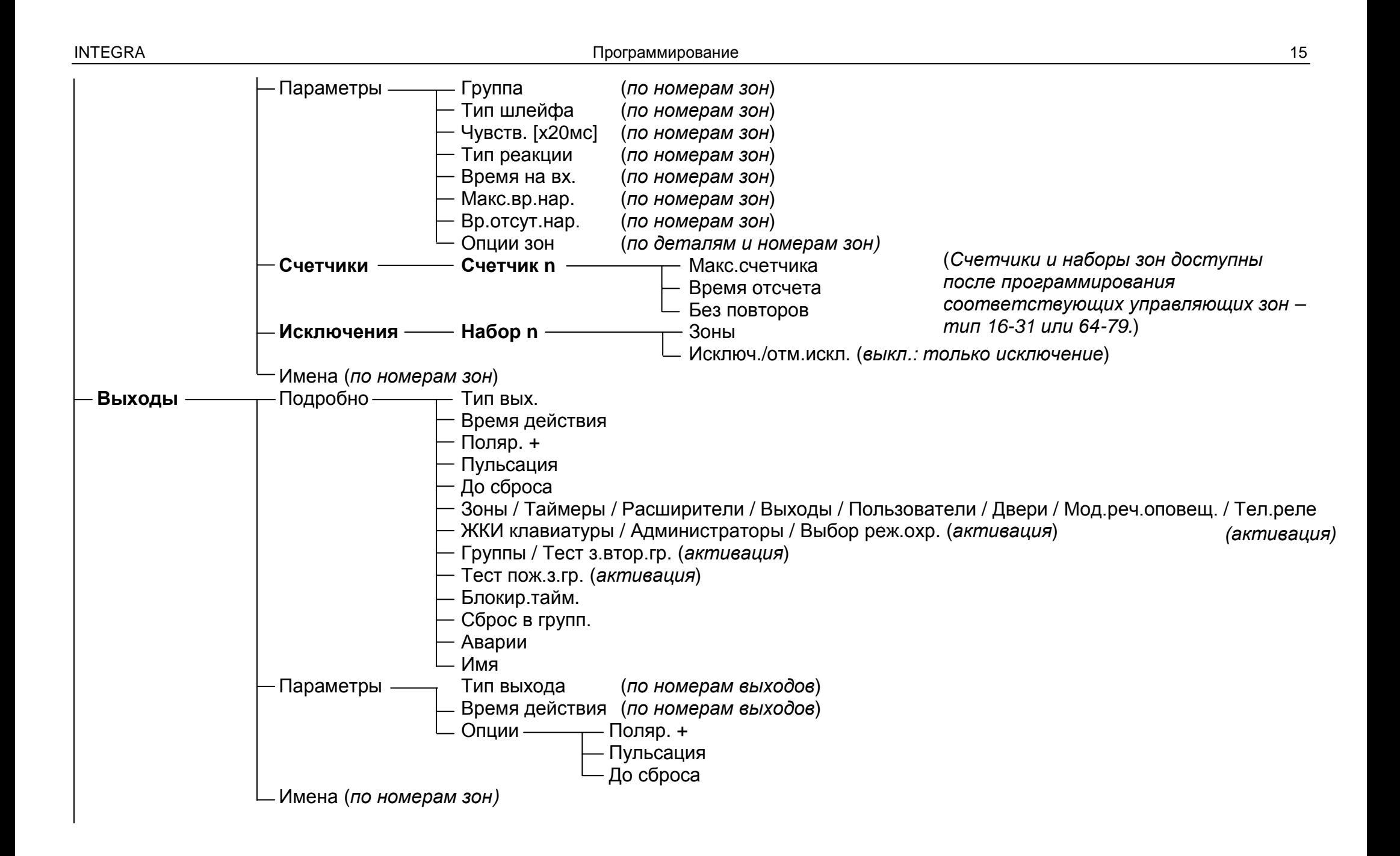

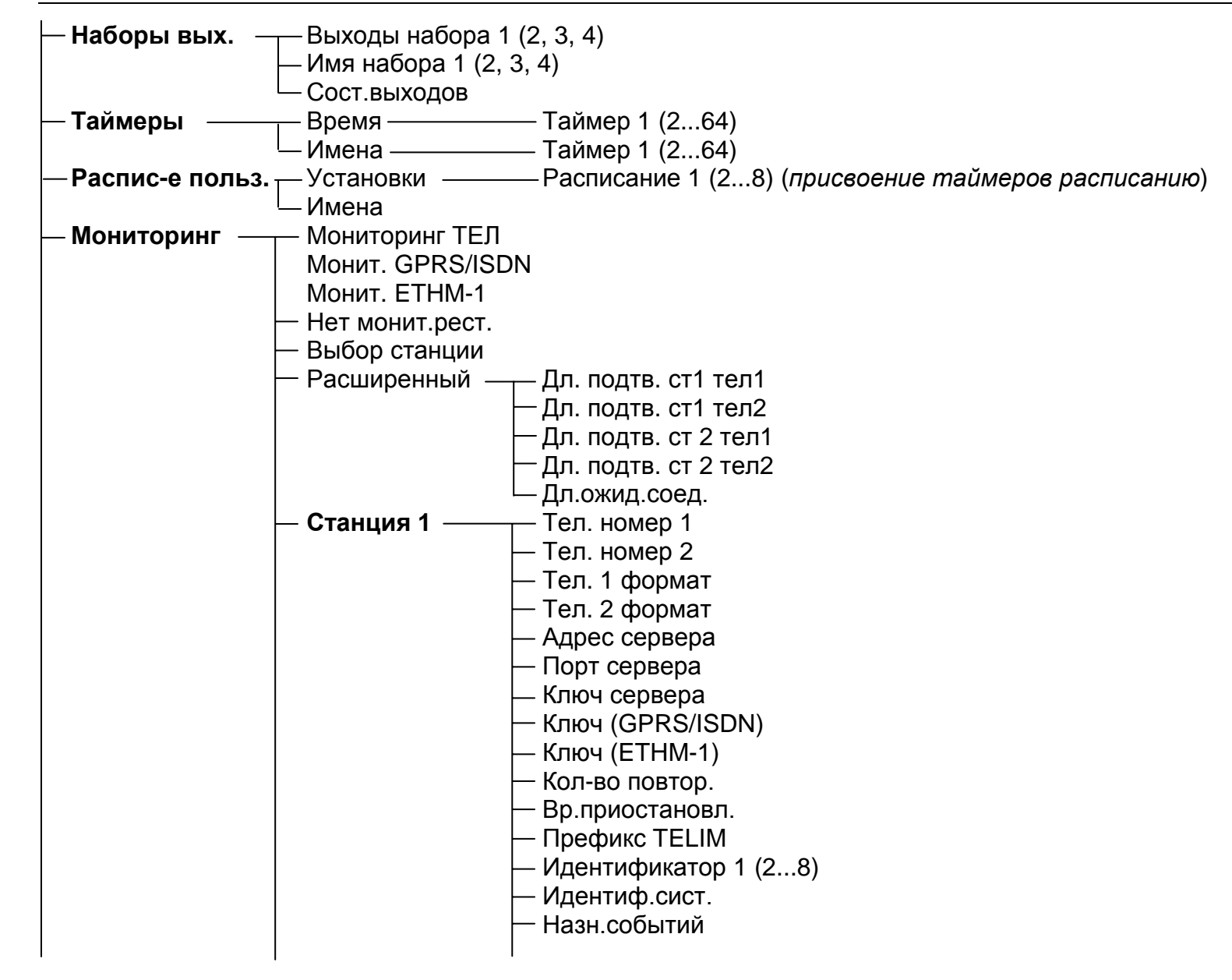

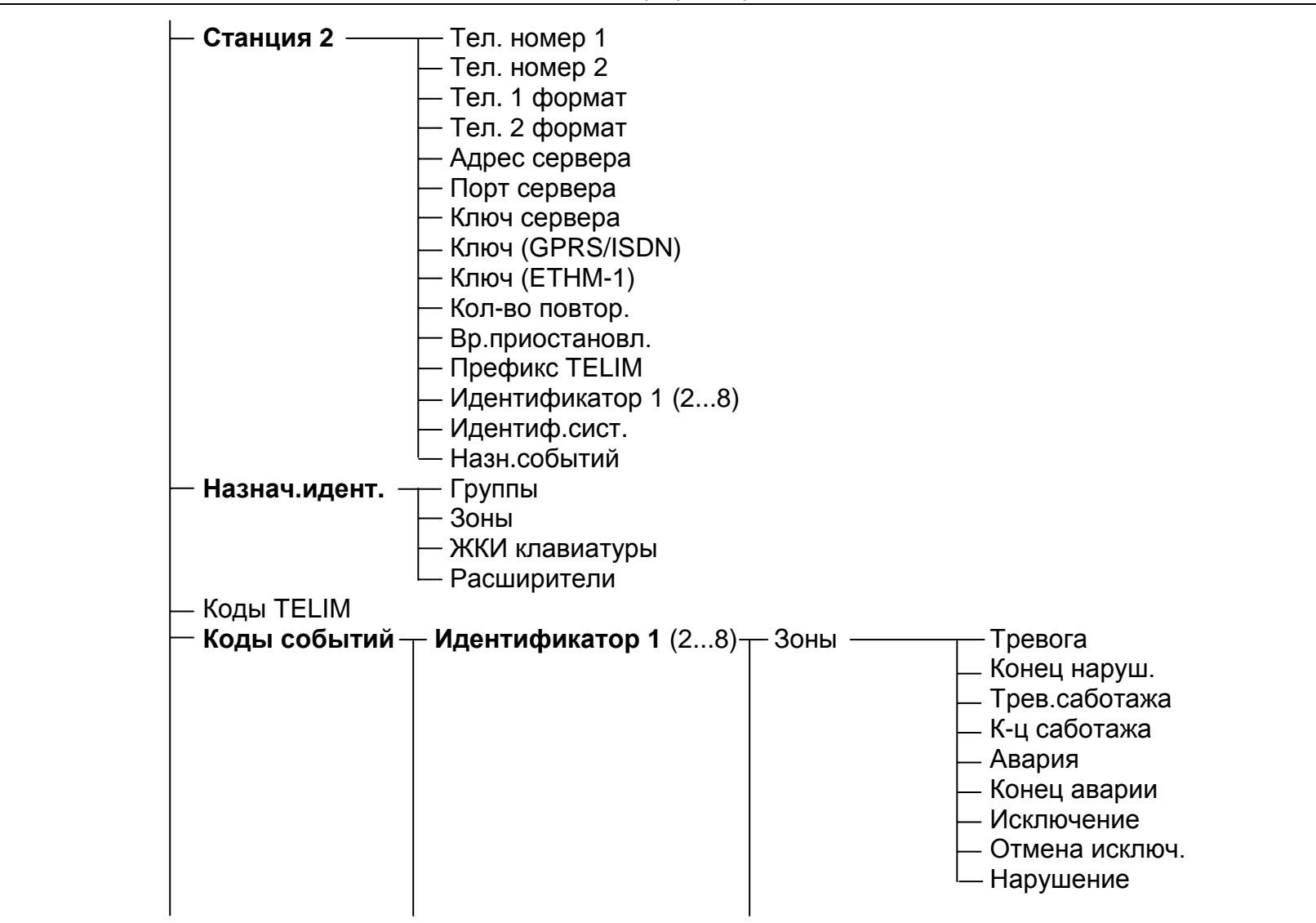

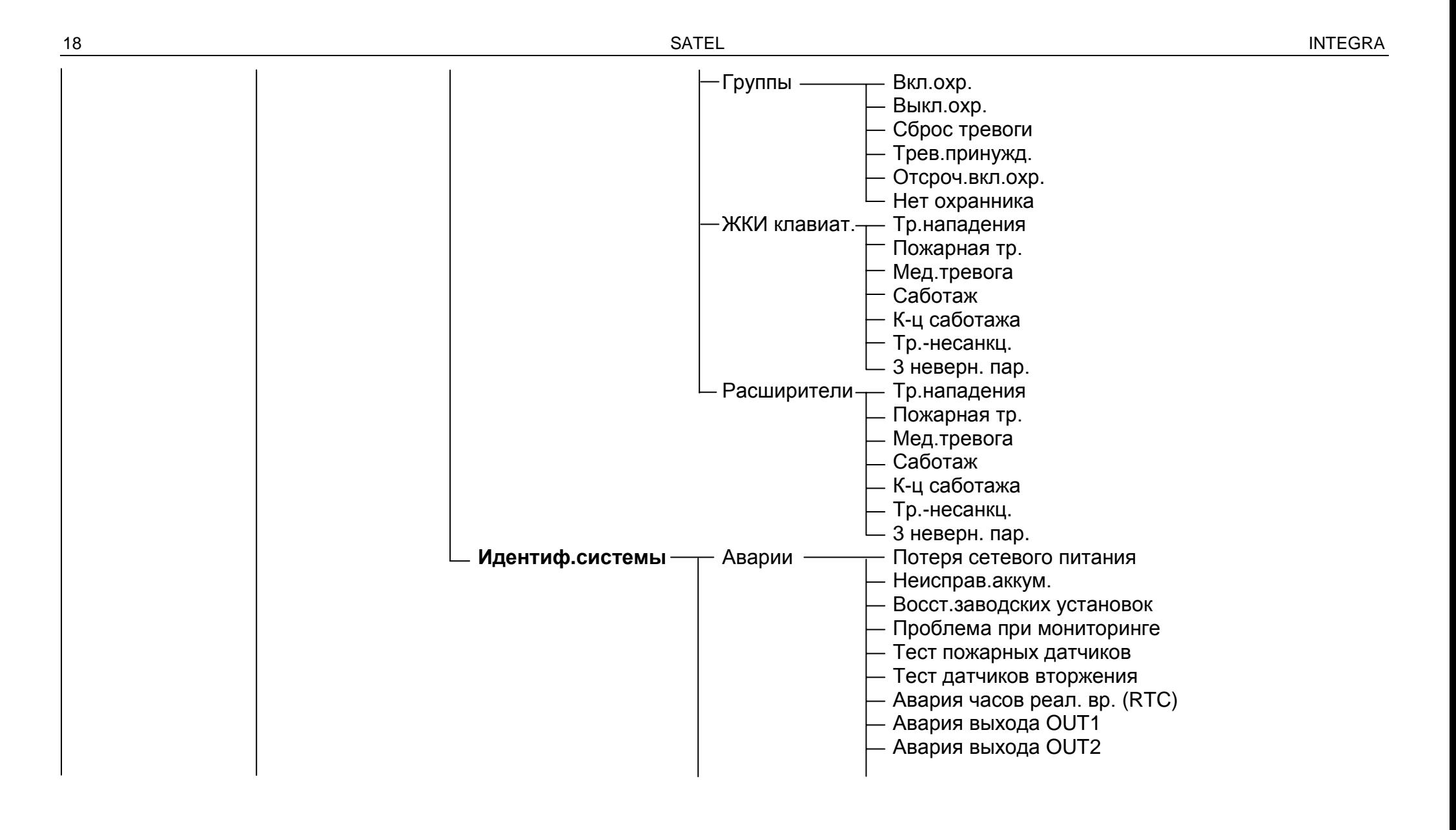

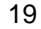

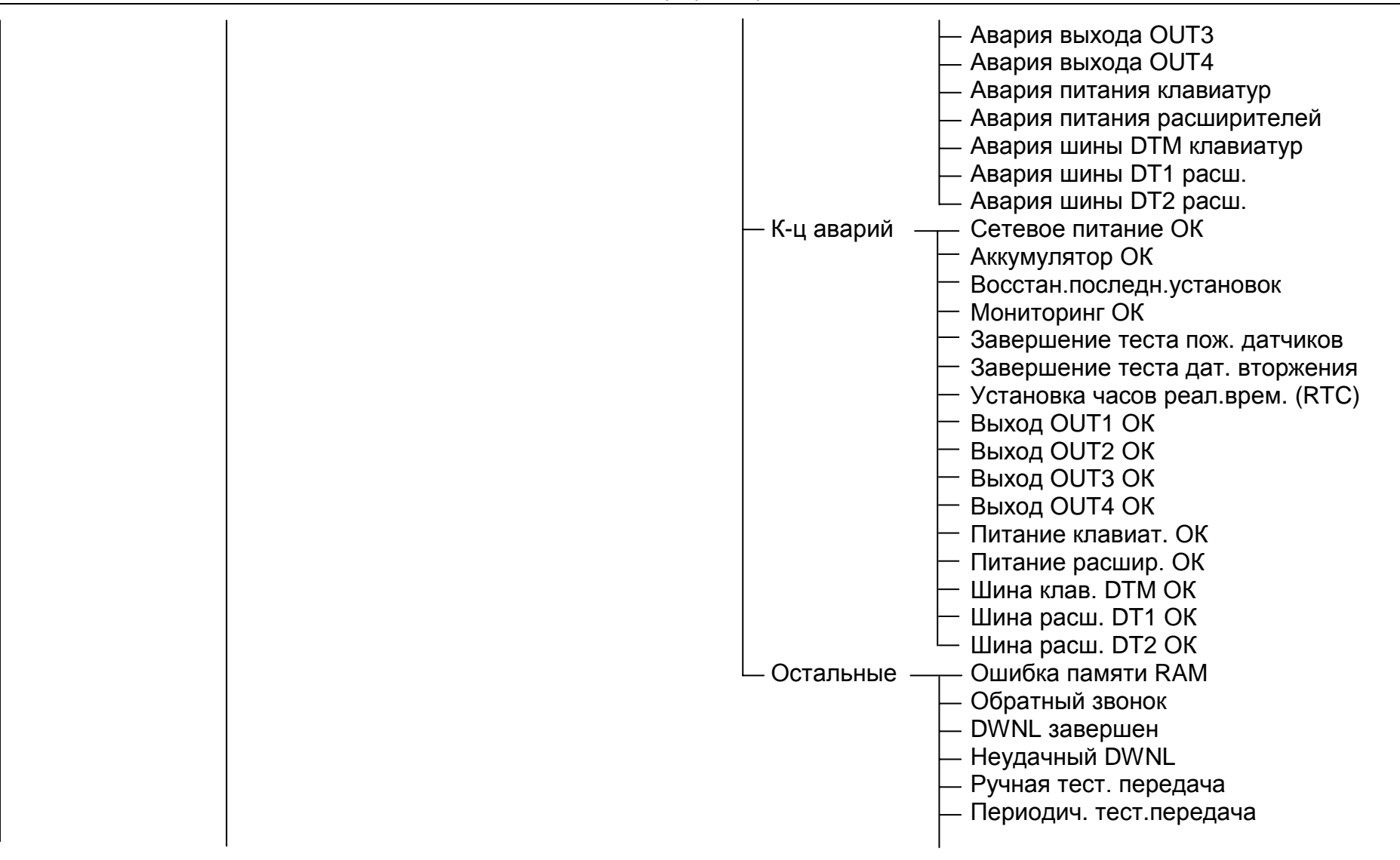

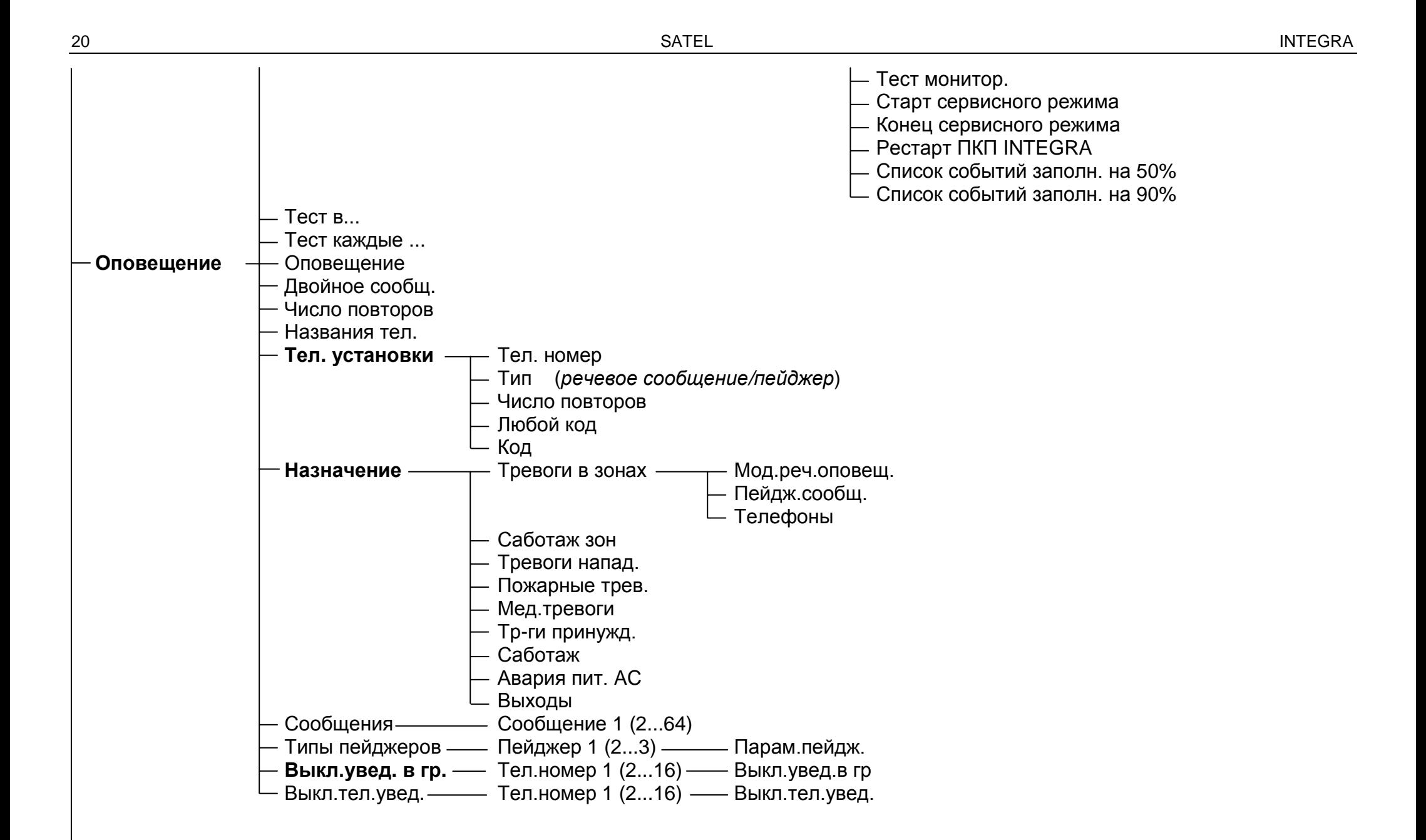

 $\sim$ 

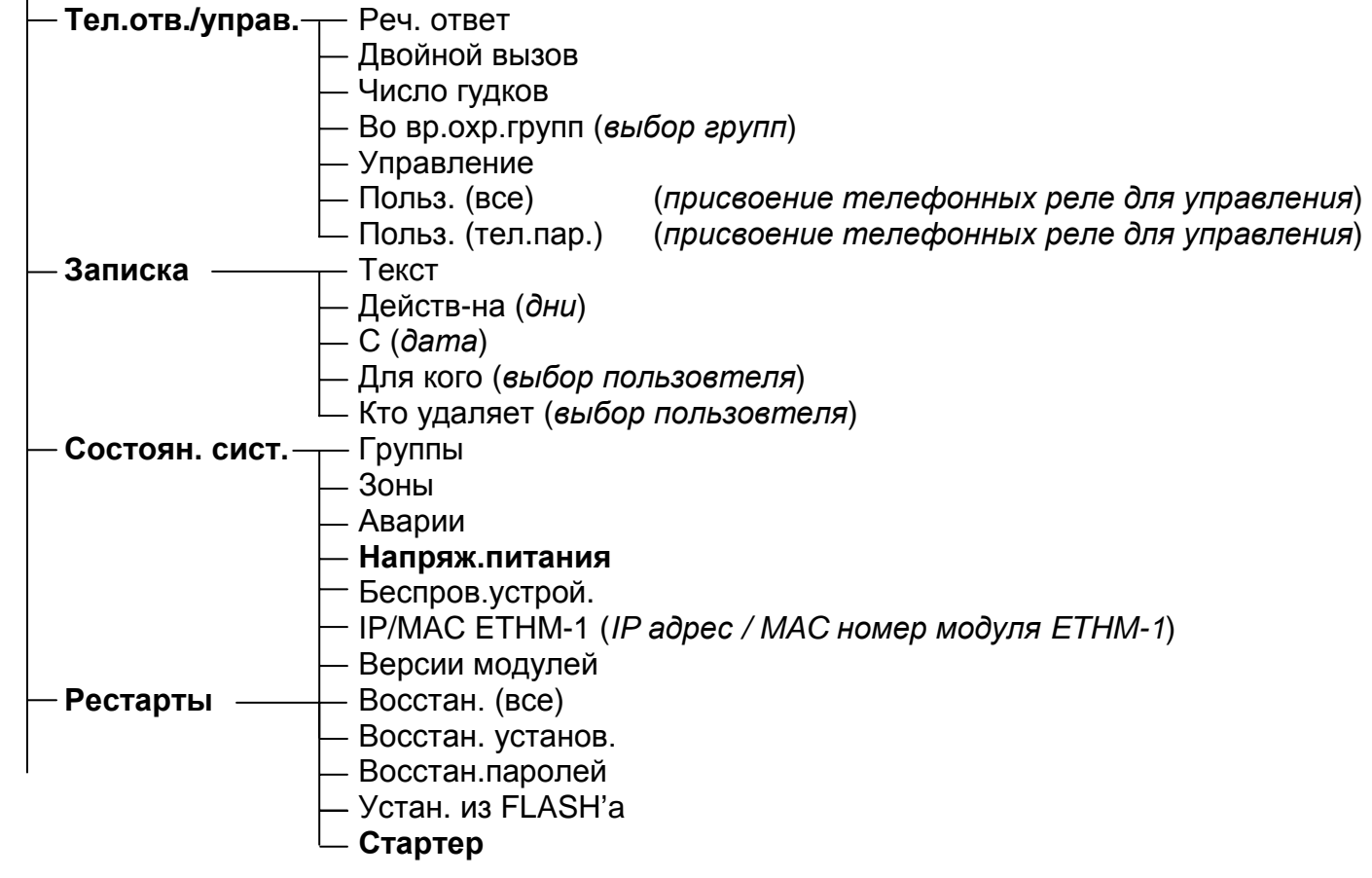

Меню сервисных функций для модулей подключенных к шине модулей расширения (→Структура →Модули →ЖКИ клавиатуры →Установки).

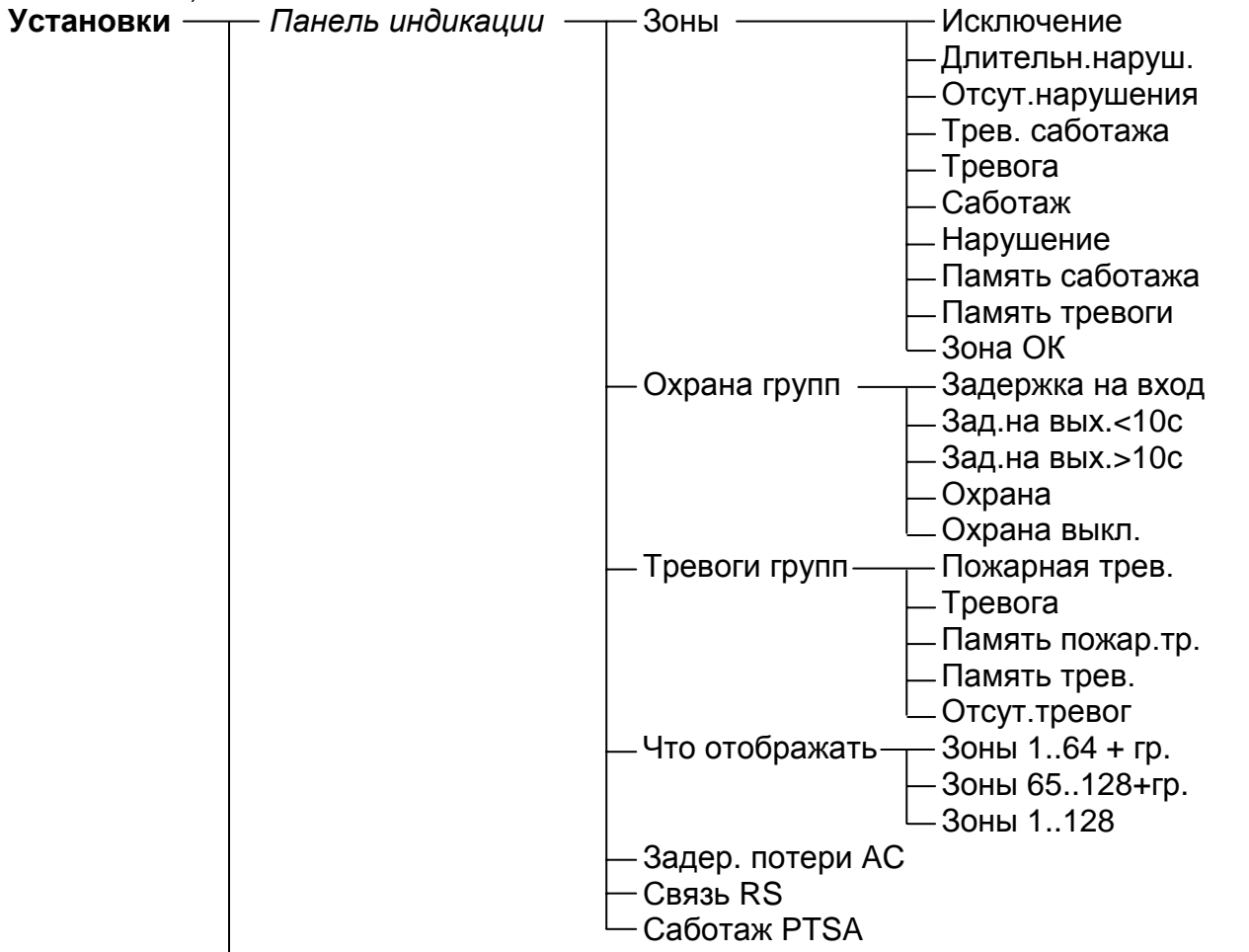

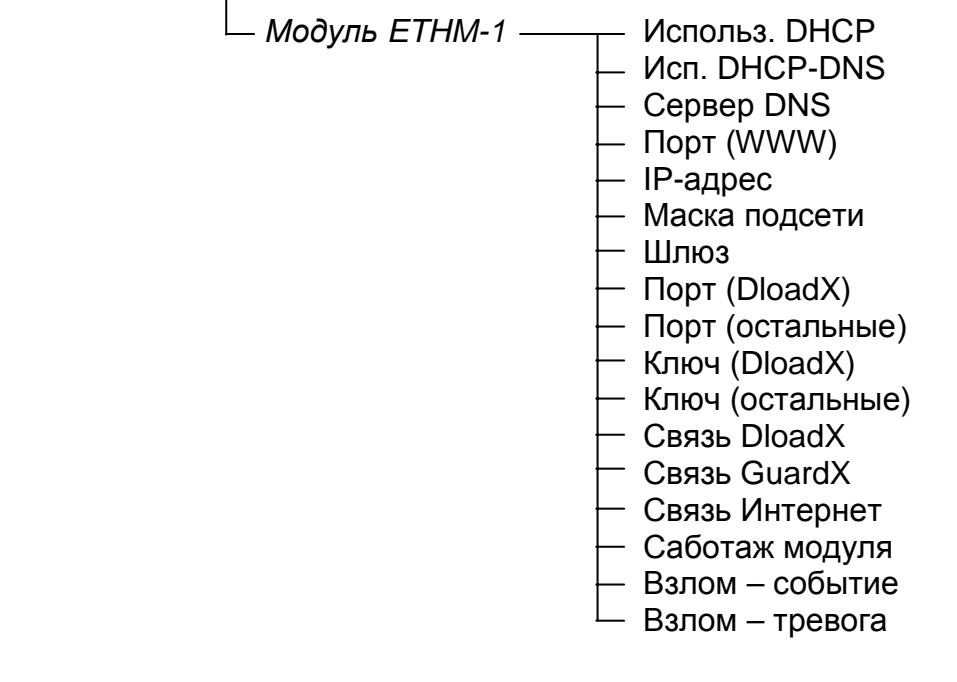

Меню сервисных функций для модулей подключенных к шине расширителей (→Структура →Модули →Расширители →Установки).

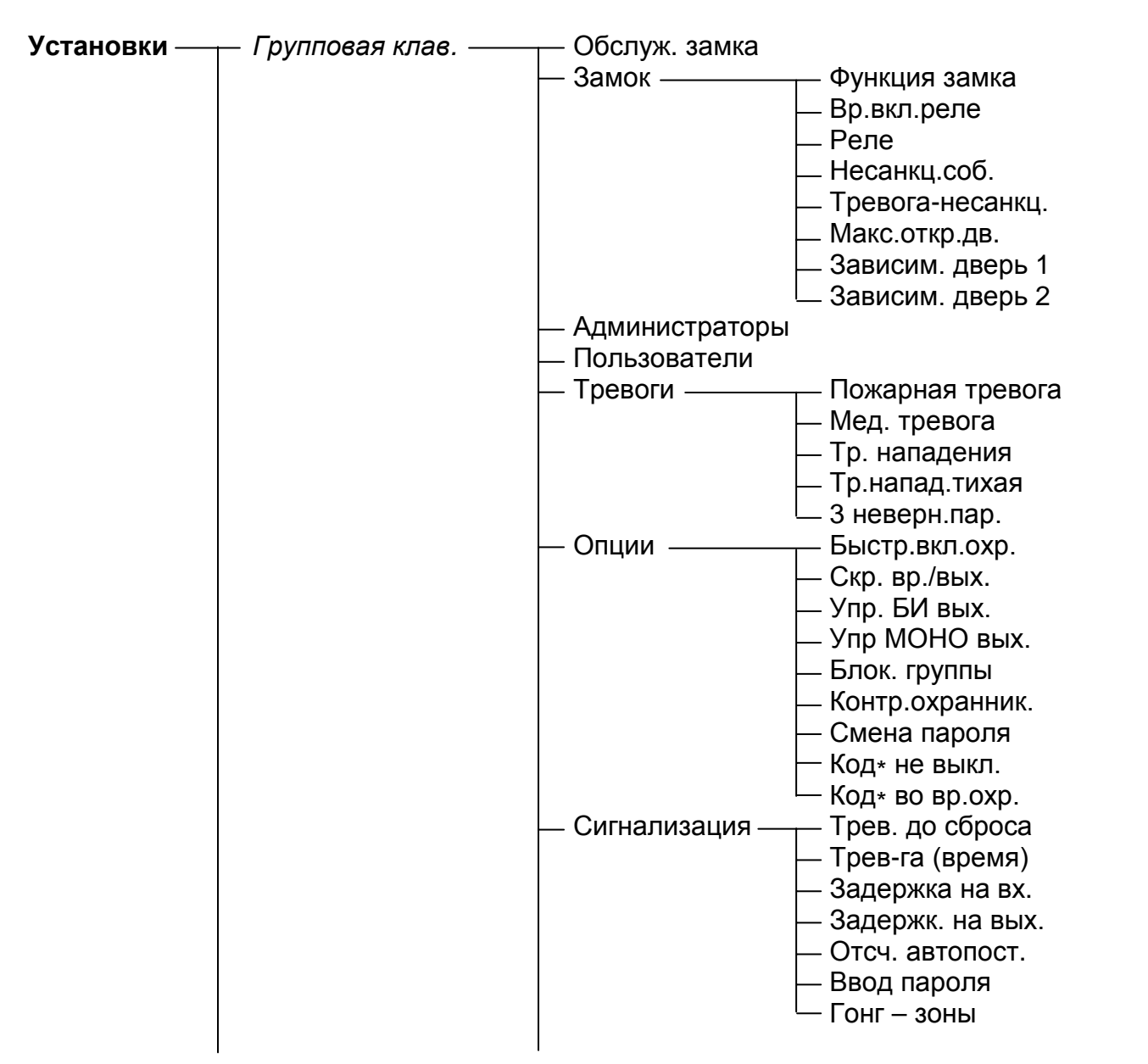

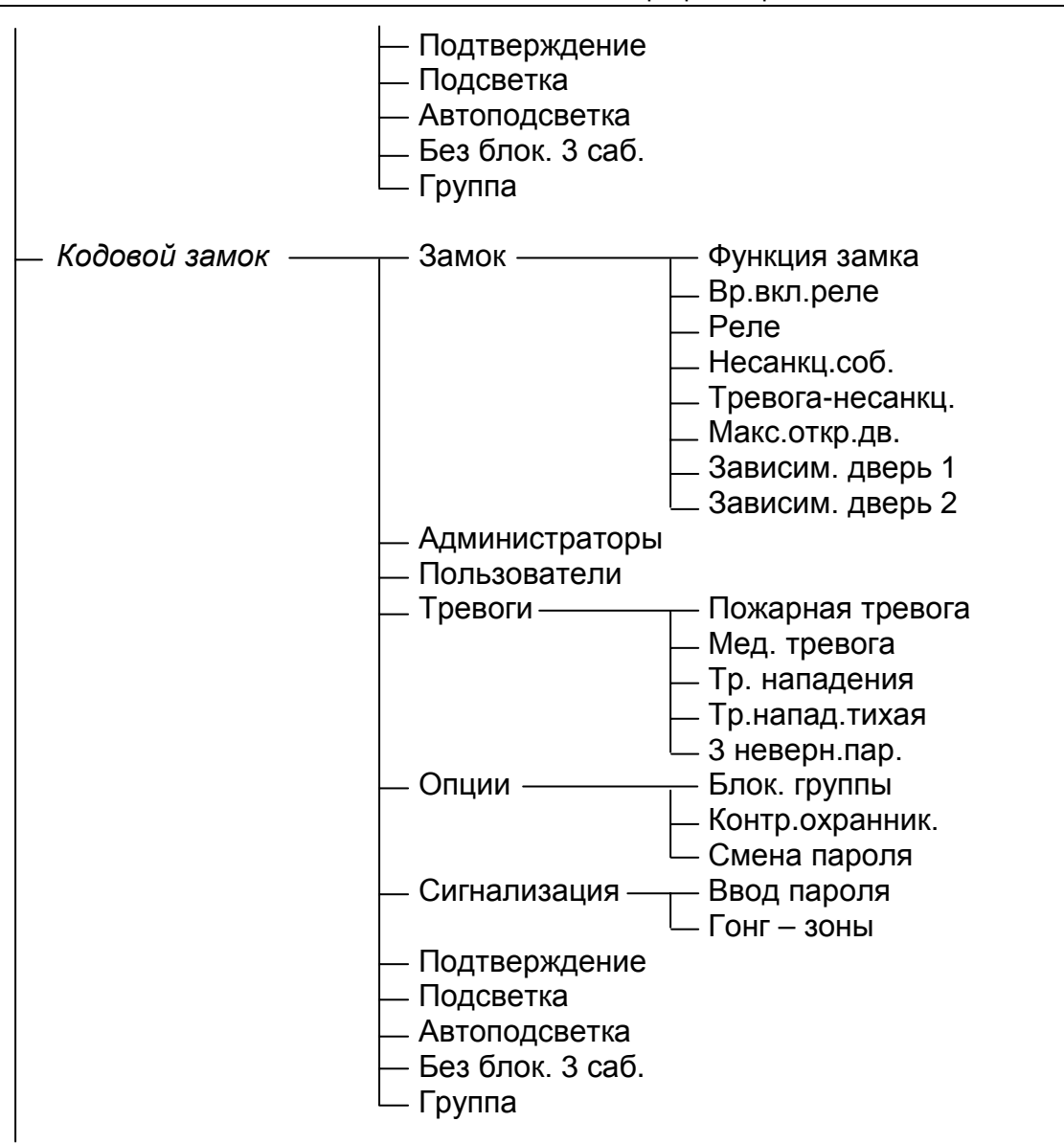

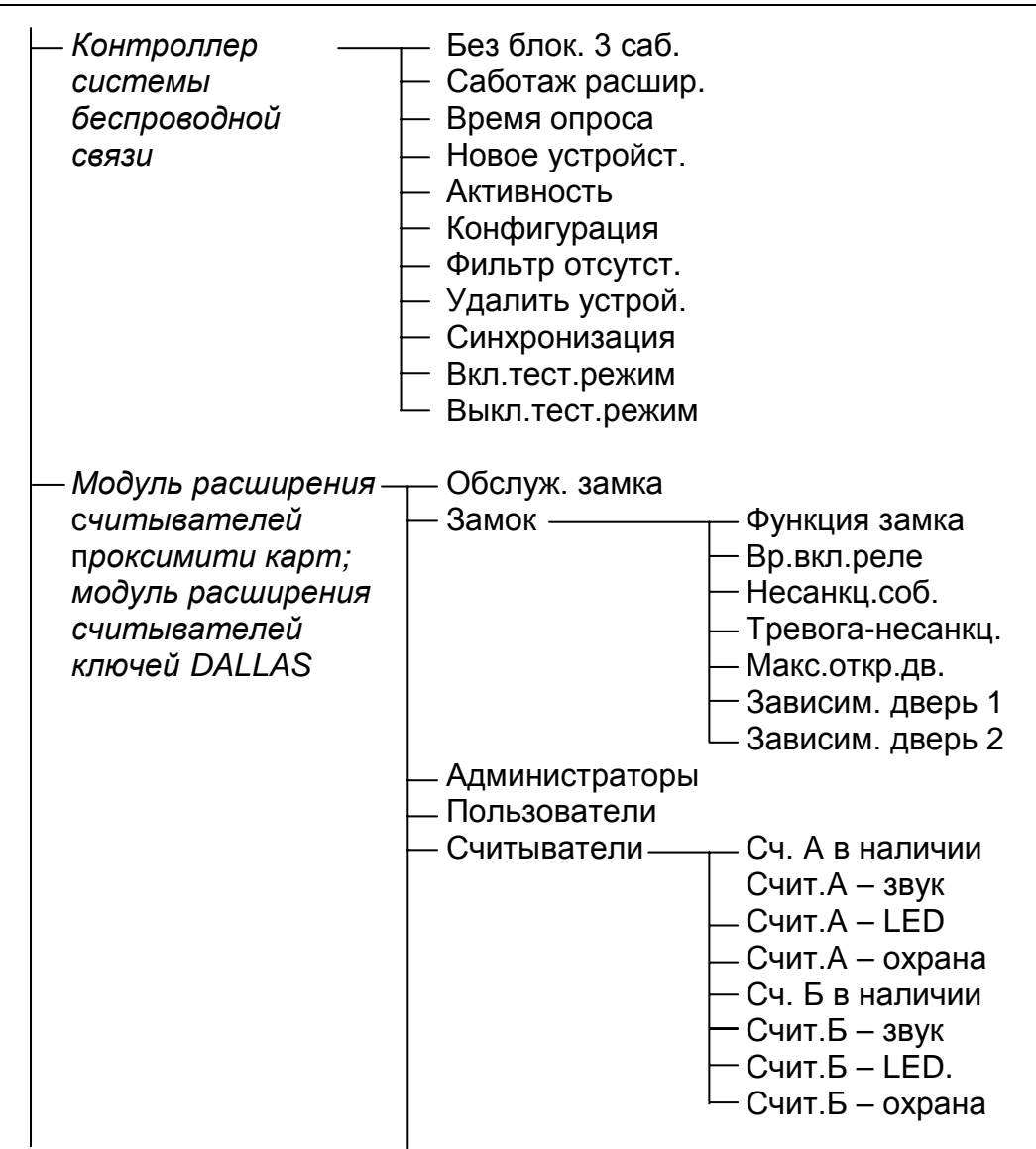

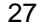

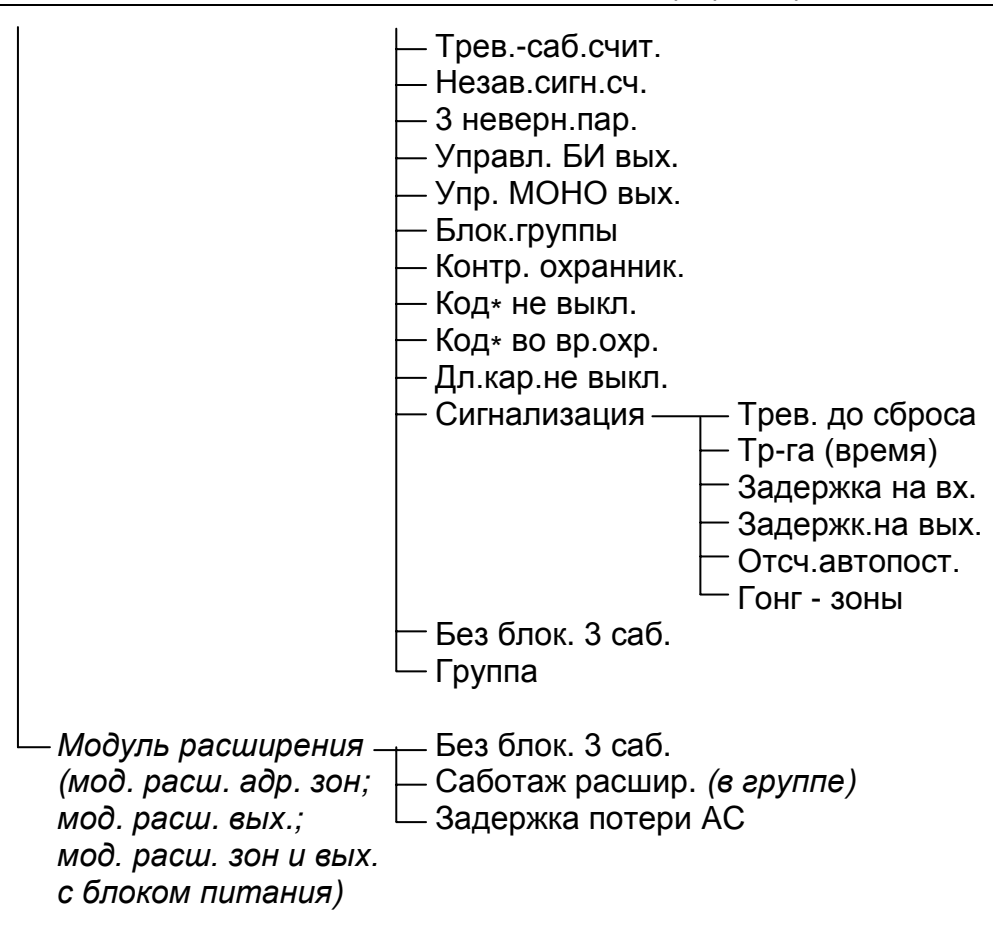

#### Программа для настройки и диагностики системы - DLOADX  $3.2$

Программа DLOADX предоставляет возможность обмена данными между компьютером и ПКП, облегчает настройку системы и обеспечивает удобный просмотр состояния зон, тики, ослогают настрояку системы и соссио мыст удостым просмотр состоянил соп,<br>групп, выходов, аварий, дверей, контролируемых ПКП, и других элементов системы.<br>Кроме того, программа позволяет конвертировать данные между ПК а также между ПКП CA-64 и INTEGRA 64.

С целью программирования, связь между компьютером и ПКП можно установить на несколько способов:

- прямое соединение через порт RS-232 главной платы ПКП (локальное программирование),
- по телефонной линии через внутренний модем ПКП (этот способ программирования<br>предоставляет все функции downloading-а, но ввиду ограничения скорости передачи до 300 бод, время выполнения данных функций длиннее),
- по телефонной линии через внешний модем, подключенный к порту RS-232 основной платы ПКП,
- через коммуникационный модуль GSM-4 или GSM LT-1, используемый в качестве внешнего модема (подключенный к порту RS-232 платы ПКП), соединяющийся с компьютером через сеть сотовой связи GSM,

#### Примечание: Услуга передачи данных (HSCSD/CSD - модемная передача) доступна, как правило, в основном пакете услуг, предлагаемых оператором сотовой связи, однако до начала программирования следует убедиться в том, что возможно воспользоваться ею.

- через модуль ISDN, используемый в качестве внешнего модема (подключенный к порту RS-232 платы ПКП), соединяющийся с компьютером через цифровую сеть связи ISDN,
- через модуль ETHM-1 (подключенный к порту RS-232 платы ПКП), соединяющийся с компьютером через сеть Ethernet (TCP/IP).

Независимо от выбранного режима соединения программы с ПКП, необходимо чтобы идентификаторы связи, запрограммированные в ПКП и программе, были одинаковы<br>идентификаторы связи, запрограммированные в ПКП и программе, были одинаковы<br>или имели заводские значения. После установления связи с новой систем ,<br>значения, программа имеют идентификаторы заводские **DLOADX** предлагает генерируемые случайным образом идентификаторы. Их можно подтвердить или ввести собственные. Идентификатор должен состоять из 10 знаков, включая цифры и буквы от А до Г. Нельзя вводить идентификатор, применяемый в другой системе, управляемой программой DLOADX с того же компьютера.

ПКП хранит и предоставляет пользователю дату и время записи данных в ПКП и название файла в программе DLOADX (функция пользователя: *Тестирование → Файл* e DloadX).

## 3.2.1 Локальное программирование

Соединение между портом RS-232 ПКП и портом компьютера следует выполнить аналогично соединению для замены микропрограммы ПКП (см. Рис. 1 на стр. 4).

Для того, чтобы начать локальное программирование с компьютера следует:

- 1. Ввести с клавиатуры сервисный пароль (по умолчанию 12345) и нажать [\*].
- 2. С помощью клавиш со стрелками прокручивать список функций пока стрелка не покажет функцию DownLOADING.
- 3. Нажать клавишу [#] или [▶].
- 4. Выбрать позицию Старт DWNL-RS и нажать клавишу [#] или [ $\blacktriangleright$ ].

5. Запустить программу DLOADX на компьютере. Если порт RS-232 ПКП соединен с портом СОМ1 компьютера, связь с ПКП будет установлена автоматически. В другом

случае следует щелкнуть мышью на иконке **X** , а затем на открывшемся окне, выбрать порт компьютера, посредством которого будет осуществляться связь.

6. Установление СВЯЗИ будет сигнализироваться на экране монитора соответствующим сообщением. Содержание сообщения зависит от того, соединена ли программа с новой системой безопасности или с системой, данные которой были уже раньше записаны.

Примечание: Запуск функции "downloading" происходит автоматически. если соединить ПКП INTEGRA через порт RS-232 с компьютером, в котором запущена программа DLOADX, а затем включить питание ПКП.

Функцию локального программирования с компьютера (downloading) можно завершить командой KOHEЦ DWNL-RS ([сервисный пароль][\*] > Downloading > Конец DWNL-RS). Функция выключится автоматически, если с последнего использования программы DLOADX истекло 255 минут и за это время доступ сервиса был заблокирован или закончился.

#### 3.2.2 Дистанционное программирование через модем

ПКП имеют встроенный модем, со скоростью передачи 300 бод. При такой скорости считывание всех установок ПКП и программирование новых может длиться несколько десятков минут. Скорость передачи требует также, чтобы со стороны компьютера был подключен аналоговый модем. Данные ограничения можно обойти, подключая к ПКП внешний модем. Это позволяет осуществлять программирование со скоростью идентичную, как при локальном программировании. ПКП INTEGRA могут работать совместно с внешними модемами: аналоговыми, ISDN и GSM. Ниже в таблице указаны доступные конфигурации для дистанционного программирования с помощью телефонной линии.

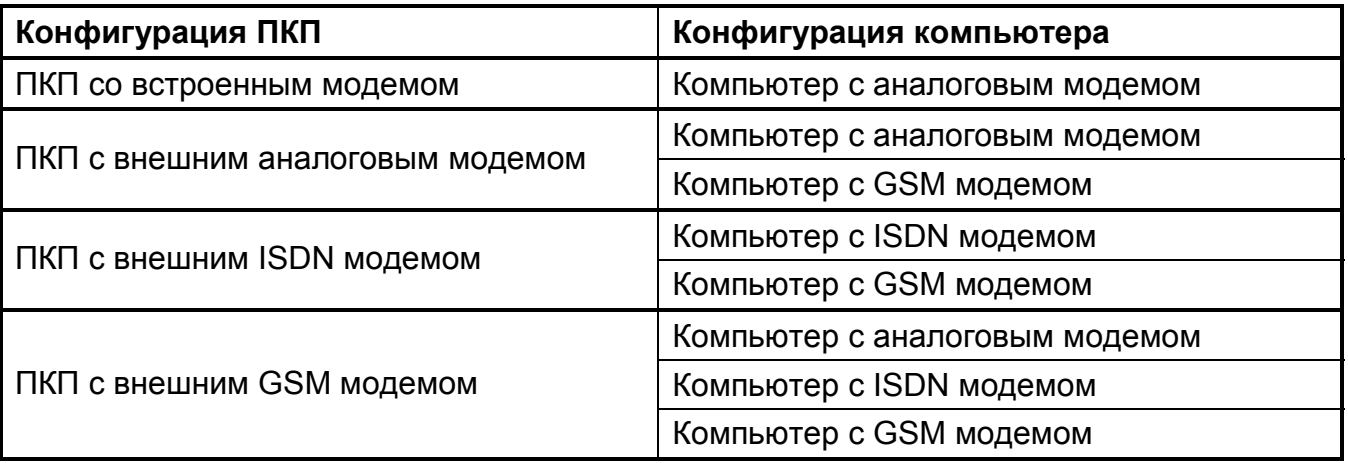

Таблица 1. Способы соединения ПКП с компьютером для телефонной связи.

При подключении ISDN модема или коммуникационных модулей GSM-4 и GSM LT-1 следует соединить соответствующим кабелем порт RS-232 ПКП с портом модуля (Рис. 3). Аналоговый выход ISDN модема (если предусмотрен) можно соединить с клеммами TIP и RING ПКП. Таким образом, в случае соединения, инициируемого внешним аналоговым модемом, сигнал гудка будет передан на телефонный разъем ПКП и вызов будет принят внутренним модемом.

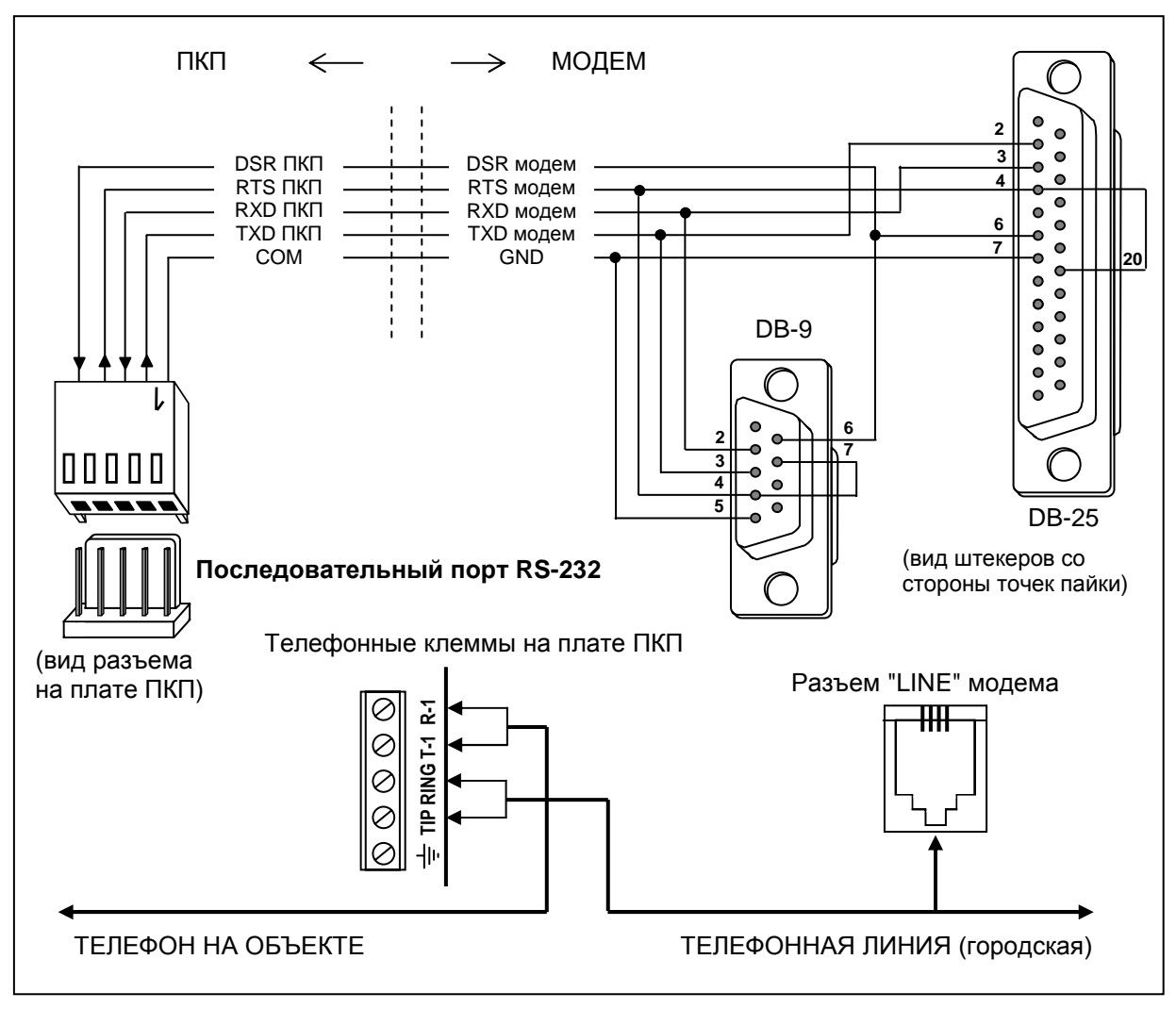

Рис. 2. Схема подключения внешнего модема к ПКП.

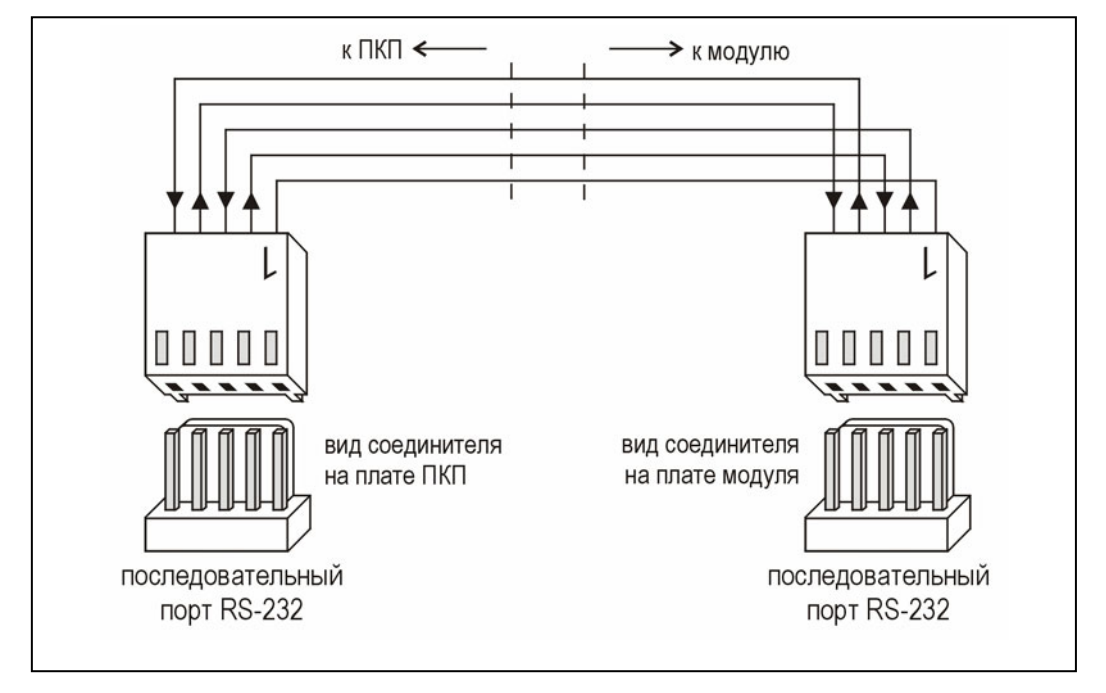

Рис. 3. Способ соединения портов RS-232 ПКП INTEGRA и модуля: GSM-4, GSM LT-1, ISDN и ETHM-1.

Перед подключением модема к ПКП необходимо выполнить некоторые предварительные действия: подключить его к компьютеру и при помощи программы типа Terminal задать соответствующий режим работы и сохранить его в памяти.

Порядок действий следующий:

- 1. Проверить, соединился ли терминал с модемом после ввода аt У модем должен ответить "ОК." (если это не наступает, можно назвать комбинацию ate1 $\psi$ ): если опять не будет ответа, необходимо проверить подключение модема к компьютеру, а в установках программы типа Terminal - правильность выбора порта COM).
- 2. Проверить настройку параметров, определяющих режим работы модема. После выдачи команды at&v. модем должен предоставить список программируемых параметров. Примерный набор параметров представлен на Рис. 4. Правильность совместной работы ПКП с модемом обуславливается в принципе установками нескольких параметров - в блоке параметров, сохраненных в памяти как "profil 0" [профиль 0] (на Рис. 4 "STORED PROFILE 0") должны находиться E1 Q0 V1 X4 &D2 &S0 и S00:000.
- 3. Если параметры установлены правильно, то модем готов к работе с ПКП. Неправильные установки параметров не допускаются. Команда на установку параметра состоит из постоянного префикса АТ и требуемой настройки (напр., если в профиле имеется E0 V0, то правильная установка – это: ate1v1 $\psi$ , после которой модем должен ответить ОК).

lok at&v ACTIVE PROFILE:<br>B1 E1 L1 M1 N1 Q0 T V1 W0 X4 Y0 &C1 &D2 &G0 &J0 &K3 &Q5 &R1 &S0 &T5 &X0 &Y0<br>S00:000 S01:000 S02:043 S03:013 S04:010 S05:008 S06:002 S07:050 S08:002 S09:006<br>S10:014 S11:095 S12:050 S18:000 S25:005 S26:001 S3 \$48:007 \$95:000 STORED PROFILE 0: 8106ED FRUFILL 0.<br>B1 E1 L1 M1 N1 Q0 T V1 W0 X4 Y0 &C1 &D2 &G0 &J0 &K3 &Q5 &R1 &S0 &T5 &X0<br>S00:000 S02:043 S06:002 S07:050 S08:002 S09:006 S10:014 S11:095 S12:050 S18:000<br>S36:007 S37:000 S40:104 S41:195 S46:138 S95:000 STORED PROFILE 1: 8106ED FROFILE 1.<br>B1 E1 L1 M1 N1 Q0 T V1 W0 X4 Y0 &C1 &D2 &G0 &J0 &K3 &Q5 &R1 &S0 &T5 &X0<br>S00:000 S02:043 S06:002 S07:050 S08:002 S09:006 S10:014 S11:095 S12:050 S18:000<br>S36:007 S37:000 S40:104 S41:195 S46:138 S95:000 TELEPHONE NUMBERS:  $rac{1}{3}$  $Q =$  $2=$ 0K

Рис. 4. Правильная установка параметров внешнего модема.

- 4. После установки параметров согласно списку по п. 2 необходимо сохранить настройки в "профиле 0" (командой at&w0 .
- 5. Наконец можно проверить правильность записи всех параметров после команды команды at&v $\psi$ , установки в ACTIVE PROFILE должны  $atz\mathcal{F}$ , a затем соответствовать установкам в STORED PROILE 0 (внимание: часто в блоке STORED PROIFILE количество параметров меньше чем в ACTIVE PROFILE - это нормальная ситуация).

#### Примечания:

• Регистр S0 модема задается командой ats0=0 (на Рис. 4 модем показывает ведомость в несколько другом виде - S00:000).

• *При перезапуске модема ПКП выдает команду ATZ на настройку согласно параметрам сохраненным в "профиле 0", поэтому не имеют значения текущие установки параметров указанных в п. 2 ("ACTIVE PROFILE"), но важно, чтобы параметры были заданы правильно в "профиле 0".* 

В любой конфигурации, в которой к ПКП подключен внешний модем, следует в телефонных опциях включить опцию **ВНЕШНИЙ МОДЕМ** (*Сервисный режим* ¼*Опции*  $\rightarrow$ Опции тел. связи → Внешн. модем). Кроме того, если к ПКП подключен модем ISDN или GSM в качестве внешнего модема, то должна быть включена опция **МОДЕМ ISDN/GSM** (Сервисный режим → Опции → Опции тел. связи → Модем ISDN/GSM).

Телефонная связь требует программирования телефонных номеров. С этой целью следует:

- 1. Запустить сервисный режим.
- 2. Войти в субменю КОНФИГУРАЦИЯ СР.
- 3. Запустить функцию ТЕЛЕФОН DLOADX.
- 4. Запрограммировать номер телефона компьютера. При этом могут использоваться цифры и специальные знаки. Чтобы запрограммировать специальные знаки в номере телефона с помощью ЖКИ клавиатуры следует:
	- − ввести цифру, которой присвоен специальный знак (см. Таблицу 2);
	- − нажать клавишу ▼ включается мигающий курсор (большой прямоугольник);
	- − нажать клавишу < чтобы навести курсор на введенную раньше цифру ;
	- − повторно нажать клавишу с той же цифрой на экран выводится специальный знак (если будут вводится знаки "a", "b", "c" или "d", клавишу с цифрой 8 следует нажать несколько раз).

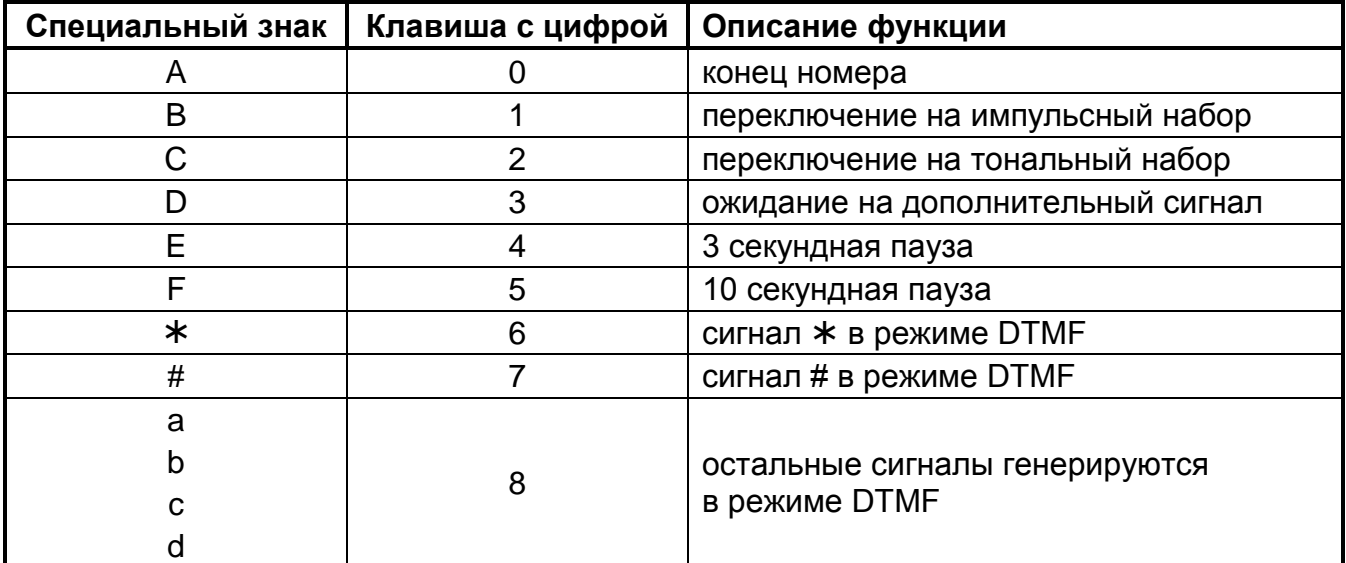

Таблица 2. Подчинение специальных знаков клавишам с цифрами на клавиатуре.

*Примечание: В номерах телефона не следует программировать знак A (указатель конца номера), поскольку он добавляется автоматически за последним введенным знаком.*

Доступ к ПКП в режиме программирования по телефону защищен десятибайтовым паролем (свыше 1.2x10<sup>24</sup> комбинаций), который обеспечивает превосходную защиту от попытки взлома ПКП через телефонные каналы. Кроме того, ПКП защищен от попыток сканирования пароля – после трех очередных попыток получения доступа к ПКП с помощью неправильных паролей в течение одного сеанса связи механизм ответа на сигналы модема блокируется на 30 минут.

Имеются 4 способа инициирования связи между ПКП и компьютером:

- 1. Инициирование соединения прибором.
- 2. Инициирование соединения из программы DLOADX.
- 3. Инициирование соединения из программы DLOADX, но ПКП перезванивает и реализует соединение.
- 4. Инициирование соединения с помощью SMS сообщения, после приема которого ПКП реализует соединение.

#### **Запуск соединения прибором**

При этом режиме установления связи в ПКП должен быть запрограммирован номер телефона компьютера (*Сервисный режим* ¼*Конфигурация СР* ¼ *Тел. DloadX*). В компьютере следует запустить программу DLOADX и инициализировать модем. Связь устанавливается после вызова с клавиатуры функции СТАРТ DWNL-TEL ([*пароль*][\*]  $\rightarrow$  *Downloading* → *Cmapm DWNL-TEL*). Данная функция доступна сервисной службе и администратору, которому назначено полномочие DOWNLOADING. Получение соединения сигнализируется соответствующими сообщениями на дисплее клавиатуры и на мониторе компьютера.

#### **Запуск соединения из программы DLOADX**

В программе DLOADX следует запрограммировать номер телефона ПКП. В ПКП необходимо включить опцию ОТВЕТ – МОДЕМ (*Сервисный режим* ¼*Опции* ¼*Опции тел. связи* ¼*Ответ - модем*). Следует также задать число гудков, после которых ПКП ответит на вызов (*Сервисный режим* ¼*Опции* ¼*Число гудков*) и определить, должно ли соединение быть установлено после 1- или 2-кратного вызова (*Сервисный режим* ¼ *Опции* ¼*Опции тел. связи* ¼*Двойной вызов*). Чтобы инициировать соединение

программой DLOADX, щелкните кнопкой мыши на иконке **и** и выберите соответствующую конфигурацию соединения. После запрограммированного числа гудков (после второго вызова номера, если отмечена опция Двойной вызов) ПКП ответит на вызов и соединение будет установлено.

#### *Примечания:*

- *В ПКП не может быть запрограммирован номер телефона компьютера, если соединение должно быть реализовано компьютером (издержки относятся на счет телефонного номера компьютера).*
- *Число гудков и опция ДВОЙНОЙ ВЫЗОВ не относится к ПКП с внешним модемом ISDN или GSM.*

#### **Запуск соединения из программы DLOADX, но ПКП перезванивает и реализует соединение**

В программе DLOADX следует запрограммировать номер телефона ПКП, а в ПКП номер телефона компьютера. Кроме того, в ПКП необходимо включить опцию ОТВЕТ – МОДЕМ (*Сервисный режим* ¼*Опции* ¼*Опции тел. связи* ¼*Ответ - модем*). Следует также задать число гудков, после которого ПКП ответит на вызов (*Сервисный режим* ¼*Опции* ¼*Число гудков*) и определить, должно ли соединение быть установлено после 1- или 2 кратного вызова (*Сервисный режим* ¼ *Опции* ¼*Опции тел.* ¼*Двойной вызов*). Чтобы

запустить соединение из программы DLOADX, щелкните кнопкой мыши на иконке [ и выберите соответствующую конфигурацию соединения. После запрограммированного числа гудков (после второго вызова номера, если отмечена опция Двойной вызов) ПКП ответит на вызов, подтвердит прием вызова и разъединится. Затем ПКП перезвонит на запрограммированный в ПКП номер и соединение будет установлено.

*Примечание: Число гудков и опция* ДВОЙНОЙ ВЫЗОВ не относятся к ПКП с внешним модемом ISDN или GSM*.* 

#### Запуск соединения с помощью SMS сообщения, после приема которого ПКП реализует соединение

При этом режиме программирования к ПКП должен быть подключен в качестве модема модуль GSM. В ПКП необходимо включить опцию Ответ - модем (Сервисный режим → Опции → Опции тел. связи → Ответ - модем) и запрограммировать номер телефона компьютера. В модуле GSM следует запрограммировать пароль, запускающий дистанционную связь ПКП с компьютером. В компьютере следует запустить программу DLOADX. После отправки на номер модуля GSM SMS сообщения, содержащего пароль, ПКП позвонить по номеру телефона компьютера, запрограммированному в его памяти и установит соединение с программой. ПКП может также позвонить на другой номер, указанный в содержании отправленного SMS сообщения. В таком случае смс должен иметь следующий вид: "xxxxxx=yyyy.", где "xxxxxx" это пароль, инициирующий дистанционную связь, а уууу" - номер телефона, на который ПКП должен перезвонить. За номером телефона следует поставить точку.

### 3.2.3 Дистанционное программирование через сеть Ethernet (TCP/IP)

Этот способ программирования требует подключения к ПКП модуля ЕТНМ-1. Следует соединить порт RS-232 ПКП с портом модуля соответствующим кабелем (Рис. 3). Способ конфигурации ПКП и модуля описан в руководстве модуля ЕТНМ-1.

#### $3.3$ Программа администратора системы безопасности - GUARDX

Программа GUARDX дает возможность: отображения состояния охраняемого объекта на мониторе компьютера, обслуживания системы с независимой ЖКИ-клавиатуры на экране компьютера, доступа к памяти событий, а также создания и редактирования пользователей системы. Связь между компьютером и ПКП можно установить несколькими способами:

- непосредственное соединение через порт RS-232 ЖКИ-клавиатуры данный режим работы можно запустить одновременно на всех подключенных ЖКИ-клавиатурах,
- сеть LAN/WAN (по TCP/IP) с помощью программы GUARDSERV, запущенной на компьютере, подключенном к порту RS-232 ЖКИ-клавиатуры,
- по телефонной линии через внешний модем, подключенный к порту RS-232 основной платы ПКП,
- через коммуникационный модуль GSM-4 или GSM LT-1, который используется в качестве внешнего модема (подключенный к порту RS-232 платы ПКП), соединяющийся с компьютером через сеть сотовой связи GSM,
- через модуль ISDN, который используется в качестве внешнего модема (подключенный к порту RS-232 ПКП), соединяющийся с компьютером через сеть ISDN,
- через модуль ETHM-1, соединяющийся с компьютером через сеть Ethernet.

#### Web-браузер  $3.4$

Благодаря Java приложению, запущенному в браузере, возможен доступ к виртуальной клавиатуре, с помощью которой можно обслуживать ПКП так же, как и при помощи обыкновенной ЖКИ-клавиатуры. Этот способ программирования требует подключения к ПКП модуля ЕТНМ-1. Способ конфигурации ПКП и модуля, а также процедура установки соединения описаны в руководстве к модулю ETHM-1

#### $3.5$ Сотовый телефон

Сотовый телефон со специальным приложением может работать в качестве дистанционной клавиатуры. С его помощью можно обслуживать ПКП так, как при
помощи обыкновенной ЖКИ-клавиатуры. Этот способ программирования требует подключения к ПКП модуля ETHM-1. Способ конфигурации ПКП и модуля, а также приложения, которое следует скачать для сотового телефона, описаны в руководстве модуля ETHM-1.

## **4. Логическая структура системы**

### **4.1 Объекты**

ПКП INTEGRA, в зависимости от своего размера, позволяет создать 1, 4 или 8 объектов. Объекты создаются в сервисном режиме с помощью функции ИЗМ. ОБЪЕКТ или с помощью программы DLOADX. Они считаются отдельными системами безопасности. Существует возможность такой конфигурации ПКП, в которой объекты управляются отдельными устройствами (ЖКИ-клавиатурами, групповыми клавиатурами, замками) и имеют отдельную сигнализацию, или такой конфигурации, в которой управляющие устройства, как и оповещатели являются общими.

В случае общих ЖКИ-клавиатур, идентификация управляемого объекта осуществляется по паролю пользователя, выдающего данную команду (ЖКИклавиатура не "подключается" к объекту или группе).

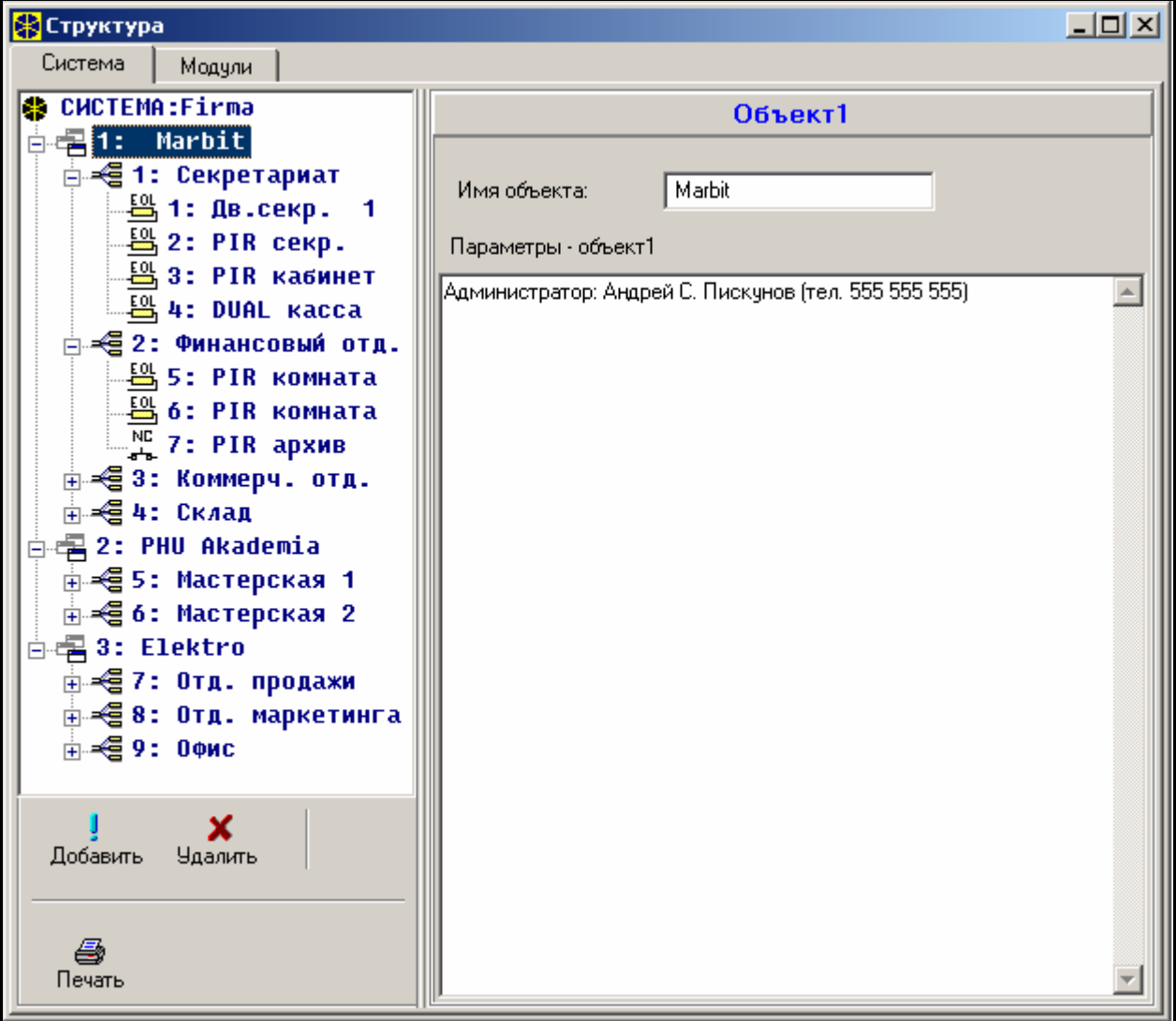

Рис. 5. Разделение системы на объекты и группы.

Извещения о событиях, происходящих в отдельных объектах, передаются на станцию мониторинга с индивидуальными идентификаторами. Выбор формата Contact ID

36 SATEL INTEGRA

обеспечивает автоматическое распределение событий прибором. В остальных форматах идентификаторы событий программирует установщик согласно разделению элементов системы (зон, групп, пользователей) между соответствующими объектами.

## **4.2 Группы**

Группа – это **совокупность зон**, контролирующих выделенную часть объекта, для которых включение и выключение режима охраны происходит в одно время. Группа может принадлежать только к одному объекту. Разделение объекта на группы

обеспечивает более высокую степень его защиты (некоторые группы могут быть поставлены на охрану, другие сняты с охраны) и позволяет ограничить доступ пользователей к определенным частям объекта. К примеру, в случае объекта представленного на рисунке 5 работники коммерческого отдела (группа 3) не смогут войти в помещения финансового отдела (группа 2), если не будут уполномочены на постановку и снятие с охраны группы "Финансовый отдел".

Группу можно создать в сервисном режиме с помощью функции ИЗМ. ОБЪЕКТ, подчиняя ее выбранному объекту. Создавая группу, можно ей присвоить **имя** (до 16 знаков). Следует также указать **тип группы** (по умолчанию – *Включаемая паролем*). С помощью данной функции можно также удалить группы из данного объекта.

ПКП INTEGRA позволяет создать группы следующих типов:

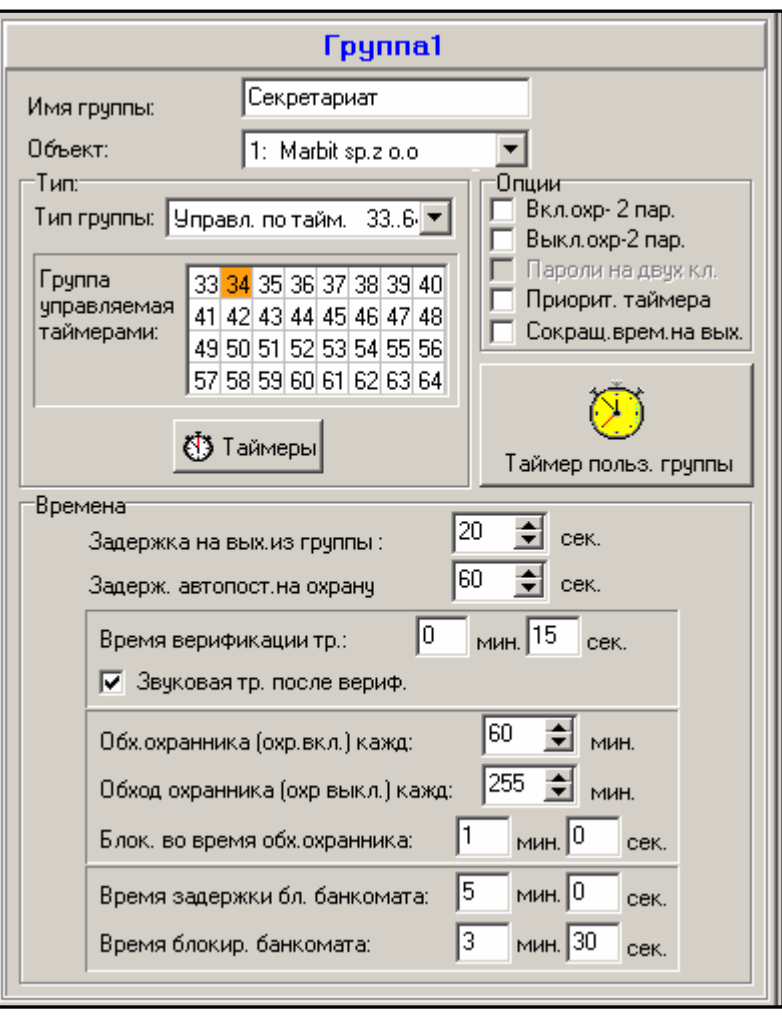

Рис 6. Установки группы.

- **Включаемая паролем** основной тип группы. Режим охраны включает и выключает пользователь. Группа данного типа имеет собственный таймер, позволяющий включить/выключить охрану, если это не было раньше сделано пользователем.
- **С блокировкой на время** разновидность группы предыдущего типа, отличающаяся тем, что при постановке на охрану ПКП запрашивает о продолжительности блокировки. Выключение охраны происходит только по истечении времени блокировки. До истечения времени блокировки выключить охрану можно лишь с помощью пароля с полномочием ДОСТУП К ЗАБЛОКИРОВАННЫМ НА ВРЕМЯ ГРУППАМ или другого пароля, если в группе была вызвана тревога.
- **Зависимая типа "AND"** группа, управляемая состоянием других групп. Режим охраны не включается непосредственно пользователем, но происходит автоматически, после постановки на охрану всех назначенных групп. Список групп определяется сервисной службой при создании зависимой группы. Время

постановки на охрану записывается в память событий вместе с именем пользователя, включившего дежурный режим в последней группе из списка. Охрана выключается в момент снятия с охраны любой группы из списка. На Рис. 7 показано

поле выбора групп, управляющих группой 3 (выбраны группы 1 и 2; другой цвет фона групп 3 и 4 означает, что группы 3 и 4 не могут управлять зависимой группой). Для групп *Зависимых типа "AND"* задержка на выход не программируется переход в режим полной охраны после времени на выход происходит в момент переключения на охрану последней группы из списка управляющих групп. Зависимые группы не могут управляться таймерами.

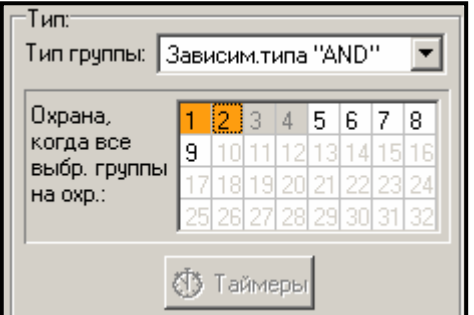

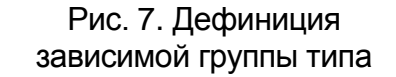

*Примечание: Зависимые группы типа "AND" используются обычно для защиты общих коридоров.*

- **Зависимая типа "OR"** включение режима охраны группы происходит в момент постановки на охрану любой группы из списка управляющих групп. Режим охраны выключается в момент снятия с охраны последней группы из списка. Время на выход равно времени группы, вызывающей включение охраны в группе зависимой типа "OR".
- **Доступ по таймеру** группа управляется пользователем, причем включение и выключение режима охраны может производиться с частотой, определяемой назначенными таймерами. В зависимости от размера ПКП можно выбрать группу 16 или 32 таймеров. Кроме этих периодов режима охраны группу невозможно включить и выключить. Например, если показанный на Рис. 8 таймер будет назначен определяющим доступ к группе "Секретариат", то включение или выключение охраны будет осуществляться по графику: в понедельник - от 16:30 до 16:45, во вторник - от 18:00 до 18:15 и т.д., за исключением периодов, указанных в таблице исключений таймера.
- *Примечание: Полномочие "Доступ к заблокированным на время группам" позволяет пользователю свободно управлять охраной группы, независимо от состояния таймеров.*

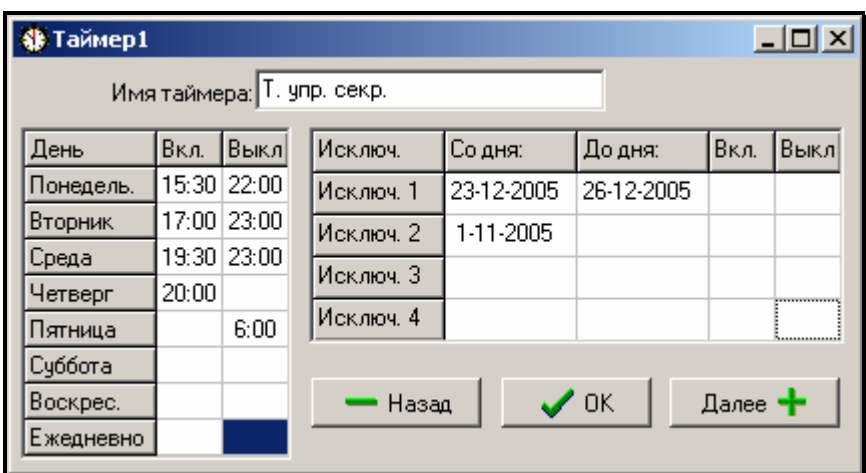

Рис. 8. Определение времени управления группами с помощью таймера.

• **Управляемая таймером** – группа, которая находится на охране в течение времени, определяемого указанными таймерами, может также управляться паролем пользователя. При создании группы управляемой таймерами, создается также

список таймеров, определяющих периоды режима охраны группы. В зависимости от

размера ПКП можно выбрать группу 16 или 32 таймеров. ПКП анализирует состояние указанных таймеров и ставит группу на охрану в момент, когда любой из них переходит в состояние активности. До входа в режим охраны происходит отсчет времени задержки на выход. Снятие охраны происходит при выключении всех указанных таймеров. Возможно также управлять группой с помощью отдельного **ТАЙМЕРА ПОЛЬЗОВАТЕЛЯ ГРУППЫ**, принцип действия которого задается функцией пользователя ИЗМЕНЕНИЕ ОПЦИИ. Данный таймер управляет группой аналогично остальным таймерам. Такой

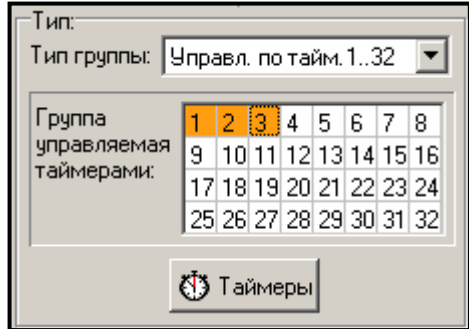

Рис. 9. Выбор таймеров, управляющих группой.

способ управления охраной группы тесно связан с опцией **ПРИОРИТЕТ ТАЙМЕРА**

*Примечание: При постановке группы на охрану таймером, в ведомость вводится событие "Автоматическая постановка на охрану". Номер таймера указывается в описании события. Включение режима охраны таймером пользователя группы сигнализируется цифрой 0.*

Для группы можно запрограммировать следующие **опции и значения времени**:

- **Включение охраны – 2 пароля** постановка группы на охрану происходит после ввода поочередно двух разных паролей, уполномоченных на управление группой.
- **Выключение охраны 2 пароля** снятие группы с охраны происходит после ввода поочередно двух разных паролей, уполномоченных на управление группой.
- **Пароли на двух клавиатурах** при включенной опции ввод паролей с одной клавиатуры невозможен (это относится к включению/выключению охраны с помощью двух паролей).
- **Приоритет таймера** при включенной опции таймер будет всегда включать и выключать режим охраны согласно запрограммированным значениям времени. При выключенной опции снятие с охраны произойдет только, если постановка на охрану была выполнена таймером - если пользователь поставит группу на охрану с помощью пароля, снятие с помощью таймера не произойдет.

ПРИМЕР: Если постановка и снятие с охраны производятся ежедневно таймером, а пользователь уезжает и хочет включит охрану в группе на дольше, то включает режим охраны сам. При отключенной опции "Приоритет таймера" таймер не выключит режим охраны в заданное время – пользователю не надо помнить о том, чтобы заблокировать таймер. После возвращения пользователя и выключения режима охраны с помощью пароля, группа возвращается к автоматическому управлению по установкам таймера.

- **Таймер пользователя группы** см.: ГРУППА УПРАВЛЯЕМАЯ ТАЙМЕРОМ (для программы DLOADX данная функция доступна только во время установленной связи с ПКП).
- **Задержка на выход из группы** задержка постановки группы на охрану от момента ввода пароля или активации таймера до фактического включения охраны.
- **Сокращение времени на выход** если данная опция включена для группы, то существует возможность сокращения отсчета времени на выход при помощи нажатия клавиш [9][#] на клавиатуре / групповой клавиатуре. Включение охраны происходит немедленно. Сокращение времени на выход доступно только с той клавиатуры / групповой клавиатуры, с которой включено охрану. См. также опцию в клавиатуре: СОКРАЩЕНИЕ ВРЕМЕНИ НА ВЫХОД.
- **Задержка автопостановки на охрану** время задержи автоматического включения **таймером** охраны группы. Отсчет данного времени может сигнализироваться на

групповых клавиатурах, ЖКИ-клавиатурах и на выходах ПКП. При вводе значения выше нуля пользователю предоставляется дополнительная функция, которая позволяет отсрочить автопостановку на охрану (после указания время отсрочки). Во время отсчета автопостановки можно заблокировать автопостановку (до момента следующей автопостановки) с помощью ввода самых нулей в функции пользователя ОТСРОЧКА ВКЛЮЧЕНИЯ ОХРАНЫ. После завершения отсчета задержки автопостановки ПКП входит в режим отсчета "задержки на выход из группы" (если она запрограммирована).

- **Время верификации тревоги** если в группе имеются зоны с отмеченной опцией **предварительная тревога**, то тревога после нарушения такой зоны будет вызвана только, если во время верификации будет нарушена еще одна зона с включенной опцией предварительной тревоги.
- **Звуковая тревога после верификации** при включенной опции нет громкой сигнализации неверифицированной тревоги (предтревоги), т.е. нарушения зоны с включенной опцией ПРЕДТРЕВОГА. Неверифицированная тревога (предтревога) может сигнализироваться на выходах с функцией: 9. ТРЕВОГА ДЕНЬ, 12. ТИХАЯ ТРЕВОГА или 116. СИРЕНА ВНУТРЕННЯЯ. Громкая сигнализация сработает только после верификации тревоги (нарушения во время верификации тревоги другой зоны с включенной опцией предварительной тревоги).
- **Обход охранника (охрана включена) каждые** определение максимального промежутка времени, который может истечь с последнего обхода охранника, если группа поставлена на охрану. При превышении указанного времени ПКП записывает событие "отсутствие обхода охранника". Установка времени равного "0" выключает функцию контроля обхода охранника.
- **Обход охранника (охрана выключена) каждые** определение максимального промежутка времени, который может истечь с последнего обхода охранника, если группа снята с охраны. При превышении указанного времени ПКП записывает событие "отсутствие обхода охранника". Установка времени равного "0" выключает функцию контроля обхода охранника.
- **Блокировка во время обхода охранника** если выполнение обхода в группе требует нарушения извещателей, а охранник не уполномочен на снятие группы с охраны, то можно задать время блокировки группы, отсчет которого начинается после ввода охранником своего пароля (считывания карты / ключа) с целью регистрации обхода. Блокировку группы можно также активировать, вводя пароль типа ВРЕМЕННАЯ БЛОКИРОВКА ГРУППЫ. Значение времени блокировки определяется индивидуально для данного пароля.

#### **Задержка блокировки банкомата**

#### **Время блокировки банкомата**

Время программируемое, если система контролирует банкоматы с помощью зон с функцией 24Ч-БАНКОМАТНАЯ. В каждую группу можно назначить только один банкомат. Доступ к банкомату возможен с помощью пароля типа ДОСТУП К БАНКОМАТУ. Пароль включает отсчет времени на подход к банкомату – задержки блокировки банкомата (в это время зона 24Ч- БАНКОМАТНАЯ еще находится в режиме охраны), по истечении которого начинается отсчет времени блокировки (зона 24Ч- БАНКОМАТНАЯ заблокирована).

#### **4.3 Зоны**

Зоной в системе безопасности называется интерфейс, к которому подключается шлейф извещателей, расположен на основной плате, модуле расширения , или ЖКИклавиатуре. К клеммам зоны (Zn) и массы (COM) подключается **шлейф** с тревожным извещателем или извещателем другого типа. В зависимости от типа подключения в шлейф вместе с извещателем может быть включен оконечный резистор 2,2кОм (EOL) или два оконечных резистора по 1,1 кОм каждый (2EOL).

## **4.3.1 Идентификация и нумерация зон в системе**

Число доступных (существующих) зон ПКП определяет во время идентификации модулей расширения. Поэтому, прежде чем назначить зону в отдельные группы, необходимо:

- установить систему в полном объеме,
- провести идентификацию клавиатур, модулей расширения и зон (пользуясь функциями доступными с ЖКИ-клавиатуры ПКП в сервисном режиме),
- в случае программирования ПКП с помощью компьютера ввести данные с ПКП в компьютер,
- произвести логическое разделение системы (создание дополнительных объектов, присвоение групп объектам),
- назначить зоны в созданные группы.

### *Примечания:*

- *После восстановления установок (также в новом ПКП) до момента выполнения идентификации модулей ПКП не предоставляет доступа к большинству функций сервисного режима.*
- *ПКП автоматически назначает в системе номера зон зонам основной платы и модулей расширения (см. руководство "Расширитель зон CA-64 E"). Очередность номеров зон зависит от адресов, установленных на модулях расширения. Зоны основной платы в зависимости от ее размера, могут иметь начальные номера 1-4, 1-8 или 1-16.*
- *Модуль расширения адресных зон при ПКП INTEGRA может устанавливаться вместе с другими модулями расширения зон. В процессе идентификации данному расширителю назначается число зон, являющееся многократностью числа 8, которое зависит от количества фактически подключенных адресных извещателей с установленным адресующим модулем. Идентификация адресных зон (напр., после добавления зон к системе) осуществляется вместе с идентификацией расширителей.*
- *На дисплее ЖКИ-клавиатуры в функции программирования имен адреса модулей расширения указаны в шестнадцатеричном формате следующим образом:* 
	- − *адреса с 00 по 1F относятся к первой шине модулей расширения(нумерация соответствует адресам, установленным на микропереключателях – имена по умолчанию: Расширитель 01 ... Расширитель 32)*
	- − *адреса с 20 по 3F относятся к второй шине модулей расширения в ПКП INTEGRA 64 и INTEGRA 128 (очередные адреса первой шины вычисляются следующим образом: установка микропереключателя +32 (20 в шестнадцатеричном формате) - имена по умолчанию: Расширитель 33 ... Расширитель 64)*
- *Невозможно назначить одну зону одновременно в несколькие группы. Однако, можно создавать группы зависимые от состояния других выбранных групп.*

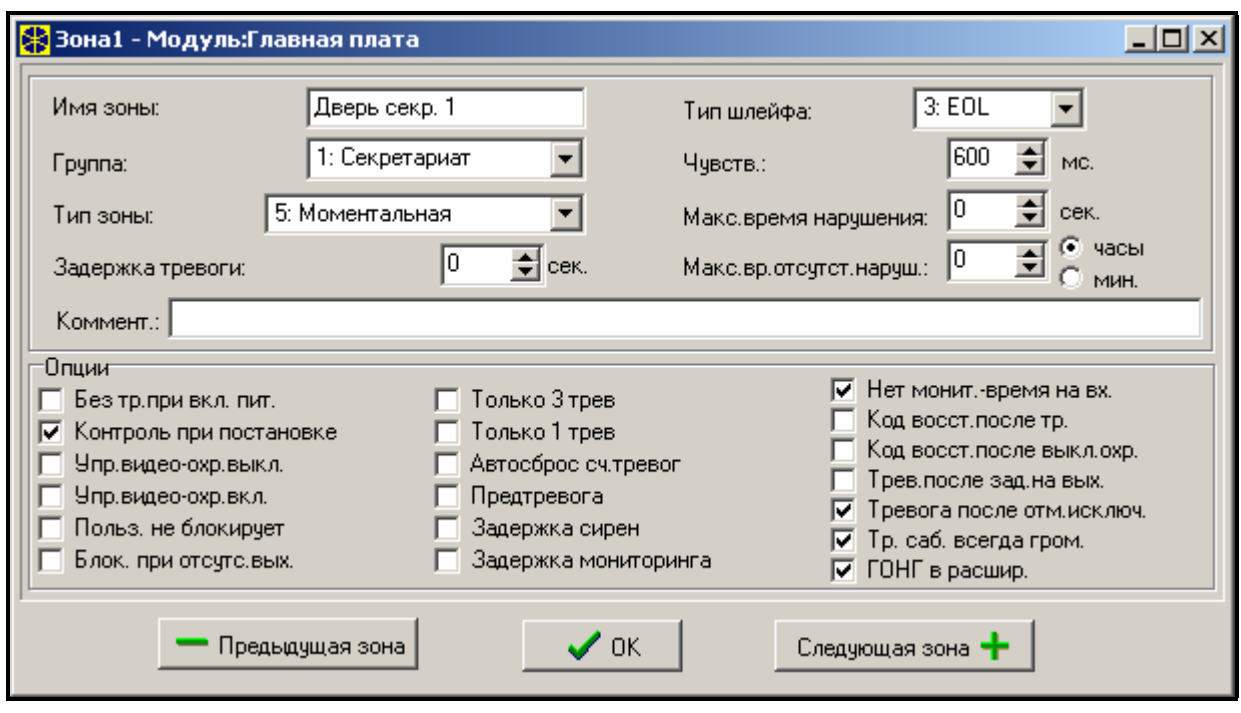

Рис. 10. Установки зоны.

#### **4.3.2 Параметры**

**Имя зоны** – до 16 знаков

**Принадлежность к группе** 

**Тип зоны** (см. *ниже*)

- **Задержка тревоги / Задержка на вход / Задержка сигнализации / Время наблюдения / Время исключения** (название параметра зависит от выбора зоны)
- **Номер клавиатуры** относится к зонам с типом реакции 58: ТЕХНИЧЕСКАЯ ДВЕРНАЯ КНОПКА.

**Тип охраны** – для зон типа 80 и 82 выбирается способ постановки:

- 1- основной тип охраны;
- 2- зоны задержка внутренние (зоны типа 3) блокируются, Внешние (зоны типа 8) вызывают тихую тревогу, а остальные - громкую;
- 3- так, как 2 с тем, что зоны задержка типа 0, 1 и 2 действуют как моментальные.
- **Набор** для зон типа 80, 81 и 83 можно выбрать один из 16 наборов групп, который будет управляться с помощью этой зоны. Зоны этого типа могут также управлять только той группой, к которой принадлежат (в программе DLOADX следует выбрать 0).
- **Тип шлейфа** схема подключения извещателя или датчика (NO, NC, EOL и т.д.). ПКП INTEGRA позволяет подключать к зонам шлейфы, законченные любыми извещателями по схеме:

**NC** (извещатель с нормально замкнутыми контактами),

**NO** (извещатель с нормально разомкнутыми контактами),

**EOL** (шлейф с одиночным оконечным резистором),

**2EOL/NO** (шлейф с двумя оконечными резисторами для извещателей типа NO),

**2EOL/NC** (шлейф с двумя оконечными резисторами для извещателей типа NC).

**Чувствительность зоны** – время, в течение которого должно продолжаться фактическое нарушение зоны, чтобы оно было зарегистрировано прибором (как правило, ок. 0,5 сек., но, например, для тревожной кнопки рекомендуется программировать более короткое время).

- **Максимальное время нарушения / Максимальное время открытия двери** превышение максимального времени нарушения / открытия двери опознается ПКП как авария извещателя (напр., повреждение или маскирование извещателя) / двери. Значение "0" выключает контроль данного времени.
- **Максимальное время отсутствия нарушения** превышение максимального времени отсутствия нарушения опознается ПКП как авария извещателя (напр., повреждение или маскирование извещателя). Значение "0" выключает контроль данного времени.
- **Комментарий** поле предназначенное для записи важной информации, касающейся данной зоны. Длина комментария ограничена до 256 знаков.

#### **4.3.3 Опции**

- **Без сигнала тревоги после включения питания** зона будет заблокирована на 120 сек. после включения питания (это предотвращает ложное срабатывание тревоги, напр., при запуске ПКП) (Power Up Delay).
- **Контроль при постановке** опция не разрешает включить охрану, в случае нарушения зоны с включенной опцией (напр., если оставлено незакрытое окно и т.п.) (Priority).
- *Примечание: До постановки на охрану существует возможность просмотра имен нарушенных зон, для которых не включено опции "Контроль при постановке" С этой целью следует выбрать опцию "Зоны до охраны"*   $(→$ Сервисный режим → Опции → Разные опции).
- **Выключение охраны при нарушении** опция для типа реакции 82. Очередные нарушения зоны попеременно включают и выключают режим охраны. Если опция не отмечена, нарушение зоны ставит группу на охрану, а конец нарушения снимает.
- **Гонг в расширителе** нарушение зоны может сигнализироваться на групповых клавиатурах, кодовых замках и модулях расширения считывателей проксимити карточек / ключей DALLAS присвоенных той же группе, что зона (в модуле расширения должна быть включена опция ГОНГ В РАСШИРИТЕЛЕ).
- **Управляет выходом видео охрана выключена** нарушение зоны будет включать выход с функцией ВИДЕО – ОХРАНА ВЫКЛЮЧЕНА (предназначенный для пуска камер и видеомагнитофонов) (Video on Disarmed).
- **Управляет выходом видео охрана включена** нарушение зоны будет включать выход с функцией ВИДЕО – ОХРАНА ВКЛЮЧЕНА (предназначенный для пуска камер и видеомагнитофонов) (Video On Armed).
- **Пользователь не блокирует** зону невозможно заблокировать функцией пользователя *"Исключение зон"* (Disable Bypass).
- **Автоматически исключаемые при отсутствии выхода** зона блокируется автоматически, если во время задержки на выход из группы не произошло нарушение извещателя (зоны) ВХОД/ВЫХОД или ВЫХОД (Bypassed if no exit).
- **Тревога в режиме охраны** опция доступна для реакций типов 64-79, если отмечена опция **БЕЗ БЛОКИРОВКИ В РЕЖИМЕ ОХРАНЫ**. Нарушение зоны во время режима охраны группы, к которой она принадлежит, вызовет тревогу (при условии, что ПКП зарегистрировал выход из группы после постановки на охрану).
- **Только 3 тревоги** зона блокируется автоматически, если до постановки на охрану она вызовет три тревоги (Auto Reset 3).
- **Только 1 тревога** зона блокируется автоматически, если до постановки на охрану она вызовет тревогу (Auto Reset 1).

**Автосброс счетчика тревог** – если данная опция включена и если для зоны отмечена опция *Только 3 тревоги* или *Только 1 тревога*, ПКП один раз в сутки (в полночь) автоматически разблокирует такую зону, если она заблокирована в результате тревоги.

**Предварительная тревога** – зона с верификацией тревоги.

- **С верификацией** опция для зон типа 0-2 и 85-86. При включенной опции зона принимает участие в верификации тревоги.
- **Задержка сирен** опция для зон типа 5 и 6. Она изменяет способ реакции на нарушение зоны в режиме охраны. При выключенной опции тревога из зоны включится после запрограммированного времени (ЗАДЕРЖКА ТРЕВОГИ). При включенной опции зона вызовет тревогу немелденно (событие, мониторинг и телефонное уведомление), но громкая сигнализация включится через запрограммированное время (ЗАДЕРЖКА СИГНАЛИЗАЦИИ).
- **Сброс тревоги** опция для реакций типов 81 и 82. Нарушение зоны вызывает сброс тревоги в группе, если она как раз сигнализируется.
- **Нет мониторинга / телефонного уведомления во время задержки на вход** при выключенной опции после нарушения зоны, начинающей отсчет времени на вход, будет записано событие «тревога» (без сигнала тревоги, но с мониторингом и телефонным уведомлением, как в случае тревоги). При включенной опции будет записано событие «нарушение зоны» (без уведомления, а мониторинг лишь в форматах 4/2 или 3/2, если для события «нарушение зоны» введен код) (Abort Delay).
- **Временная блокировка группы** опция для реакции типа 84. Нарушение зоны блокирует группу на время обхода охранника.
- **Код восстановления после тревоги** код конца нарушения зоны отправляется на станцию мониторинга не сразу, а лишь после тревоги (Restore After Bell).
- **Код восстановления после выключения охраны** код конца нарушения зоны отправляется на станцию мониторинга не сразу, а лишь после сброса тревоги и снятия с охраны (Restore After Disarm).
- **Тревога после задержки на выход** зона вызывает тревогу, если в момент завершения отсчета времени на выход она будет в состоянии нарушения (при выключенной опции тревога срабатывает только при изменении состояния зоны с нормального на нарушение - в режиме охраны).
- **Записывать нарушения в память событий** опция для реакции типа 47: БЕЗ СИГНАЛА ТРЕВОГИ – любое нарушение зоны записывается в память событий.
- **Без блокировки в режиме охраны** опция для реакций типов 64-79. Нарушение зоны при включенном режиме охраны группы, к которой она принадлежит, не заблокирует набора зон (при условии, что ПКП зарегистрировал выход из группы после постановки на охрану).
- **Выключение уведомления** опция для реакций типов 81-83. Нарушение зоны вызывает выключение оповещения, если оно в данный момент осуществляется.
- **Тревога после отмены исключения** при охране группы зона в случае нарушения вызывает тревогу после разблокировки.
- **Тревога саботажа всегда громкая** после включения данной опции тревога саботажа из зоны включается всегда (при выключенной опции – только в режиме охраны).
- **Задержка мониторинга** опция для зон типа 4-7 и 64-79. В течение времени на вход информация о тревоге не отправляется на станцию мониторинга сразу, но с максимально 30-ти секундной задержкой. Задержка относится также к сигнализации тревоги вторжения (во время задержки на вход тревога сигнализируется на выходах с функцией 9. ТРЕВОГА ДЕНЬ, 12. ТИХАЯ ТРЕВОГА

и 116. СИРЕНА ВНУТРЕННЯЯ). Сообщение о событии посылается раньше (выход, сигнализирующий тревоги вторжения, активируется), если истекло время задержки на вход или если была нарушена очередная моментальная зона. При выключении режима охраны до истечения 30 секунд, событие не посылается. Опция необходимая для соответствия со стандартом 50131-3.

- **Блокировка верификации** опция для зон с задержкой типа 0-2 и 85-86. Нарушение зоны блокирует верификацию тревог в группе (аналогично нарушению зоны типа 90).
- **Проверять возможность включения охраны** опция для зон постановки на охрану (тип 80 и 82). Нарушение зоны не включает режим охраны, если в группе нарушена зона с включенной опцией КОНТРОЛЬ ПРИ ПОСТАНОВКЕ или произошли другие обстоятельства, препятствующие включению охраны (в зависимости от выбранных опций: саботаж, авария и пр.).
- **Восстановление (конец нарушения) выключает охрану** опция для зоны, сокращающей время на выход (тип 89). Конец нарушения снимает группу с охраны. Опция имеет приоритет перед опцией ВОССТАНОВЛЕНИЕ НАРУШЕНИЯ БЛОКИРУЕТ ВЕРИФИКАЦИЮ.
- **Восстановление (конец нарушения) блокирует верификацию** опция для зоны, прекращающей время на выход (тип 89). Конец нарушения зоны блокирует верификацию тревог в группе (аналогично нарушению зоны типа 90).

#### **4.3.4 Типы зон ПКП (типы реакции)**

**0. ВХОД/ВЫХОД** – зона с задержкой, сочетающая две функции:

- *вход* нарушение зоны запускает отсчет "времени на вход" в группе и включает задержку для зон с задержкой внутренних; время на вход может сигнализироваться на клавиатурах;
- *выход* в течение "времени на выход" ПКП наблюдает, нарушена ли зона в случае отсутствия нарушения (пользователь включил режим охраны, но не вышел c объекта) будут заблокированы зоны с активной опцией "*Автоматически исключаемые при отсутствии выхода*".
- **1. ВХОД** см. зона ВХОД/ВЫХОД.
- **2. ЗАДЕРЖКА С СИГНАЛОМ** зона с задержкой действия, с возможностью отсчета времени задержки на клавиатурах.
- **3. ЗАДЕРЖКА ВНУТРЕННЯЯ** зона с условной задержкой действия активация задержки происходит только тогда, если первой будет нарушена зона ВХОД или ВХОД/ВЫХОД.
- **4. ПЕРИМЕТРИЧЕСКАЯ** зона сразу входящая в режим охраны, независимо от значения запрограммированного времени на выход (общего или группы).
- **5. МОМЕНТАЛЬНАЯ** обыкновенная зона, без дополнительных функций.
- **6. ВЫХОД** см. зона ВХОД/ВЫХОД.
- **7. День/НОЧЬ (ТИХАЯ/ГРОМКАЯ)** если группа не поставлена на охрану, нарушение зоны вызывает тревогу в клавиатуре и на выходах с функцией 9. ТРЕВОГА ДЕНЬ, 12. ТИХАЯ ТРЕВОГА и 116. СИРЕНА ВНУТРЕННЯЯ (сигнализация в течение времени, заданного для определенного выхода); если группа поставлена на охрану, зона действует как ОБЫКНОВЕННАЯ.
- **8. ВНЕШНЯЯ** зона с верификацией тревоги: нарушение вызывает начало отсчета времени наблюдения (запрограммированного для данной зоны как время на вход) - если в этот период произойдет второе нарушение, сработает тревога. Первое нарушение может сигнализироваться на выходах с функцией 9. ТРЕВОГА ДЕНЬ, 12. ТИХАЯ ТРЕВОГА и 116. СИРЕНА ВНУТРЕННЯЯ*.* Если нет установленного времени наблюдения, тревога включится при первом нарушении.
- **9. 24Ч САБОТАЖНАЯ** зона, предназначенная для саботажных шлейфов, находится всегда в режиме охраны.
- **10. 24Ч ВИБРАЦИОННАЯ** 24-часовая зона, предназначенная для работы с вибрационными датчиками: при постановке на охрану (с ЖКИ-клавиатуры) автоматически проводится тест этих датчиков – до начала отсчета "времени на выход" активизируется выход с функцией ТЕСТ ДАТЧИКОВ ВИБРАЦИИ, и происходит отсчет времени тестирования, во время которого должно произойти нарушение всех вибрационных зон в данной группе.
- **11. 24Ч БАНКОМАТНАЯ** зона, предусмотренная для охраны банкомата (см.: Группы).
- **12. НАПАДЕНИЯ ГРОМКАЯ** зона, находящаяся постоянно в дежурном режиме, предназначенная для тревожных кнопок.
- **13. НАПАДЕНИЯ ТИХАЯ** зона, находящаяся постоянно в режиме охраны, нарушение которой вызывает передачу сообщения на станцию мониторинга, а также включает выходы с функцией ТИХАЯ ТРЕВОГА, но не включает громкой сигнализации тревоги (это относится также к звуковой сигнализации клавиатуры).
- **14. МЕДИЦИНСКАЯ – КНОПКА**
- **15. МЕДИЦИНСКАЯ – ДИСТАНЦИОННАЯ** нарушение медицинских зон вызывает тревогу, сигнализируемую на клавиатурах и на выходах ТИХАЯ ТРЕВОГА. Имена зон и коды событий данных зон совместимы со стандартом мониторинга Contact ID.
- **16÷31 СЧЕТЧИКОВАЯ L1÷16** счетчиковые зоны сигнализируют тревогу, если сумма нарушений тех зон за определенный промежуток времени превышает заданное значение. В ПКП можно запрограммировать 16 разных счетчиков, которые определяют способ действия счетчиковых зон. Каждому счетчику можно подчинить несколько зон, образующих группу счетчиковых зон. Нарушение счетчиковых зон в режиме охраны может сигнализироваться на выходах с функцией 9. ТРЕВОГА ДЕНЬ, 12. ТИХАЯ ТРЕВОГА и 116. СИРЕНА ВНУТРЕННЯЯ.

Для каждой группы счетчиковых зон (счетчика) следует запрограммировать  $(→$ Сервисный режим → Зоны → Счетчики → Счетчик *n* [n = номер счетчика]):

- Максимум счетчика число нарушений зон, по превышению которого включается тревога,
- Время отсчета период, в течение которого подсчитываются нарушения
- Тип счетчика
	- *нормальный* с подсчетом всех нарушений зон счетчиковой группы
	- *без повторов* не считает очередных нарушений одной и той же зоны (тревога включится, если число нарушений разных зон превысит максимум).
- *Примечание: Если счетчик пропускает повторения, то запрограммированное значение МАКСИМУМА СЧЕТЧИКА должно быть меньше чем количество зон в счетчиковой группе.*
- **32. 24Ч ПОЖАРНАЯ**
- **33. 24Ч ПОЖАРНАЯ – ДЫМ**
- **34. 24Ч ПОЖАРНАЯ – ВОЗГОРАНИЕ**
- **35. 24Ч ПОЖАРНАЯ – ВОДА**
- **36. 24Ч ПОЖАРНАЯ – ТЕМПЕРАТУРА**
- **37. 24Ч ПОЖАРНАЯ – КНОПКА**
- **38. 24Ч ПОЖАРНАЯ – DUCT**

#### **39. 24Ч ПОЖАРНАЯ – ПЛАМЯ**

Все пожарные зоны (тип 32÷39) вызывают тревогу, сигнализируемую на выходах ПОЖАРНАЯ ТРЕВОГА. Они отличаются по тревожному коду, отправляемому на станцию мониторинга в формате Contact ID. Имена данных зон соответствуют названиям кодов событий в формате CID. Пожарные зоны (кроме 24Ч ПОЖАРНАЯ – КНОПКА) могут работать с верификацией тревоги.

- **40. 24Ч ОБОРУДОВАНИЕ ПОЖАРОТУШЕНИЯ**
- **41. 24Ч НИЗКОЕ ДАВЛЕНИЕ ВОДЫ**
- **42. 24Ч НИЗКАЯ КОНЦЕНТРАЦИЯ CO2**
- **43. 24Ч ДАТЧИК ВЕНТИЛЯ**
- **44. 24Ч УРОВЕНЬ ВОДЫ**
- **45. 24Ч ВКЛЮЧЕНИЕ НАСОСА**

#### **46 24Ч ОТКАЗ НАСОСА**

- **47. БЕЗ СИГНАЛА ТРЕВОГИ** зона, предназначенная для активации выходов (напр., с функцией: НАРУШЕНИЕ В ЗОНЕ, УКАЗАТЕЛЬ ГОТОВНОСТИ итп.). Если для зоны с данной функцией включена опция "Записывать нарушения в память событий", то каждое нарушение зоны будет сохранено в памяти событий.
- **48. 24Ч ДОПОЛНИТЕЛЬНАЯ – ЗАЩИТНЫЙ ШЛЕЙФ**
- **49. 24Ч ДОПОЛНИТЕЛЬНАЯ – ГАЗ**
- **50. 24Ч ДОПОЛНИТЕЛЬНАЯ – ОХЛАЖДЕНИЕ**
- **51 24Ч ДОПОЛНИТЕЛЬНАЯ – УТЕЧКА ТЕПЛА**
- **52. 24Ч ДОПОЛНИТЕЛЬНАЯ – ПРОТЕЧКА ВОДЫ**
- **53. 24Ч ДОПОЛНИТЕЛЬНАЯ – ФОЛГА НАРУШЕНА**
- **54. 24Ч ДОПОЛНИТЕЛЬНАЯ – НИЗКОЕ ДАВЛЕНИЕ ГАЗА**
- **55. 24Ч ДОПОЛНИТЕЛЬНАЯ – ВЫСОКАЯ ТЕМПЕРАТУРА**

#### **56. 24Ч ДОПОЛНИТЕЛЬНАЯ – НИЗКАЯ ТЕМПЕРАТУРА**

Зоны типов 40 – 56 (дополнительные) сигнализируют тревогу на выходах с функцией ТЕХНИЧЕСКАЯ ТРЕВОГА. Имена зон и коды событий данных зон совместимы со стандартом мониторинга Contact ID.

- **57. ТЕХНИЧЕСКАЯ – КОНТРОЛЬ ДВЕРИ** зона, предназначенная для контроля закрытой двери, определенной как *Зависимая дверь* в модуле контроля доступа (управляющим электрозамком двери).
- **58. ТЕХНИЧЕСКАЯ – ДВЕРНАЯ КНОПКА** зона, предназначенная для открытия двери, управляемой модулем групповой клавиатуры, замка (или другим модулем контроля доступа). Значение *времени на вход,* указанное для такой зоны, означает адрес модуля управляющего дверью (с 0 по 31 - модули шины 1, с 32 по 63 - модули шины 2, напр., для шины второй: 32-адрес 00, 33- адрес 01 и т.д.). Нарушение такой зоны вызывает переключение реле выбранного модуля и открытие двери (напр., для входа в помещение требуется ввод пароля с клавиатуры, установленной перед дверью, для выхода достаточно нажать кнопку, установленную у двери внутри помещения).
- **59. ТЕХНИЧЕСКАЯ – АВАРИЯ ПИТАНИЯ AC** предназначеная для контроля устройств, работающих совместно с ПКП, напр., дополнительных блоков питания. При нарушении этой зоны ПКП сигнализирует аварию.
- **60. ТЕХНИЧЕСКАЯ АВАРИЯ АККУМУЛЯТОРА** предназначеная для контроля аккумуляторов, дополнительных блоков питания, работающих совместно с ПКП. При нарушении этой зоны ПКП сигнализирует аварию.
- **61. ТЕХНИЧЕСКАЯ – АВАРИЯ GSM** предназначеная для контроля внешнего коммуникационного модуля GSM. При нарушении этого модуля ПКП сигнализирует аварию.
- **62. ТЕХНИЧЕСКАЯ – ПЕРЕГРУЗКА БЛОКА ПИТАНИЯ** предназначеная для контроля дополнительного блока питания, работающего совместно с ПКП. В случае перегрузки блока питания, при нарушении этой зоны ПКП сигнализирует аварию.

#### **63. РЕЗЕРВ**

- **64÷79 БЛОКИРУЮЩАЯ – НАБОР:1÷16** нарушение этой зоны вызывает блокировку определенного набора. ПКП позволяет определить до 16 наборов. Для создания набора следует выбрать зоны и определить способ блокировки:
	- *Только исключение* нарушение зоны, блокирующей данный набор, блокирует зоны, принадлежащие к данному набору. Если блокирующая зона имеет определенное ВРЕМЯ ИСКЛЮЧЕНИЯ, набор будет заблокирована на заданное время. Если ВРЕМЯ ИСКЛЮЧЕНИЯ равно нулю, блокировка набора будет отменена автоматически в момент снятия с охраны групп, к которым данные зоны принадлежат*.*
	- *Исключение/Отмена исключения* нарушение блокирующей зоны исключает зоны (блокирует), а конец нарушения отменяет их исключение.

Дополнительно для этой зоны доступны следующие **опции,** действительные, если после постановки на охрану ПКП зарегистрирует выход из группы, к которой принадлежит блокирующая зона (нарушена зона ПКП типа 0 или 6 - ВЫХОД):

- **Без блокировки в режиме охраны** – при включенной опции зона не будет осуществлять фукцию блокировки, если группа, к которой зона принадлежит, поставлена на охрану.

- **Тревога в режиме охраны** – при включенной опции нарушение блокирующей зоны, находящейся в дежурном режиме, **вызывает тревогу**.

- **80. ВКЛЮЧИТЬ ОХРАНУ** нарушение данной зоны вызывает переход в режим охраны выбранного набора групп или группы, к которой она принадлежит.
- **81. ВЫКЛЮЧИТЬ ОХРАНУ** нарушение данной зоны вызывает выключение режима охраны выбранного набора групп или группы, к которой она принадлежит.
- **82. ВКЛЮЧИТЬ / ВЫКЛЮЧИТЬ ОХРАНУ** зона управляющая режимом охраны группы, к которой принадлежит. Дополнительно, активация опции "*Контроль при постановке"* позволяет выбирать способ управления:
	- опция неактивна: нарушение зоны включает, а конец нарушения выключает режим охраны ("переключатель"),
	- опция активна: очередные нарушения зоны включают/выключают режим охраны ("кнопка").

Одновременно с выключением режима охраны можно произвести сброс тревоги и выключить оповещение.

- **83. СБРОС ТРЕВОГИ** нарушение зоны вызывает сброс тревоги в выбранном наборе групп или в группе, к которой зона принадлежит, с возможностью сброса оповещения.
- **84. ОБХОД ОХРАННИКА** нарушение зоны опознается как регистрация обхода охранника в группе, к которой зона принадлежит. Группу можно заблокировать на время обхода охранника.
- **85. ВХОД/ВЫХОД- УСЛОВНАЯ** зона ВХОД/ВЫХОД (как тип 0) с дополнительным свойством: зона становиться обыкновенной в случае включения режима охраны без выхода из охраняемой зоны (данная зона не нарушена в течение времени на выход).
- **86**. **ВХОД/ВЫХОД – ФИНАЛЬНАЯ** зона аналогичная типу 0, с тем, что после включения режима охраны и обнаружения конца нарушения данной зоны ПКП завершает отсчет времени на выход и начинает работу в режиме охраны.
- **87**. **ВЫХОД – ФИНАЛЬНАЯ** зона аналогичная типу 6, с тем, что после включения режима охраны и обнаружения конца нарушения данной зоны ПКП завершает отсчет времени на выход и начинает работу в режиме охраны.
- **88. 24Ч ВТОРЖЕНИЯ** зона, находящаяся постоянно в дежурном режиме, нарушение которой вызывает тревогу вторжения.
- **89. СОКРАЩЕНИЕ ВРЕМЕНИ НА ВЫХОД** нарушение этой зоны сокращает время на выход из группы. Для зоны можно запрограммировать более короткое время задержки на выход, отсчет которого происходит с момента нарушения зоны. Если данное значение не будет запрограммировано, время на выход будет сокращено до 4 секунд с момента нарушения зоны. Если зона будет нарушена, а отсчитываемое в данный момент время будет короче запрограммированного, то ничего не произойдет.
- **90. БЛОКИРОВКА ВЕРИФИКАЦИИ** нарушение зоны блокирует верификацию тревог в группе. Все тревоги будут неверифицированы до следующего включения охраны.

#### **4.4 Выходы**

Выходы системы предназначены для включения и выключения наружного оборудования (оповещателей, освещения, кондиционеров, и т.п.), подключенного к соответствующим клеммам основной платы или модуля расширения. Каждый выход может выполнять одну из нескольких десятков функций или активизироваться комбинацией функций других выходов (выходы с функцией ЛОГИЧЕСКОЕ ПРОИЗВЕДЕНИЕ и ЛОГИЧЕСКАЯ СУММА ВЫХОДОВ). Для каждого выхода отдельно определяются источники активации. Все выходы (основной платы или модулей расширения) снабжены светодиодными индикаторами их текущего состояния. Номера выходов в системе определяются аналогично номерам зон. Выходы, которые не присвоены модулям расширения, могут использоваться для осуществления логических функций.

|                      | <b>В</b> Выход  |                                          |                                   |          |   |              | $\Box$ o $\times$                                                 |
|----------------------|-----------------|------------------------------------------|-----------------------------------|----------|---|--------------|-------------------------------------------------------------------|
|                      | Ном. Имя выхода | Тип выхода                               | Время действия Пол.+ Пульс Защел. |          |   | Актив ▲      | Актив.                                                            |
|                      | Выход 1         | 1: Трев. вторж.                          | 1мин. 30сек.                      | ×        |   | <b>ЗОНЫ:</b> | Выходы 1                                                          |
| $\overline{c}$       | Выход 2         | 1: Трев. вторж.                          | Омин. Осек.                       | ×        | × | зоны:        |                                                                   |
| 3                    | Выход 3         | 41: Питание                              | Омин. Осек.                       | ×        |   |              | С зон:<br>13.<br>15.<br>12.<br>14<br>ß<br>17.<br>18.              |
| $\overline{4}$       | Выход 4         | 17: Индик. ГОТОВН.                       | Омин. Осек.                       | ×        |   | SOHBI:       | 11 12 13 14 15 16<br>10                                           |
| 5                    | Выход 5         | 12: Тихая трев.                          | Омин. 30сек.                      | X        |   | SOHBI:       | 17   18<br>19<br>20 21<br>22 23 24                                |
| 6                    | Выход 6         | 9: Трев. ДЕНЬ                            | 1мин. Осек.                       | ×        |   | зоны:        | 25.<br>26 27 28 29 30 31 32                                       |
| 7                    | Выход 7         | 47: Логическая счмма вых.                | Омин. Осек.                       | X        |   | Выход        | 33<br>34 35 36 37<br>38 39<br>40                                  |
| 8                    | Наружные лампы  | 64: Телефонное реле1                     | Омин. Осек.                       | ×        |   |              | 41 42 43 44 45<br>46<br>47<br>48<br>50 51 52 53<br>49<br>54 55 56 |
| 9                    |                 | Коридорные лампы 64: Телефонное реле1    | Омин. Осек.                       | ×        |   |              | 58 59 60 61 62 63 64<br>57                                        |
| 10                   | Подгреватель    | 65: Телефонное реле2                     | Омин. Осек.                       | X        |   |              | 65<br>66 67 68 69<br>70 71 72                                     |
| 11                   | Вентилятор      | 66: Телефонное релеЗ                     | Омин. Осек.                       | ×        |   |              | 74 75 76 77 78 79 80<br>73.                                       |
| 12                   | Пост/охр. Гр.5  | 67: Телефонное реле4                     | Омин. Осек.                       | ×        |   |              | 82 83 84 85 86 87 88<br>18<br>89<br> 90  91  92  93  94  95  96   |
| 13                   | Выход 13        | 5: Пож. трев. с клав.                    | 1мин. Осек.                       | $\times$ |   |              | 97  98  99  100 101 102 103 104                                   |
| 14                   | Выход 14        | 2: Трев. пож/напад                       | Омин. Осек.                       | ×        |   | ЗОНЫ:        | 105 106 107 108 109 110 111 112                                   |
| 15                   | Выход 15        | 80: Отс. обхода охранника                | Змин Леек                         | $\times$ |   |              | 113 114 115 116 117 118 119 120                                   |
| 16                   | Выход 16        | 0: Не используется                       | Омин. Осек.                       | X        |   |              | 121 122 123 124 125 126 127 128                                   |
| 17                   | Выход 17        | 42: Питание в реж.охраны                 | Омин. Осек.                       | ×        |   |              | С клавиатур:<br>5 6<br> 4 <br>ın<br>3.                            |
| 18                   | Выход 18        | 25: Переключат, BI                       | Омин. Осек.                       | ×        |   |              |                                                                   |
| 19                   | Выход 19        | 5: Моментальная                          | 1мин. Осек.                       | ×        |   |              | Из групп /с груп.кл.:                                             |
| 20                   | Выход 20        | 84: Инд. ввода пароля                    | Омин. Зсек.                       | X        |   | ÷,           | з<br>I4                                                           |
| 21                   | Выход 21        | 24: Переключат, MONO                     | Омин. Осек.                       | ×        |   | SOHBI:       | 13 14 15 16<br>20<br>21<br>19                                     |
| 22                   | Выход 22        | 25: Переключат. ВІ                       | Омин. Осек.                       | ×        |   | SOHBI:       | 291<br>ЗŪ                                                         |
| 23                   | Выход 23        | 5: Моментальная                          | 1мин. Осек.                       | ×        |   | SOHBI:       | Отмена                                                            |
| 24                   | Выход 24        | 28: Авария пит. АС глав.платы            | Омин. Осек.                       | X        |   |              | Сброс тревоги в группах:                                          |
| 25                   | Выход 25        | 1: Трев. вторж.                          | 1мин. 30сек.                      | ×        |   |              |                                                                   |
| 26                   | Выход 26        | 0: Не используется                       | Омин. Осек.                       | X        |   |              | 2<br>я                                                            |
| 27                   | Выход 27        | 0: Не используется                       | Омин. Осек.                       | ×        |   |              | 16                                                                |
| 28                   | Выход 28        | 0: Не использчется                       | Омин. Осек.                       | ×        |   |              |                                                                   |
| 29                   | Выход 29        | 0: Не использчется                       | Омин. Осек.                       | $\times$ |   |              |                                                                   |
| $\blacktriangleleft$ |                 |                                          |                                   |          |   |              | Коммент.:                                                         |
|                      | Назад           | Руд Группы выходов<br>Далее <del>Ч</del> |                                   |          |   |              | $\mathcal{S}$ ok<br>தி Печать                                     |

Рис. 11 Установки выходов.

#### **4.4.1 Параметры**

**Имя выхода** - до 16 знаков.

**Тип выхода** (см. список *типов выходов*)

**Время действия** – относится к выходам, реагирующим на события (тревожным, видеоуправления и т.п.), для выходов индикации состояния данное время не имеет значения.

#### **4.4.2 Опции**

**Поляризация** – определяет способ работы выхода, выбор опции означает:

- − для силовых выходов: активное состояние +12В, неактивное состояние 0В (масса);
- − для выходов типа OC: активное состояние закорачивание на массу, а неактивное состояние - отсоединение выхода от массы.

*Примечание: При отсутствии выбора данной опции, выход работает противоположным образом.*

- **Пульсация** задает непрерывный или пульсирующий (0,5/0,5 сек.) способ сигнализации - опция относиться к выходам, управляемым таймерами;
- **Защелка** (latch) (касается только тревожных выходов) при включенной опции выход сигнализирует тревогу до сброса тревоги с помощью пароля.
- **Комментарий** поле предназначенное для записи важной информации, относящейся к данному выходу. Длина комментария ограничена до 256 знаков.

#### **4.4.3 Источник активации выхода**

В зависимости от функции выхода он может активизироваться по-разному. ПКП предоставляет списки выбора источников активации, предусмотренные для определенных типов выходов. Например, для тревожных выходов программируются зоны, клавиатуры, группы/ групповые клавиатуры, которые управляют выходом, для выходов с функцией ИНДИКАТОР ВВОДА/ИСПОЛЬЗОВАНИЯ ПАРОЛЯ *-* администраторы и пользователи, для выходов с функцией ТАЙМЕР – управляющие таймеры и т.д.

**Активация из зон** – выбор зон, которых нарушение активизирует выход.

**Активация с клавиатур** – выбор клавиатур, в которых вызов тревоги активизирует выход.

**Активация из групп / с групповых клавиатур** – выбор групп и групповых клавиатур, в которых вызов тревоги (саботаж клавиатуры) активизирует выход.

- **Активация управляющими таймерами** выбор таймеров, которые будут активизировать выход.
- **Активация администраторами** указание администраторов, в случае которых ввод пароля / считывание карточки или ключа активизирует выход.
- **Активация пользователями** указание пользователей, в случае которых ввод пароля / считывание карточки или ключа активизирует выход.
- **Активация управляющими выходами** указание выходов, активация которых активизирует выход.
- **Активация модулями расширения** указание модулей расширения, которые в определенных условиях активизируют выход.
- **Активация неисправности телефонной линии** выбор типа аварии, которая будет сигнализироваться на выходе.
- **Активация зонами с функцией сброс** указание зон, которые будут вызывать кратковременное отключение выхода (верификация пожарных тревог).
- **Активация модулем речевого оповещения** выбор сообщений модуля речевого оповещения, активизирующих выход.
- **Активация телефонными реле** выбор телефонных реле, активация которых включает выход.
- **Активация беспроводными зонами** выбор зон (к которым присвоены беспроводные устройства), которые в определенных условиях активизируют выход.
- **Активация беспроводными выходами** выбор выходов (к которым присвоены беспроводные устройства), которые в определенных условиях активизируют выход.
- **Активация авариями мониторинга** выбор аварий мониторинга, появление которых активизирует выход.
- **Активация группами, в которых тестируются зоны вторжения** выбор групп, в которых запуск теста зон вторжения активизирует выход.
- **Активация группами, в которых тестируются пожарные / технические зоны** выбор групп, в которых запуск теста пожарных или технических зон активизирует выход.
- **Активация при включении выбранного типа охраны** выбор типа охраны, включение которого в указанных группах активизирует выход.

#### **4.4.4 Доступность сброса**

- **Сброс** список зон, позволяющий определить событие, которое выключит тревожный выход: активность выхода будет отменена только в случае сброса тревоги в одной из выбранных групп.
- *Примечание: Отмена активности тревожного выхода должна быть подчинена группе, которая данный выход активирует. Невозможно произвести сброс тревоги, если данная группа не индицирует ее.*

#### **4.4.5 Блокировка выхода**

**Блокирующие таймеры** – выход не активизируется в указанное для таймера время.

**Блокировка в группах** – выход не будет активирован из определенных установщиком групп, если пользователь заблокирует сигнализацию нарушения зон из этих групп (см. Руководство пользователя > Описание функций пользователя > Изменение ОПЦИЙ  $\rightarrow$  ГОНГ ВЫХОДОВ).

#### **4.4.6 Тип выхода (функция)**

#### **0. НЕ ИСПОЛЬЗУЕТСЯ**

- **1. ТРЕВОГА ВТОРЖЕНИЯ** сигнализирует все тревоги *вторжения* и *нападения* (тревоги из зон, саботаж клавиатур и модулей расширения, тревоги *Нападение* с клавиатур и пр.).
- **2. ТРЕВОГА ВТОРЖЕНИЯ/ПОЖАРНАЯ** сигнализирует тревоги вторжения и нападения непрерывным сигналом и пожарные тревоги - прерывистым сигналом.
- **3. ПОЖАРНАЯ ТРЕВОГА** сигнализирует пожарные тревоги (из пожарных зон и пожарные тревоги, вызванные с клавиатур).
- **4. ТРЕВОГА С КЛАВИАТУРЫ** сигнализирует тревоги, вызванные с клавиатур (пожар, нападение, медицинская).
- **5. ПОЖАРНАЯ ТРЕВОГА С КЛАВИАТУРЫ** сигнализирует пожарные тревоги, вызванные с клавиатуры.
- **6. ТРЕВОГА НАПАДЕНИЯ С КЛАВИАТУРЫ** сигнализирует тревоги нападения, вызванные с клавиатуры.
- **7. МЕДИЦИНСКАЯ ТРЕВОГА С КЛАВИАТУРЫ** сигнализирует тревоги вызова медпомощи, вызванные с клавиатуры.
- **8. ТРЕВОГА САБОТАЖА** сигнализирует саботажные тревоги.
- **9. ТРЕВОГА ДЕНЬ** выход сигнализирует:
	- − тревоги из зон типа 13. НАПАДЕНИЯ ТИХАЯ,
	- − тревоги вызова медицинской помощи из зон типа 14. МЕДИЦИНКАЯ КНОПКА и 15. МЕДИЦИНСКАЯ – ДИСТАНЦИОННАЯ,
	- − тревоги из зон типа 7. ДЕНЬ/НОЧЬ, если группа, к которой зона принадлежит, снята с охраны,
	- − тревоги из зон типа 8. ВНЕШНЯЯ, если в группе был включен режим охраны, который обеспечивает пользователю возможность остаться на объекте (см.: Руководство пользователя ЭРежим охраны системы),
	- − тревоги из зон типа 4. ПЕРИМЕТР, если запрограммирована ЗАДЕРЖКА СИГНАЛИЗАЦИИ,
	- − тревогу из зон типа 5. МОМЕНТАЛЬНАЯ и 6. ВЫХОД при включенной опции ЗАДЕРЖКА СИРЕН для этих зон и запрограммированной ЗАДЕРЖКЕ СИГНАЛИЗАЦИИ,
	- − тревоги из зон с включеной опцией ЗАДЕРЖКА МОНИТОРИНГА при нарушении во время ЗАДЕРЖКИ НА ВХОД,
	- − неверифицированные тревоги (предтревоги) из зон с включенной опцией ПРЕДТРЕВОГИ, если для группы включена опция ЗВУКОВОЙ ТРЕВОГИ ПОСЛЕ ВЕРИФИКАЦИИ,
	- − первое нарушение в режиме охраны зон типа 8. ВНЕШНЯЯ, если запрограммировано ВРЕМЯ НАБЛЮДЕНИЯ,
	- − нарушения счетчиковых зон (16 31) в режиме охраны.
- **10 ТРЕВОГА ПРИНУЖДЕНИЕ** снятие под принуждением сигнализирует использование в системе префикса или пароля типа ПРИНУЖДЕНИЕ (DURESS).
- **11. ГОНГ** сигнализирует нарушение выбранных зон при выключенном режиме охраны. Установщик может указать группы, в которых сигнализацию может блокировать пользователь с помощью функции ГОНГ ВЫХОДОВ (см. РУКОВОДСТВО ПОЛЬЗОВАТЕЛЯ).. Функция может быть автоматически заблокирована на определенное время после нарушения выбранной зоны.
- **12. ТИХАЯ ТРЕВОГА** Выход активируется в ситуациях аналогичных выходу с функцией 9 - Тревога ДЕНЬ. Так же активацию выхода вызывают вызов тихой тревоги нападения с клавиатур, групповых клавиатур и кодовых замков.
- **13. ТЕХНИЧЕСКАЯ ТРЕВОГА** сигнализирует нарушение зон 24Ч ДОПОЛНИТЕЛЬНЫЕ (зоны типа от 40 до 56).
- **14. НАРУШЕНИЕ В ЗОНЕ** выход активируется в момент нарушения выбранных зон.
- **15. ВИДЕО – ВЫКЛЮЧЕНА ОХРАНА** выход активируется в момент нарушения выбранных зон с включенной опцией *Управляет выходом видео - охрана выключена* (когда зона снята с охраны).
- **16. ВИДЕО – ВКЛЮЧЕНА ОХРАНА** выход активируется в момент нарушения выбранных зон с включенной опцией *Управляет выходом видео - охрана включена* (когда зона поставлена на охрану).
- **17. ИНДИКАТОР ГОТОВНОСТИ** индицирует "готовность" к постановке на охрану выбранных зон (все зоны не нарушены).
- **18. ИНДИКАТОР ИСКЛЮЧЕНИЯ** индицирует, что блокировка выбранных зон включена.
- **19. ИНДИКАТОР ЗАДЕРЖКИ НА ВЫХОД** индицирует отсчет *времени на выход* в выбранных группах.
- **20. ИНДИКАТОР ЗАДЕРЖКИ НА ВХОД** сигнализирует отсчет времени *задержки на вход* для выбранных зон или в выбранных группах.
- **21. ИНДИКАТОР РЕЖИМА ОХРАНЫ** выход активен, если по крайней мере одна из выбранных групп поставлена на охрану.
- **22. ИНДИКАТОР ПОЛНОЙ ОХРАНЫ** выход активируется, если все выбранные группы поставлены на охрану.
- **23. ПОДТВЕРЖДЕНИЕ ВКЛЮЧЕНИЯ / ВЫКЛЮЧЕНИЯ ОХРАНЫ** сигнализирует постановку / снятие с охраны одной выбранной группы (1 сигнал 0,3 сек. - постановка на охрану, 2 сигнала - снятие с охраны, 4 сигнала - сброс тревоги/ снятие с охраны со сбросом тревоги).
- **24. ПЕРЕКЛЮЧАТЕЛЬ МОНОСТАБИЛЬНЫЙ** (MONO) выход включается на заданное время с помощью пароля типа *Моностабильный выход*. Выход должен быть присвоен конкретным группам и/или зонам. Его активация осуществляется с помощью пароля с клавиатуры или групповой клавиатуры, обслуживающей данную группу, или в момент нарушения выбранной зоны.
- **25. ПЕРЕКЛЮЧАТЕЛЬ БИСТАБИЛЬНЫЙ** (BI) выход включается / выключается при вводе пароля типа *Бистабильный выход*. Выход должен быть присвоен конкретным группам и/или зонам. Его активация осуществляется с помощью пароля с клавиатуры или групповой клавиатуры, обслуживающей данную группу, или в момент нарушения выбранной зоны.

#### *Примечания:*

- *Для того, чтобы управлять с ЖКИ клавиатуры выходом с функцией ПЕРЕКЛЮЧАТЕЛЬ МОНО или ПЕРЕКЛЮЧАТЕЛЬ БИ, он должен быть присвоен выбранной группе выходов.*
- *Состояние управляемого устройства, подключенного к выходу ПКП, может индицироваться состоянием зоны ПКП, предназначенной для этой цели. Это рационально, если выход ПКП должен подать только управляющий импульс, который включит / выключит устройство, а информация о текущем состоянии устройства подается на зону ПКП.*
- **26. ТАЙМЕР** выход включается и выключается выбранными таймерами.
- **27. ИНДИКАТОР АВАРИИ** сигнализирует обнаружение аварийного состояния (отсутствие питания от сети, разряженный аккумулятор, аварии зон, шин модулей расширения и пр.).
- **28. АВАРИЯ ПИТАНИЯ АС ГЛАВНОЙ ПЛАТЫ** сигнализирует отсутствие питания от сети основной платы ПКП.
- **29. АВАРИЯ ПИТАНИЯ АC (ИЗ ЗОН)** сигнализирует нарушение выбранных зон ТЕХНИЧЕСКАЯ - АВАРИЯ ПИТАНИЯ AC.
- **30. АВАРИЯ ПИТАНИЯ AC МОДУЛЕЙ РАСШИРЕНИЯ** сигнализирует отсутствие питания от сети выбранных модулей расширения с блоком питания (выбор модулей расширения: от 0 до 31 - модули шины 1, от 32 до 63 - модули шины 2) и панелей индикации.
- **31. АВАРИЯ АККУМУЛЯТОРА ГЛАВНОЙ ПЛАТЫ** сигнализирует слишком низкое напряжение аккумулятора, подключенного к блоку питания основной платы ПКП.
- **32. АВАРИЯ АККУМУЛЯТОРА (ИЗ ЗОН)** сигнализирует нарушение выбранных зон ТЕХНИЧЕСКАЯ - АВАРИЯ АККУМУЛЯТОРА.
- **33. АВАРИЯ АККУМУЛЯТОРА МОДУЛЕЙ РАСШИРЕНИЯ** сигнализирует слишком низкое напряжение аккумуляторов, подключенных к блокам питания выбранных модулей расширения.
- **34. АВАРИЯ ЗОНЫ** сигнализирует превышение *максимального времени нарушения* или превышение *максимального времени отсутствия нарушения* выбранных зон.
- **35. ИНДИКАТОР ТЕЛЕФОНИРОВАНИЯ** сигнализирует занятость телефонной линии ПКП
- **36. GROUND START** выход формирует управляющий импульс, необходимый для взаимодействия с некоторыми типами телефонных станций.
- **37. ПОДТВЕРЖДЕНИЕ МОНИТОРИНГА** выход активируется в момент успешного завершения связи со станцией мониторинга.
- **38. ИНДИКАТОР СЕРВИСНОГО РЕЖИМА** сигнализирует включение сервисного режима с одной из ЖКИ-клавиатур ПКП.
- **39. ТЕСТ ДАТЧИКОВ ВИБРАЦИИ** выход, предназначенный для тестирования вибрационных датчиков в одной выбранной группе (см. Типы зон - 24Ч ВИБРАЦИОННАЯ). Время действия выхода определяется максимальным временем тестирования вибрационных извещателей в выбранной группе.
- **40. ИНДИКАТОР БЛОКИРОВКИ БАНКОМАТА** сигнализирует блокировку зон 24Ч БАНКОМАТНАЯ в выбранных группах с банкоматом.
- **41. ПИТАНИЕ** выход предназначенный для питания внешних устройств: в качестве питающих выходов рекомендуется использовать силовые выходы основной платы ПКП с электронной защитой.
- **42. ПИТАНИЕ В РЕЖИМЕ ОХРАНЫ** питающий выход, который активизируется в момент постановки на охрану выбранных групп (в момент начала отсчета времени на выход). Он предназначен для питания, напр., ультразвуковых и микроволновых извещателей или инфракрасных барьеров, которые не должны быть включены, если система не поставлена на охрану.
- **43. ПИТАНИЕ С ПЕРЕЗАПУСКОМ** питающий выход с возможностью перезапуска из меню пользователя в ЖКИ-клавиатуре. Для выхода с перезапуском время перезапуска (отключения питания) программируется как время действия данного выхода.
- **44. ПИТАНИЕ ПОЖАРНЫХ ДАТЧИКОВ** выход предназначенный для питания пожарных извещателей с автоматической верификацией тревоги. Верификация проходит следующим образом: по обнаружении нарушения одной из пожарных зон, присвоенных данному выходу, питание отключается (на время заданное как время действия выхода) и если после восстановления питания появится очередное нарушение, сработает пожарная тревога. Перезапуск данного выхода возможен также с помощью соответствующей функции пользователя (аналогично выходу с функцией ПИТАНИЕ С ПЕРЕЗАПУСКОМ).
- **45. ИНДИКАТОР БЛОКИРОВКИ ГРУППЫ** сигнализирует временную блокировку режима охраны группы. Если значение параметра "*время действия*" данного выхода отличается от нуля, выход будет сигнализировать конец блокировки группы: выход включится на заданное время до повторной постановки группы на охрану.
- **46. ЛОГИЧЕСКОЕ ПРОИЗВЕДЕНИЕ ВЫХОДОВ** выход активируется, если включены все выходы, выбранные как управляющие.
- **47. ЛОГИЧЕСКАЯ СУММА ВЫХОДОВ** выход активируется, если включен по крайней мере один выход из выбранных, как управляющие. *Активацией выхода* считается подачу напряжения +12В – это позволяет использовать опцию поляризации выхода как логическое отрицание.

Каждый ПКП из серии INTEGRA поддерживает все выходы, независимо от того, доступны ли они физически или нет (т.е. подключены ли модули расширения). Это позволяет использовать любое количество из выходов, в качестве выходов управляющих выходом с функцией ЛОГИЧЕСКОЕ ПРОИЗВЕДЕНИЕ или ЛОГИЧЕСКАЯ СУММА.

#### **Пример использования выходов с функцией 46 и 47**

Недоступным физически выходам присваиваются следующие функции:

- выход 63 - ТРЕВОГА ВТОРЖЕНИЯ (тип 1),

- выход 64 - ПОДТВЕРЖДЕНИЕ ВКЛ./ВЫКЛ. ОХРАНЫ (тип 23).

Выход № 1, к которому подключен оповещатель, программируется как ЛОГИЧЕСКАЯ СУММА ВЫХОДОВ (тип 47), а в качестве управляющих выходов выбираются выходы № 63 и № 64.

Выход № 1 будет включатся при активации выхода 63 или 64.

Затем программируем функцию для очередного, физически не существующего выхода:

- выход 62 – ТАЙМЕР (тип 26), управляемый таймером, запрограммированным на ежедневное включение в 16:00 ч и выключение в 8:00 ч.

Выход № 2, к которому подключен оповещатель, программируется как ЛОГИЧЕСКОЕ ПРОИЗВЕДЕНИЕ ВЫХОДОВ, а в качестве управляющих выходов указываются выходы 1 и 62.

В результате на выходе № 2 сигнализируются тревоги и подтверждение постановки/снятия с охраны группы, но только с 16:00 по 8:00 - вне указанного периода выход будет неактивен.

- **48÷63 РЕЧЕВОЕ СООБЩЕНИЕ 1÷16** выход, который включается функцией телефонного уведомления; позволяет использовать любое внешнее устройство для воспроизведения сообщений. При программировании оповещения следует выбрать номер сообщения (модуля речевого оповещения), которое должно воспроизводиться после установления связи. Функция сообщения будет активизировать соответствующий выход.
- **64÷79 ТЕЛЕФОННОЕ РЕЛЕ 1÷16** выход, предназначенный для управления по телефонной линии с помощью телефонного аппарата и сигналов DTMF. Управление доступно пользователям, имеющим телефонный пароль. Кроме того, выходами можно управлять с помощью ЖКИ клавиатуры и функции пользователя УПРАВЛЕНИЕ (см. РУКОВОДСТВО ПОЛЬЗОВАТЕЛЯ).

#### *Примечания:*

- *Для того, чтобы управлять выходом с ЖКИ клавиатуры, он должен быть присвоен выбранному набору выходов.*
- *Если для выхода с функцией ТЕЛЕФОННОЕ РЕЛЕ запрограммировано время действия, то выход будет работать аналогично ПЕРЕКЛЮЧАТЕЛЮ МОНО (будет активен в течение запрограммированного времени).*
- *Состояние выхода может индицироваться по состоянию зоны. Это полезно, если выход ПКП должен подать только управляющий импульс, который включит/ отключит устройство, а информация о текущем состоянии устройства подается на зону ПКП.*
- **80. ОТСУТСТВИЕ ОБХОДА ОХРАННИКА** сигнализирует отсутствие ввода *пароля охранника* в течение заданного времени для *обходов* в выбранных группах.
- **81. ДЛИТЕЛЬНАЯ АВАРИЯ AC ГЛАВНОЙ ПЛАТЫ** сигнализирует отсутствие питания от сети основной платы ПКП с задержкой, запрограммированной как *Максимальное время отсутствия питания AC* (Опции - Общее время).
- **82. ДЛИТЕЛЬНАЯ АВАРИЯ AC МОДУЛЕЙ** сигнализирует отсутствие питания от сети выбранных модулей расширения (модулей с блоком питания) с задержкой, запрограммированной как *Максимальное время отсутствия питания AC* для каждого из модулей.
- **83. ВЫКЛ. СИГНАЛИЗАЦИИ ВЫХОДОВ** выход активируется в момент выключения (завершения сигнализации) всех выбранных выходов.
- **84. ИНДИКАТОР ВВОДА ПАРОЛЯ** выход активируется в момент ввода пароля одного из выбранных пользователей (и нажатия клавиши [\*] или [#]).
- **85. ИНДИКАТОР ИСПОЛЬЗОВАНИЯ ПАРОЛЯ** выход активируется в момент постановки на охрану / снятия с охраны с помощью пароля одного из выбранных пользователей.
- **86. ИНДИКАТОР ОТКРЫТОЙ ДВЕРИ** выход активируется в момент открытия двери, контролируемой выбранными модулями контроля доступа.
- **87. ИНДИКАТОР НЕЗАКРЫТОЙ ДВЕРИ** выход активируется в момент превышения *максимального времени открытия двери,* контролируемой выбранными модулями контроля доступа.
- **88. ТРЕВОГА ВТОРЖЕНИЯ (БЕЗ САБ. И ПОЖ. ТРЕВОГИ)**  выход сигнализирует только *тревоги из зон* и *тревоги НАПАДЕНИЕ с групповых клавиатур и клавиатур*.
- **89. 50% ПАМЯТИ СОБЫТИЙ** выход сигнализирует заполнение 50% емкости памяти событий (т.е. около 3000 событий) с момента последнего считывания событий при помощи программы DLOADX. Выход остается включенным до момента считания памяти событий.
- **90. 90% ПАМЯТИ СОБЫТИЙ** выход сигнализирует заполнение 90% емкости памяти событий с момента последнего считывания событий при помощи программы DLOADX.
- **91. ОТСЧЕТ АВТОПОСТАНОВКИ НА ОХРАНУ ГРУПП** выход активируется (на запрограммированное время) в момент начала отсчета *времени задержки автопостановки* выбранных групп.
- **92. ИНДИКАТОР ОТСЧЕТА АВТОПОСТАНОВКИ ГРУПП** выход индицирует факт отсчета *времени задержки автопостановки* выбранных групп.
- **93. НЕСАНКЦИОНИРОВАННОЕ ОТКРЫТИЕ ДВЕРИ** выход активируется при открытии дверей, контролируемых выбранными модулями контроля доступа (групповые клавиатуры, замки, транспондеры), без авторизации доступа (т.е. без ввода пароля или поднесения проксимити карточки).
- **94. ТРЕВОГА - НЕСАНКЦИОНИРОВАННОЕ ОТКРЫТИЕ ДВЕРИ** выход работает аналогично выходу с функцией *93*, но только в отношении модулей с включенной опцией *Тревога, несанкционированное открытие двери*.
- **95. АВАРИЯ МОНИТОРИНГА ETHM/GSM/ISDN** выход сигнализирует аварию мониторинга, осуществляемого через сеть TCP/IP, GSM или ISDN.
- **96 АВАРИЯ ТЕЛ. ЛИНИИ** показывает выбранные аварийные состояния (возможность выбора от 1 до 5 типов аварий):
	- 1 нет напряжения в тел. линии
	- 2 прерывистый сигнал в тел. линии
	- 3 нет сигнала в тел. линии
	- 4 проблема с передачей на станцию мониторинга 1
	- 5 проблема с передачей на станцию мониторинга 2
- **97. МОДУЛЬ РЕЧЕВОГО ОПОВЕЩЕНИЯ** выход аналогичный выходам 48-63. Выходу назначается номер модуля оповещения (сообщения).
- **98. РЕЛЕ** выход аналогичный выходам 64-79. Выходу присваивается номер реле.
- **99. СЧИТЫВАНИЕ КАРТЫ** выход, сигнализирующий поднесение карты выбранными пользователями.
- **100. УДЕРЖАНИЕ КАРТЫ** выход, сигнализирующий удержание карточки выбранными пользователями.
- **101. КАРТА В МОДУЛЕ** выход, сигнализирующий считывание карты в выбранных модулях / клавиатурах. Может использоваться для ведения контроля доступа и управления дверью с клавиатуры. С этой целью следует указать клавиатуру, в которой считывание карточки активизирует выход, и группы из которых пользователи смогут открывать дверь. В установках клавиатуры следует указать выход ПКП как дверь (см. Рис. 15). Необходимо определить функцию открытия двери с целью поднесения или удержания карточки и выбрать, должно ли это регистрироваться в событиях как вход или выход.
- **102. НЕТ СВЯЗИ – БЕСПРОВОДНАЯ ЗОНА** выход, сигнализирующий отсутствие связи с беспроводными устройствами, присвоенными выбранным зонам.
- **103. НЕТ СВЯЗИ – БЕСПРОВОДНОЙ ВЫХОД** выход, сигнализирующий отсутствие связи с беспроводными устройствами, присвоенными выбранным зонами.
- **104. АВАРИЯ БАТАРЕИ БЕСПРОВОДНОГО УСТРОЙСТВА** выход, сигнализирующий проблемы с питанием беспроводных устройств (слабую батарею, разряженный аккумулятор или отсутствие внешнего питания).
- **105. РОЛЛЕТА ВВЕРХ** выход предназначенный для того, чтобы поднимать роллету. Он активизируется после нарушения выбранных зон или снятия выбранных групп с охраны. Кроме того, его можно включить с помощью клавиатуры, используя функцию в меню пользователя (¼УПРАВЛЕНИЕ). Для выхода можно указать блокирующие таймеры. Если выключение режима охраны происходит в течение времени, определенного для таймера, активизация выхода не происходит. Запрограммированное для выхода время действия должно превышать время, требуемое для открытия роллет.
- **106. РОЛЛЕТА ВНИЗ** выход предназначенный для того, чтобы закрыть роллету. Он активизируется после нарушения выбранных зон или постановки выбранных групп на охрану (в момент начала отсчета времени на выход). Кроме того, его можно включить с клавиатуры, используя функцию в меню пользователя (>Управление). Для выхода можно указать блокирующие таймеры. Если охрана включается в течение времени, заданное для таймера, выход не активизируется. Запрограммированное для выхода время действия должно превышать время, требуемое для закрытия роллет.

#### *Примечания:*

- *Управляющие роллетами выходы с функцией 105 и 106 должны быть присвоены очередным (последовательным) физическим выходам.*
- *Чтобы дать возможность управления с ЖКИ клавиатуры выходами с функцией РОЛЛЕТА ВВЕРХ и РОЛЛЕТА ВНИЗ, они должны быть присвоены выбранному набору выходов. Два выхода из данной пары должны быть присвоены одному набору выходов.*
- **107. КАРТА – СЧИТЫВАТЕЛЬ A** выход сигнализирует, что карточка / ключ считаны считывателем A выбранных модулей расширения. Может также сигнализировать, что карточка считана указанными клавиатурами.
- **108. КАРТА – СЧИТЫВАТЕЛЬ B** выход сигнализирует, что карточка / ключ считаны считывателем B выбранных модулей расширения. Может также сигнализировать, что карточка считана указанными клавиатурами.
- **109. ЛОГИЧЕСКОЕ ПРОИЗВЕДЕНИЕ ЗОН** выход активируется при нарушении всех зон, выбранных как управляющие.
- **110. НЕВЕРИФИЦИРОВАННАЯ ТРЕВОГА** выход сигнализирует неверифицированные тревоги из указанных зон. Неверифицированные тревоги генерируются зонами с включенной опцией предварительной тревоги и зонами с возможностью программирования времени на вход (типы: 0, 1, 85 и 86). Нарушение зоны типа 0, 1, 85 или 86 запускает отсчет времени на вход. Если охрана не будет снята до его истечения, формируется неверифицированная тревога.
- **111. ВЕРИФИЦИРОВАННАЯ ТРЕВОГА** выход активируется, если после нарушения одной из указанных зон с включенной опцией предварительной тревоги, во время верификации нарушена другая зона в группе с включенной опцией предварительной тревоги.
- **112. ВЕРИФИКАЦИЯ БЕЗ ТРЕВОГИ** выход активируется, если в выбранных группах нарушена зона с включенной опцией предварительной тревоги, но во время верификации не нарушена другая зона с включенной опцией предварительной тревоги.
- **113. ИНДИКАТОР БЛОКИРОВКИ ВЕРИФИКАЦИИ** выход сигнализирует блокировку верификации тревог в группе.
- **114. ИНДИКАТОР ТЕСТА ЗОН** выход активируется после запуска тестирования зон в указанных группах. Может использоваться, напр., для управления светодиодом в извещателях типа GRAPHITE и SILVER.
- **115. ИНДИКАТОР ТИПА ОХРАНЫ** выход активируется после включения выбранного типа охраны в выбранных группах. Выход может сигнализировать:
	- 1 полную охрану;
	- 2 охрану без внутренних шлейфов, зоны ВНЕШНИЕ вызывают тихую тревогу, остальные громкую;
	- 3 охрану без внутренних шлейфов, зоны ВНЕШНИЕ вызывают тихую тревогу, остальные громкую, зоны с задержкой типа 0, 1 и 2 действуют как моментальные.
- **116. СИРЕНА ВНУТРЕННЯЯ** Выход активируется в ситуациях аналогичных выходу с функцией 1. ТРЕВОГА ВТОРЖЕНИЯ или 9. Тревога ДЕНЬ (логическая сумма выходов с функцией 1. ТРЕВОГА ВТОРЖЕНИЯ и 9. ТРЕВОГА ДЕНЬ).

#### **4.4.7 Наборы выходов**

Наборам выходов следует присвоить выходы с функцией ПЕРЕКЛЮЧАТЕЛЬ МОНО, ПЕРЕКЛЮЧАТЕЛЬ БИ, ТЕЛЕФОННОЕ РЕЛЕ, РОЛЛЕТА ВВЕРХ и РОЛЛЕТА ВНИЗ, если предусмотрено их управление с ЖКИ клавиатуры с помощью функции пользователя УПРАВЛЕНИЕ. Наборам выходов можно присвоить названия.

*Примечание: Если выходы присвоены только одной группе выходов, на дисплей клавиатуры после запуска функции УПРАВЛЕНИЕ не выводится список групп выходов, только сразу список управляемых выходов.*

Состояние выхода может индицироваться по состоянию зоны. Это полезно, если выход ПКП должен подать только управляющий импульс, который включит / выключит устройство, а информация о текущем состоянии устройства подается на зону ПКП.

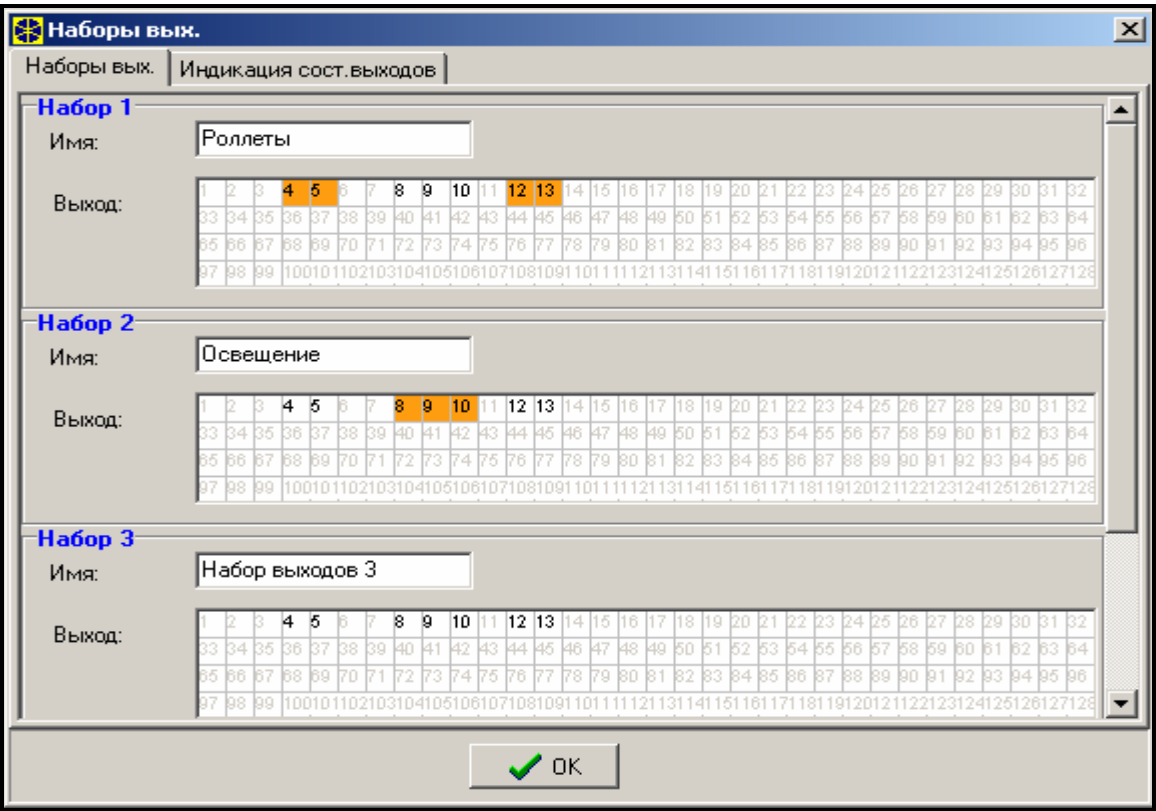

Рис. 12. Окно назначения выходов в наборы.

# **5. ЖКИ клавиатура**

Каждая ЖКИ-клавиатура имеет свое индивидуальное имя и набор нижеуказанных параметров, определяющих способ ее работы в системе:

- **Обслуживаемые группы** группы, которые можно поставить на охрану и снять с охраны или, в которых возможен сброс тревоги с данной клавиатуры. Доступ к управлению имеют пользователи, которым предоставлен доступ к указанным группам. Постановка любой группы на охрану индицирует мигание светодиода [ОХРАНА] клавиатуры. При постановке всех групп на охрану светодиод горит непрерывным светом.
- **Сигнализация тревоги** список групп, в которых сигнал тревоги вторжения или пожарной индицируется в клавиатуре светодиодом [ТРЕВОГА] и на дисплее (при включенной опции ТРЕВОЖНЫЕ СООБЩЕНИЯ – ГРУППЫ). Дополнительная опция определяет наличие или отсутствие звуковой сигнализации тревоги.
- **Сигнал ГОНГ** список зон, нарушение которых генерирует звуковой сигнал гонга в клавиатуре. Данный сигнал, может автоматически блокироваться после нарушения выбранной зоны на максимально 255 сек.
- **Быстрое включение охраны группы** (Quick arm) группы, поставляемые на охрану вводом с клавиатуры комбинации [0][#].
- **Сигнал задержки** клавиатура может сигнализировать звуком отсчет задержки на вход и выход в группах им обслуживаемых. Дополнительные опции определяют наличие или отсутствие звукового оповещения тревоги.
- **Зоны в клавиатуре** каждая ЖКИ-клавиатура имеет две зоны, которые можно использовать в системе безопасности. Это зоны с номерами 49 и 50 для клавиатуры с адресом 0, 51 и 52 для клавиатуры с адресом 1 и так далее до 63 и 64 для клавиатуры с адресом 7. Данные зоны могут быть также доступны в модуле расширения зон, если подключено максимальное число модулей зон. Опции позволяют определить для каждой зоны клавиатуры, будет ли она в данной клавиатуре использоваться.
- **Автоподсветка** определяет, должна ли включаться автоматическая подсветка клавиатуры после определенного события в системе, т.е. начала отсчета времени на вход в выбранной группе или нарушения выбранной зоны.
- **Формат даты/времени** позволяет выбрать способ вывода времени и даты на дисплей клавиатуры.
- **Подсветка ЖКИ** выбор режима подсветки дисплея.
- **Подсветка клавиш** выбор режима подсветки клавиатуры.
- **Тревожные сообщения** опции определяют, показывать ли текстовые сообщения о тревогах в группах и о тревогах из зон (сообщение содержит имя группы /зоны)

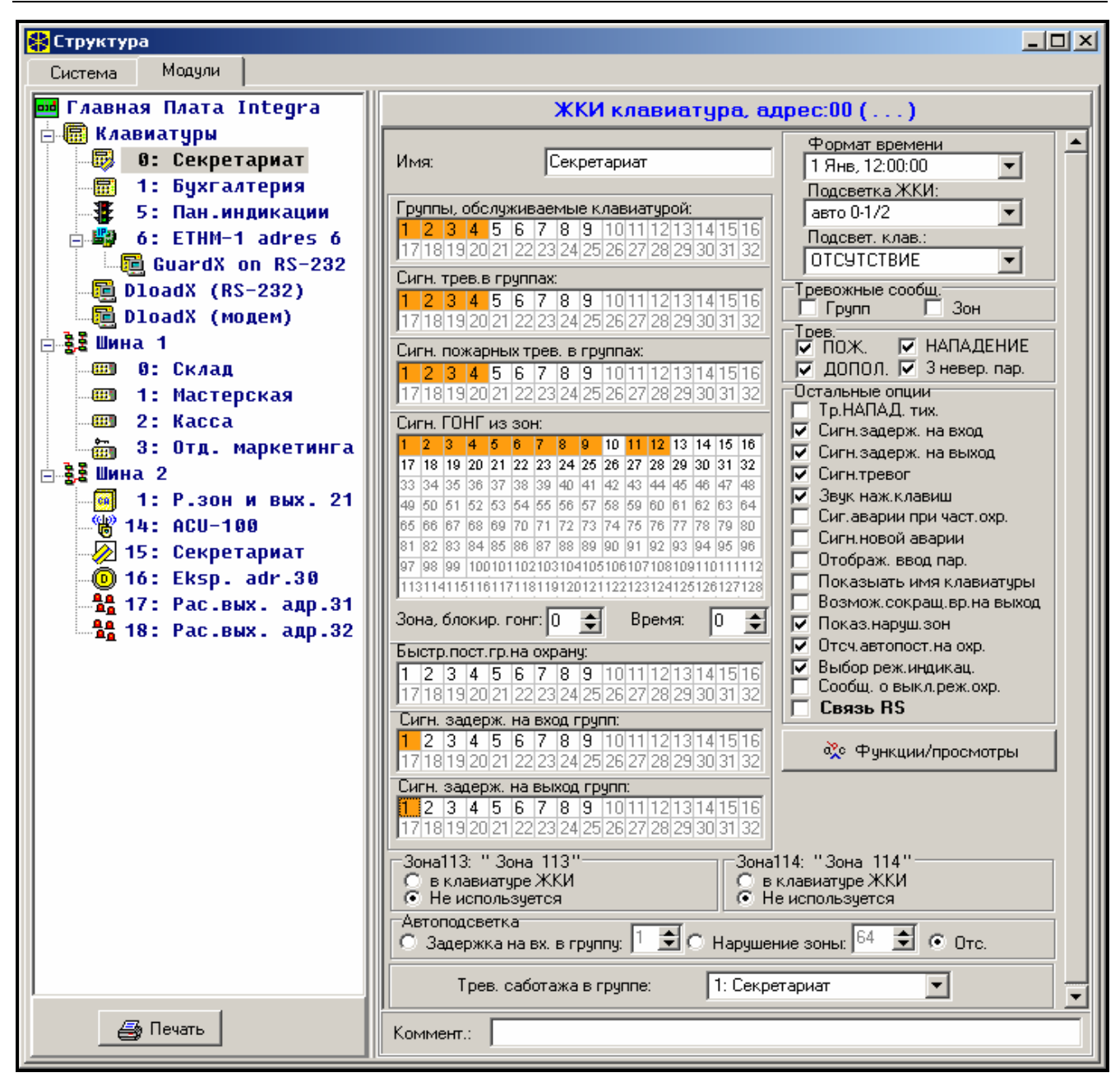

Рис. 13. Параметры определяющие режим работы ЖКИ клавиатуры.

- **Тревоги** опции определяют возможность вызова с данной клавиатуры следующих тревог:
	- − пожарная тревога (FIRE) вызываемая удержанием клавиши с символом **Ф** в нажатом положении,
	- − тревога нападения (PANIC) вызываемая удержанием клавиши с символом г в нажатом положении,
	- − дополнительная тревога (AUX.) вызываемая удержанием клавиши с символом (!) в нажатом положении,
	- − трехкратный ввод неверного пароля вызываемая трехкратным вводом неправильного пароля.
- **Остальные опции** набор дополнительных опций, активизирующих некоторые функции клавиатуры (в квадратных скобках текст выводимый на дисплей клавиатуры):
	- − *Тревога НАПАДЕНИЯ тихая [Тр. напад. тихая]*  определяет выбор способа сигнализации тревоги нападения, вызванной с клавиатуры: как тихая тревога (без сигнализации на тревожных выходах) или как нормальная, громкая тревога,
	- − *Сигнализирует задержку на вход [Сигн. зад. на вх.]*  определяет, будет ли клавиатура сигнализировать акустически отсчет времени задержки на вход,
- − *Сигнализирует задержку на выход [Сигн. зад. на вых.]* определяет, будет ли клавиатура сигнализировать акустически отсчет времени задержки на выход,
- − *Сигнализация тревог [Сигн.тревоги]*  определяет, будет ли клавиатура сигнализировать акустически тревогу,
- − *Звук клавиш [Звуки клавиш]* определяет, будет ли нажатие клавиш клавиатуры подтверждаться звуком,
- − *Сигнализация аварии при частичной постановке [Ав. при час. охр.]* определяет, будет ли клавиатура сигнализировать аварии системы (желтый светодиод), если часть обслуживаемых групп поставлена на охрану (если все группы поставлены на охрану, аварии не сигнализируются),
- − *Сигнализация новой аварии [Сигн. нов. авар.]* при включенной опции клавиатура сигнализирует звуком новую аварию. Опция действительна только, если в ПКП включена опция ПАМЯТЬ АВАРИЙ ДО СБРОСА,
- − *Отображать ввод пароля [Отобр. ввод пар.]* дает возможность отображать на дисплее клавиатуры вводимый пароль в форме звездочек,
- − *Показывать имя клавиатуры [Имя во 2 строке]* дает возможность отображать во второй строке на дисплее название клавиатуры,
- − *Сокращение времени на выход [Сокращ. вр./вы.]* определяет возможность, при вводе комбинации [9][#], сокращения времени на выход в группах с включенной опцией СОКРАЩЕНИЕ ВРЕМЕНИ НА ВЫХОД,
- − *Показывать нарушения зон [Наруш. зоны]* при включении опции, для зон сигнализирующих ГОНГ на дисплее будет также показано их имя,
- − *Отсчет автопостановки на охрану [Отсч. автопост.]* включает звуковой сигнал отсчета времени до постановки групп на охрану таймером (сигнализация продолжается в течение задержки автопостановки группы на охрану),
- − *Выбор режима индикации [Выб.реж.индик.]*  включение опции предоставляет возможность переключения режима индикации состояния системы на индикацию состояния всех групп при удержании клавиши "9" в нажатом состоянии,
- − *Сообщение о выключении охраны [Сигн.выкл.охр.]*  выключение охраны, в одной из управляемых клавиатурой групп, может сигнализироваться звуками и сообщением на дисплее. Опция относится к ситуации, в которой охрана была выключена с помощью другой клавиатуры или без помощи клавиатуры,
- − *Связь RS-232* определяет, включен ли порт RS-232 клавиатуры для взаимодействия с программой GuardX - включение опции обеспечивает программирование установок с "виртуальной" клавиатуры доступной в программе GuardX в компьютере.
- **Функции/просмотры** опции позволяющие на:
	- программирование доступа к функциям клавиш (типа "hold-down" "удержание в нажатом положении") – просмотры памяти и состояния системы;
	- определение знаков, с помощью которых сигнализируются состояния зон и состояния групп в функциях просмотров;
	- выбор групп, состояние которых будет все время отображаться на дисплее;
	- присвоение функций пользователя клавишам со стрелками (выполнение функции после ввода пароля и нажатия соответствующей стрелки).

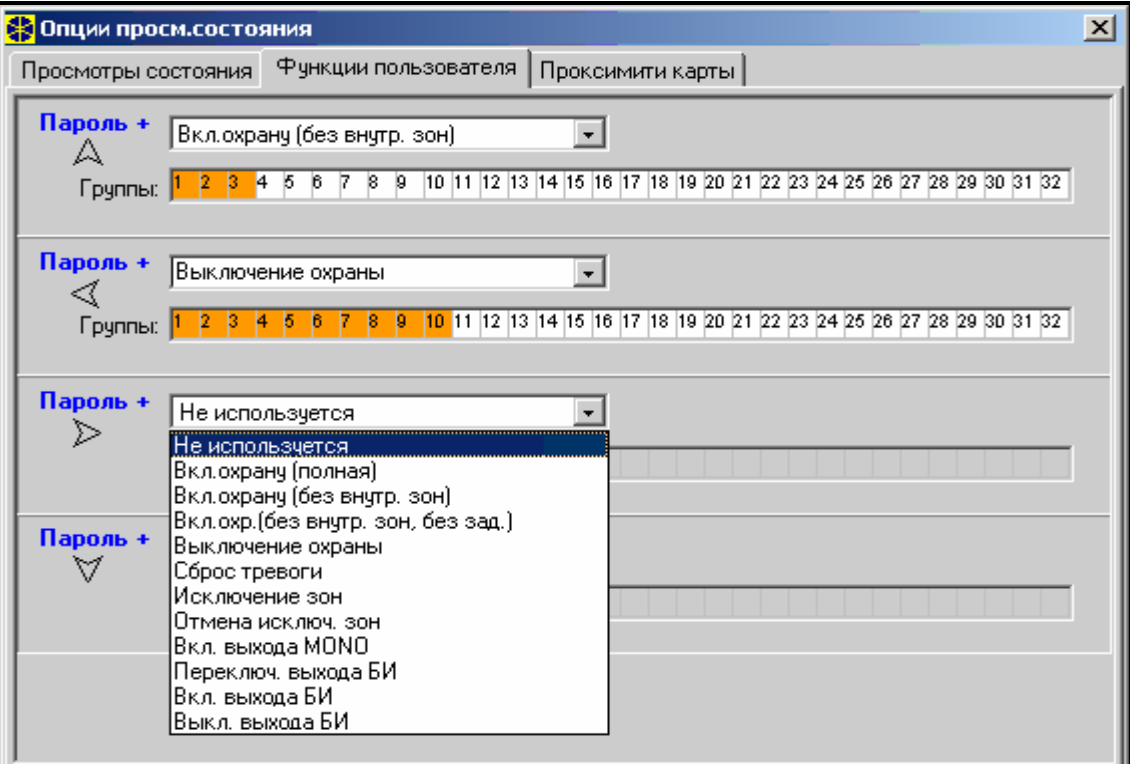

Рис. 14. Программирование функций стрелок.

- определение реакции клавиатуры со встроенным считывателем на приближение или удержание карточки, а также на попытку считывания незарегистрированной карточки.
- выбор дверей, которые будут открыты при поднесении или удержании карточки. Можно указать двери, управляемые с помощью модуля расширения или выхода ПКП с функцией 101 (см. описание выхода с функцией 101).

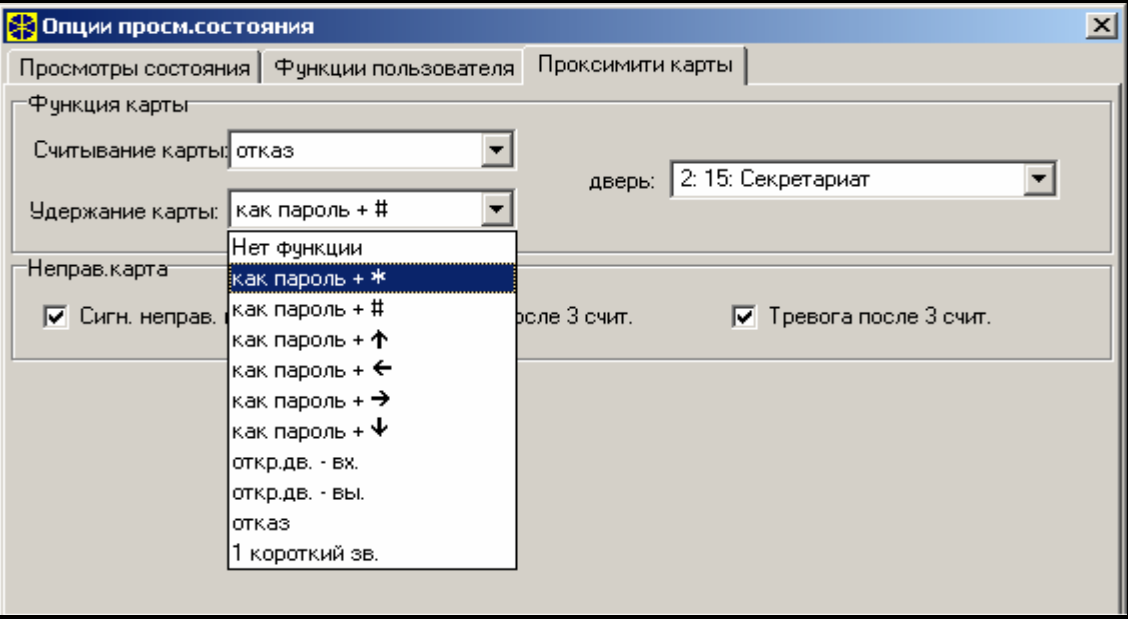

Рис. 15. Обслуживание бесконтактных карточек.

- **Тревога саботажа в группе** определяет группу, в которой появляется тревога после нарушения антисаботажного контакта клавиатуры и после отключения ее от системы.
- **Громкость** функция позволяет регулировать уровень громкости зуммера в клавиатуре. Она поддерживается клавиатурами типа INT-KLCD-GR, INT-KLCD-BL, INT-KLCDR-GR и INT-KLCDR-BL. Функция недоступная из программы DLOADX.

## **6. Пароли и пользователи**

ПКП INTEGRA различает три типа паролей: сервисный, администратора и пользователя. Пароли сервисный и администраторов сохранены в памяти EEPROM, поэтому они не стираются при снятии перемычки MEMORY. Снятие перемычки отключает аккумулятор 3,6В, поддерживающий память установок, память событий и часы, если ПКП не получает питания. Пароли остальных пользователей запоминаются в памяти RAM с аккумуляторной поддержкой и стираются после снятия перемычки MEMORY. Каждый пользователь системы имеет пароль, позволяющий ему управлять ПКП (включение и выключение режима охраны, сброс тревог, управление выходами и доступ к другим функциям). Пароль позволяет идентифицировать пользователя, его полномочия в системе, доступ к группам и выбранным частям объекта (доступ контролируется замками, управляемыми ПКП INTEGRA). Типы паролей, их свойства и правила ввода в систему детально описаны в руководстве пользователя.

Каждому пользователю назначен порядковый номер, который в случае мониторинга отправляется на станцию мониторинга в сообщениях, содержащих, кроме кода события, также номер пользователя (если включен мониторинг в формате Contact ID). После удаления пользователя ПКП может назначить свободный номер новому пользователю, введенному в систему.

Установщик может создать в сервисном режиме "шаблон (маску) основных полномочий", назначаемых каждому новому пользователю (или администратору). Такой шаблон создается с помощью функции АКТИВНЫЕ ПОЛНОМОЧИЯ ПОЛЬЗОВАТЕЛЕЙ (→ Сервисный режим → Опции → Активные полномочия). Дополнительные полномочия, не указанные в шаблоне, могут быть индивидуально назначены пользователю (или администратору) во время регистрации или редактирования.

## **6.1 Префиксы**

Управление системой безопасности может требовать ввода непосредственно перед паролем дополнительных цифр, называемых **префиксом**. Длина префикса (от 1 до 8 цифр) определяется установщиком с помощью сервисной функции: → Опции; → Длина *префиксов* (только с ЖКИ-клавиатуры), а его значение (содержание) определяется администратором с помощью функции пользователя-У Изменение префиксов. Предусмотрены два типа префиксов:

- **Стандартный:** префикс, который вводится в стандартном режиме перед вводом пароля. Значение префикса запрограммировано по умолчанию в виде 0 или 00, либо 000 ... (количество нулей зависит от длины префикса).
- **Принудительный:** префикс, который вводится перед паролем при возникновении опасной ситуации, напр., в случае принуждения пользователя третьими лицами к снятию системы с охраны, к исключению зон и т.п. – изготовителем данный префикс запрограммирован в виде 4 или 44, либо 444 ... (количество четверок зависит от длины префикса). Ввод этого префикса перед паролем вызывает передачу на ЦПН кода тревоги - *Снятие под принуждением* и активацию выхода с функцией ТРЕВОГА ПРИНУЖДЕНИЕ.

**Использование пароля установщика** не требует знания префикса – достаточно указать вместо префикса любую цифровую последовательность. Важно, чтобы количество цифр соответствовало длине префикса.

#### *Внимание!*

• *Смена длины префиксов производится лишь с помощью действительных клавиатур.*

• *Изменение длины префиксов приводит к восстановлению их значения по умолчанию.*

## **7. Мониторинг**

Диалер ПКП позволяет осуществлять функцию мониторинга с помощью телефонной линии. При подключении к ПКП дополнительных модулей возможен мониторинг событий через сеть Ethernet (TCP/IP), GSM (технология GPRS) или ISDN.

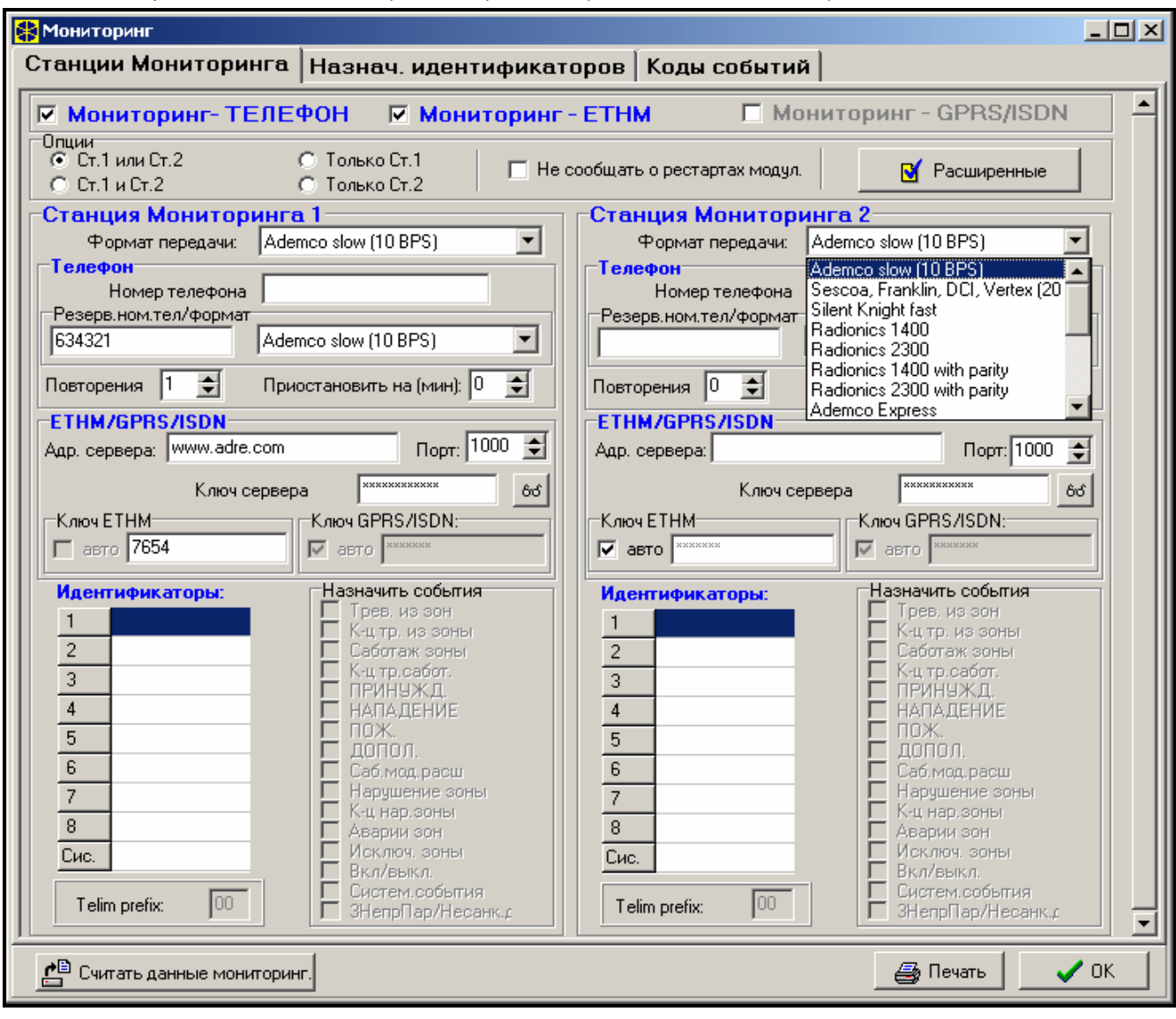

Рис. 16. Окно выбора форматов и определения идентификаторов.

Сообщения о событиях могут передаваться на две станции мониторинга. Для каждой станции можно запрограммировать два номера телефона (основной и резервный), а в случае использования других, кроме телефонного, видов мониторинга, также адрес сервера станции мониторинга. Если запрограммированы все формы мониторинга, ПКП в первую очередь предпринимает попытку передачи сообщения по сети Ethernet (TCP/IP), затем сети GSM (GPRS) или ISDN, и только наконец - по телефону (основной и резервный номера телефона). Успешная передача сообщения на станцию мониторинга при использовании одного из вышеупомянутых способов передачи прекращает процедуру. В другом случае ПКП повторяет попытки мониторинга столько раз, сколько было запрограммировано установщиком. Если, после выполнения запрограммированного количества попыток, сообщение не удается доставить, ПКП прекращает мониторинг до момента очередного события или на определенное время. По истечении данного времени ПКП повторно пытается отправить событие.

*Примечание: Стандартной установкой параметра ПОВТОРЕНИЕ считается 8, а параметра ВРЕМЯ ПРИОСТАНОВЛЕНИЯ = 30 (новое событие вызывает возобновление передачи извещений о событиях, которые ранее не были переданы).*

События, выступающие в системе безопасности разделены на восемь классов:

- 1. тревоги из зон и саботаж,
- 2. тревоги в группах (напр., тревога нападения или пожарная с клавиатуры),
- 3. постановка на охрану и снятие с охраны,
- 4. исключение зон,
- 5. контроль доступа,
- 6. системные аварии,
- 7. применяемые функции,

8. прочие системные события (напр., включение сервисного режима).

События по 5 и 7 классам не подлежат мониторингу. Передача извещений об остальных событиях обуславливается заданным форматом.

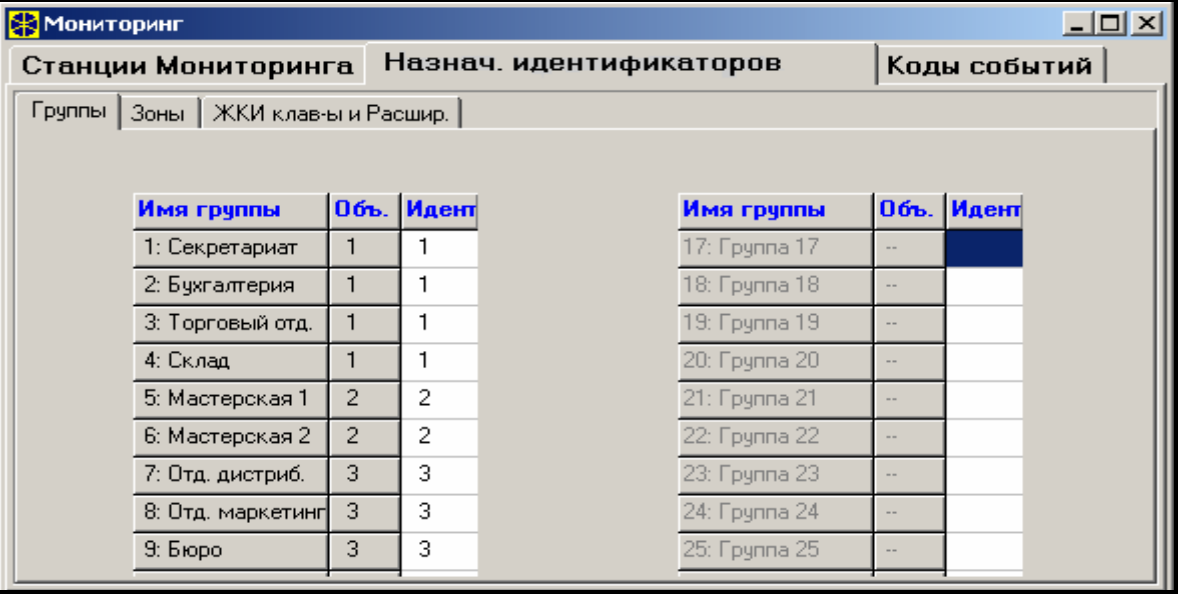

Рис. 17. Окно назначения идентификаторам отдельных событий групп.

- Для импульсных форматов и форматов Ademco Express необходимо запрограммировать коды событий. На станцию передаются только извещения о событиях, подчиненных действующему идентификатору (т.е. имеющему не менее трех цифр, разных от "0") и имеющих код разный от "00".
- После выбора формата Contact ID (выбранные коды) передаются извещения о событиях, которые передавались бы в импульсных форматах, причем значения не имеет запрограммированный код, так как ПКП передает коды, соответствующие спецификации формата.
- Выбор формата Contact ID (все коды) освобождает установщика от необходимости программирования каких-либо кодов событий и подчинения их идентификаторам. ПКП передает коды, соответствующие спецификации формата и заданному распределению по отдельным объектам.

#### *Примечания:*

• *После выбора формата Contact ID (выбранные коды) ПКП может передать лишь извещения о таких событиях, возможность передачи которых* *предусмотрена в импульсных форматах. Не для всех событий предусмотрены эквиваленты в импульсных форматах. Обеспечение возможности программирования кодов всех возможных событий связано с необходимостью резервирования для ПКП нескольких десятков идентификаторов.*

- *В форматах Contact ID каждый объект имеет собственный идентификатор и поэтому нет необходимости программировать идентификаторы несуществующих объектов. В поле идентификатора системных событий (события классов 6 и 8) следует повторить идентификатор объекта «ответственный» за систему (напр., объекта, в котором установлен ПКП).*
- *В формате Contact ID (выборочный) программируемая подчиненность групп, зон, клавиатур, модулей расширения не обязательно должна отображать схему разделения системы на объекты. Необходимо лишь программировать значения отличающиеся от "0". ПКП передает извещения о всех, происшедших на объекте событиях с одним идентификатором, в соответствии с распределением отдельных элементов системы по объектам.*
- *В режиме "Станция 1 или Станция 2" (и "только Станция N", с указанием двух номеров) отсутствует возможность выбора формата Contact ID (полный) для одного номера и другого формата для остальных, так как может оказаться, что передаваемое в формате Contact ID (полный) извещение о событии не удастся преобразовать в код типа 4/2.*

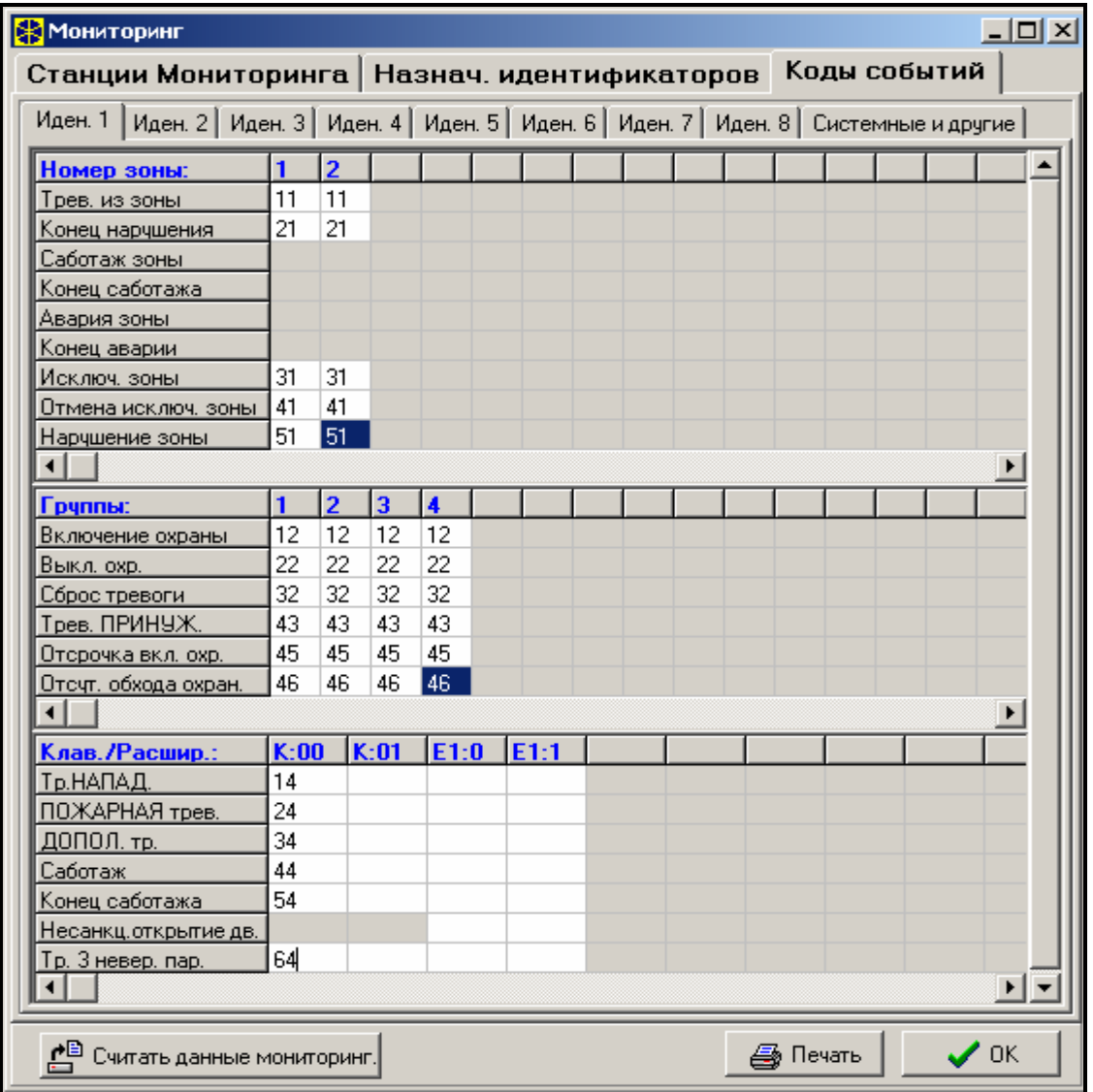

Рис. 18. Программирование кодов мониторинга для импульсных форматов.

В импульсных форматах отдельные события присваиваются идентификаторам. Это позволяет оптимально использовать все доступное пространство под коды (8 x 225 кодов = 1800 кодов) - события небольших объектов допускается группировать по одному идентификатору, а для больших объектов рекомендуется предусмотреть несколько идентификаторов.

Коды событий программируются после распределения. Программа DLOADX (и соответствующие сервисные функции) отображает все, назначенные данному идентификатору события, что упрощает процесс правильного программирования кодов (в окне событий идентификатора появляются поля под коды только тех событий, извещение о которых будет передаваться вместе с данным идентификатором см. Рис. 18).

Системные события и аварии передаются с собственным идентификатором. Назначенные идентификатору события указаны на Рис. 19.

| $\Box$<br><b>X</b> Мониторинг                                              |     |                                                                               |           |                            |        |  |  |  |  |  |  |  |  |
|----------------------------------------------------------------------------|-----|-------------------------------------------------------------------------------|-----------|----------------------------|--------|--|--|--|--|--|--|--|--|
| Коды событий<br>Станции Мониторинга   Назнач. идентификаторов              |     |                                                                               |           |                            |        |  |  |  |  |  |  |  |  |
|                                                                            |     | Иден. 1   Иден. 2   Иден. 3   Иден. 4   Иден. 5   Иден. 6   Иден. 7   Иден. 8 |           | Системные и другие         |        |  |  |  |  |  |  |  |  |
| События посылаемые с системным идентификатором:                            |     |                                                                               |           |                            |        |  |  |  |  |  |  |  |  |
| Авария питания АС                                                          | А1  | Восстан, питания АС                                                           | <b>B1</b> | Ошибка памяти ВАМ          | C1     |  |  |  |  |  |  |  |  |
| Незаряжен, аккум.(гл.пл.)                                                  | А2  | Аккумулятор заряжен                                                           | <b>B2</b> | Выполнение дозвона         | C2     |  |  |  |  |  |  |  |  |
| Восстановл. установок ПКП                                                  | lАЗ | Восстановление устан.                                                         | B3        | Завершение Download-a      | CЗ     |  |  |  |  |  |  |  |  |
| Пробл. перед. на станцию                                                   | A4  | Передача на станц.монит. ОК                                                   | <b>B4</b> | Ошибка дистанц. DWNL-TEL   | C4     |  |  |  |  |  |  |  |  |
| Тест пожарных датчиков.                                                    | A5  | Завер.теста пожар. датч.                                                      | B5        | Ручная тестовая передача   | C5     |  |  |  |  |  |  |  |  |
| Тест датчиков вторжения                                                    | A6  | Завер, теста датч. вторж.                                                     | <b>B6</b> | Периодич.тест.передача     | C6     |  |  |  |  |  |  |  |  |
| Неустановленое время                                                       | A7  | Программирование времени                                                      | B7        | Тест мониторинга           | C7     |  |  |  |  |  |  |  |  |
| Авария вых. 1                                                              | А8  | Конец аварии выхода 1                                                         |           |                            |        |  |  |  |  |  |  |  |  |
| Авария вых. 2                                                              | A9  | Конец аварии выхода 2                                                         |           | Вход в сер. реж.           | C8     |  |  |  |  |  |  |  |  |
| Авария вых. З                                                              | A   | Конец аварии выхода 3.                                                        | В         | Выход из сервисного реж.   | C9     |  |  |  |  |  |  |  |  |
| Авария вых. 4                                                              | AA  | Конец аварии выхода 4                                                         | BA        | Рестарт ПКП                | c      |  |  |  |  |  |  |  |  |
| Авария питания клав.                                                       | AВ  | Конец аварии пит. клав.                                                       | BB.       | 50% памяти событий заполн. | CA.    |  |  |  |  |  |  |  |  |
| Авария питания модулей                                                     | АC  | Конец аварии пит. модулей                                                     | ВC        | 90% памяти событий заполн. | CВ     |  |  |  |  |  |  |  |  |
| Повреждение шины кл. ЖКИ АD                                                |     | Конец повреж. шины клав.                                                      | ВD        |                            |        |  |  |  |  |  |  |  |  |
| Повреждение шины расш. 1                                                   | AE  | Конец повреж, шины расш. 1                                                    | BE        |                            |        |  |  |  |  |  |  |  |  |
| Повреждение шины расш. 2 АF                                                |     | Конец повреж. шины расш. 2                                                    | <b>BF</b> |                            |        |  |  |  |  |  |  |  |  |
| Тестовая передачат<br>Каж.:   0                                            | в:  | Каж.: 0<br>÷La.                                                               |           | 쉬                          | минут. |  |  |  |  |  |  |  |  |
| $\boldsymbol{\mathscr{S}}$ ok<br>Печать<br>ë<br>Считать данные мониторинг. |     |                                                                               |           |                            |        |  |  |  |  |  |  |  |  |

Рис. 19. Коды системных событий.

#### *Примечания:*

- *Событие "Восстановление установок ПКП" вызывают функции возвращения к заводским установкам. Номер, пересылаемый в формате Contact ID дает информацию о том, какие из установок удалены (0 – восстановление установок, 1 – удаление паролей).*
- *Событие "Ошибка памяти RAM" информирует о наличии неверных данных в памяти установок, поддерживаемой аккумулятором 3,6В. В случае сохранения установок в памяти FLASH, выявление ошибки вызывает "Рестарт ПКП", после которого производится "Восстановление установок".*
- *"Рестарт ПКП" имеет место при каждом подключении ПКП к источнику питания.*
- *ПКП INTEGRA дает возможность тестировать мониторинг с помощью передачи события "Периодическая тестовая передача" в определенное время и с запрограммированными интервалами времени. Дополнительную передачу можно инициировать функцией пользователя, если запрограммирован код "Ручной тестовой передачи".*
- *Проверку связи со станцией облегчает функция "Тест станции XX" (в меню функций пользователя "Тестирование"), доступ к которой обусловлен программированием телефонных номеров, идентификатора системных событий и кода "Тест мониторинга". После вызова функции начинается процесс мониторинга, в ходе которого ПКП выводит на дисплей клавиатуры информацию о текущем этапе передачи и результате тестирования.*
- *Указанные на рис. 18 и 19 коды системных событий выбраны случайно и являются лишь примером. Коды программируются в соответствии с указаниями обслуживающего персонала станции мониторинга.*

# **8. Оповещение**

Предусмотренная в ПКП INTEGRA функция оповещения позволяет передавать извещения о тревогах в виде сообщений, воспроизводимых модулем речевого оповещения или передаваемых на пейджеры. Оповещение производится независимо от мониторинга, причем мониторинг является приоритетным. Если в ходе оповещения возникают события, о которых ПКП должен передать информацию на станцию мониторинга, то между отдельными этапами оповещения осуществляется мониторинг.

Сообщения могут передаваться по 4, 8 или 16 телефонным номерам (в зависимости от типа ПКП). Возможна передача до 32 разных голосовых сообщений и 64 "пейджерных".

При оповещении передачей голосовых сообщений имеется возможность подтверждения получения данной информации. Предназначен для этого специальный код, связанный с номером телефона (допускается программирование "любого" кода – передача четырех цифр по DTMF означает получение сообщения). ПКП подтверждает прием кода генерированием специального звукового сигнала. Если по одному телефонному номеру необходимо передать несколько сообщений, то они посылаются в пакете. В таком случае сигнал подтверждения приема кода несколько другой (приглашение к ожиданию дальнейших сообщений).

|                                                                                           | Втелефон<br>$\Box$ o $\Box$ |               |                                |   |                                  |      |                                                                 |  |  |  |  |  |  |  |  |
|-------------------------------------------------------------------------------------------|-----------------------------|---------------|--------------------------------|---|----------------------------------|------|-----------------------------------------------------------------|--|--|--|--|--|--|--|--|
|                                                                                           | Номера телефонов            |               |                                |   |                                  |      | Назначение событий   Отмена   Пейдж. сообщ.   Речевые сообщения |  |  |  |  |  |  |  |  |
| Телефонное сообщение<br>Максимальное число неудачных попьток:  <br>白<br>Двойное сообщение |                             |               |                                |   |                                  |      |                                                                 |  |  |  |  |  |  |  |  |
|                                                                                           | Описание<br>Номер телефона  |               | Тип оповещ.                    |   | Число повто  Любой парол  Пароль |      | Коммент.                                                        |  |  |  |  |  |  |  |  |
|                                                                                           | Влад, MARBIT                | 0D60222123456 | 0: Речевое                     | 0 |                                  | 0435 |                                                                 |  |  |  |  |  |  |  |  |
| $\overline{2}$                                                                            | Админ, MARBIT               | 5678901       | 0: Речевое                     | 0 |                                  | 9876 |                                                                 |  |  |  |  |  |  |  |  |
| 3                                                                                         | Дир. по продажам            | 65758798      | 0: Речевое                     | 0 | ×                                |      |                                                                 |  |  |  |  |  |  |  |  |
| 4                                                                                         | GROM                        | 0D991325476   | 10: Речевое                    |   |                                  |      |                                                                 |  |  |  |  |  |  |  |  |
| 5                                                                                         | Номертел, 5                 |               | 1: Пейдж.тип1<br>2: Пейдж.тип2 |   |                                  |      |                                                                 |  |  |  |  |  |  |  |  |
| 6                                                                                         | Номертел. 6                 |               | 3: Пейдж.тип3                  |   |                                  |      |                                                                 |  |  |  |  |  |  |  |  |
|                                                                                           |                             |               |                                |   |                                  |      |                                                                 |  |  |  |  |  |  |  |  |

Рис. 20. Программирование телефонных номеров для оповещения.

Благодаря возможности точного определения способа уведомления о любой тревоге, ПКП INTEGRA позволяет организовать дополнительный мониторинг на базе функции оповещения, осуществляемый параллельно с основным мониторингом. Способ определения тактики уведомления представлен на рис. 21. Подобным образом программируется тактика уведомления для остальных типов тревог. Оповещение может также включать передачу извещения об отсутствии сетевого питания.

*Примечание: ПКП, сообщая о тревоге, звонит только один раз (поочередно) по каждому из номеров, по которому должно быть передано соответствующее извещение. Номера, подтвердившие прием сообщения не учитываются больше в цикле оповещения, и ПКП будет продолжать оповещение только по остальным номерам, повторяя попытки установления связи заданное число раз*

|                                                                                                    | <b>В</b> Телефон<br><u>니미지</u> |            |                    |            |          |                |    |   |   |    |  |    |   |                 |  |                                            |  |  |             |  |  |    |  |
|----------------------------------------------------------------------------------------------------|--------------------------------|------------|--------------------|------------|----------|----------------|----|---|---|----|--|----|---|-----------------|--|--------------------------------------------|--|--|-------------|--|--|----|--|
| Номера телефонов                                                                                                    |                                |            | Назначение событий |            |          |                |    |   |   |    |  |    |   |                 |  | Отмена   Пейдж. сообщ.   Речевые сообщения |  |  |             |  |  |    |  |
| Трев. из зон   Саботаж зон   Тр. НАПАД.   ПОЖАР, трев.   ДОП, трев.   ПРИНУЖД.   Саботаж модулей   Авария АС   Выход |                                |            |                    |            |          |                |    |   |   |    |  |    |   |                 |  |                                            |  |  |             |  |  |    |  |
| Номера телефонов:                                                                                                    |                                |            |                    |            |          |                |    |   |   |    |  |    |   |                 |  |                                            |  |  |             |  |  |    |  |
|                                                                                                    |                                |            | Реч.сооб.          | Пейдж.сооб |          | $\overline{2}$ | 13 | 4 | 5 | l6 |  | 18 | 9 | 10 <sub>1</sub> |  |                                            |  |  | 13 14 15 16 |  |  |    |  |
|                                                                                                    | $1: -T$ pes.:                  |            |                    |            | ×        |                |    |   |   |    |  |    |   |                 |  |                                            |  |  |             |  |  |    |  |
|                                                                                                    | 2: PIR секр. 2                 | $-$ Трев.: |                    |            | ×        |                | ×  |   |   |    |  |    |   |                 |  |                                            |  |  |             |  |  |    |  |
|                                                                                                    | 3: PIR кабинет                 | $-$ Tpes.  | 5                  |            |          | ×              |    |   |   |    |  |    |   |                 |  |                                            |  |  |             |  |  |    |  |
|                                                                                                    | 4: DUAL Kacca                  | $-$ Tpes.: | 2                  |            | ×        |                | ×  |   |   |    |  |    |   |                 |  |                                            |  |  |             |  |  |    |  |
|                                                                                                    | 5: PIR комната 22 - Трев.:     |            | 2                  |            |          | ×              | ×  | × |   |    |  |    |   |                 |  |                                            |  |  |             |  |  |    |  |
|                                                                                                    | 6: PIR комната 23 - Трев.:     |            | -3                 |            | $\times$ |                |    | × |   |    |  |    |   |                 |  |                                            |  |  |             |  |  |    |  |
|                                                                                                    |                                |            |                    |            |          |                |    |   |   |    |  |    |   |                 |  |                                            |  |  |             |  |  |    |  |
|                                                                                                    |                                |            |                    |            |          |                |    |   |   |    |  |    |   |                 |  |                                            |  |  |             |  |  | OΚ |  |

Рис. 21. Определение тактики оповещения о тревогах из зон.

Для запуска функции оповещения следует:

- 1. Выделить опцию ТЕЛЕФОННОЕ СООБЩЕНИЕ и определить максимальное количество попыток дозвониться за одну очередь (от 1 до 7), в случае если номер занят.
- 2. Если после установления связи сообщение должно быть повторено следует включить опцию ДВОЙНОЕ СООБЩЕНИЕ.
- 3. Запрограммировать номера телефонов для оповещения, устанавливая для каждого:
	- − имя (до 16 знаков)
	- − тип оповещения (речевое, пейджер)
	- − число очередей (сколько раз ПКП будет звонить по данному номеру от **1** до **15**) – по умолчанию установлен нуль, означающий отсутствие телефонного оповещения
	- − способ подтверждения приема уведомления выделить опцию "Любой код" или вписать подтверждающий код (для отмены очередного набора данного номера)
- 4. Определить для соответствующих событий, которые будут инициировать оповещение, следующие параметры:
	- − номер модуля речевого сообщения (от 0 до 16 или 31)
	- − номер пейджерного сообщения (от 1 до 32 или 64)
	- − номера телефонов, на которые должно быть отправлено сообщение
- 5. Для каждого номера телефона выбрать группы, из которых будет возможно выключить уведомление. Можно также выключить уведомление для указанных телефонных номеров, если из других выбранных номеров поступит подтверждение приема сообщения.
- 6. В зависимости от потребностей запрограммировать опцию АВТОМАТИЧЕСКОЕ ВЫКЛЮЧЕНИЕ УВЕДОМЛЕНИЯ. Она позволяет отменить уведомление вместе со сбросом тревоги.

## **9. Ответ на звонок**

В ПКП INTEGRA предусмотрена функция ответа на вызовы поступающие извне. Доступ к этой функции имеют лишь пользователи, которым назначен специальный "**телефонный пароль**" (см: *Пароли и пользователи*). ПКП может отвечать на телефоны в одном из двух режимов:

- **с однократным вызовом** ПКП отвечает на вызов после определенного числа звонков (если указанный пароль неправилен, ПКП не отвечает на следующие вызовы в течение 4 минут);
- **с двойным вызовом** после набора номера прибора следует подождать и после определенного числа "гудков", повесить трубку, затем повторно набрать номер ПКП (в течение 3 минут). После второго вызова ПКП должен сразу ответить на него.

Подробная информация, относительно функции ответа на звонок, описана в РУКОВОДСТВЕ ПОЛЬЗОВАТЕЛЯ.

## **9.1 Управление по телефонной линии**

Функция ответа на звонок обеспечивает также возможность управления выходами с функцией ТЕЛЕФОННОЕ РЕЛЕ (см. РУКОВОДСТВО ПОЛЬЗОВАТЕЛЯ).

С целью запуска функции УПРАВЛЕНИЯ ПО ТЕЛЕФОНУ следует:

- 1. Выделить опции: РЕЧЕВОЙ ОТВЕТ и УПРАВЛЕНИЕ ПО ТЕЛЕФОННОЙ ЛИНИИ.
- 2. Определить способ установления связи с ПКП:
	- − двойной вызов (если опция не выбрана, ПКП отвечает после первого вызова номера телефона),
	- − количество звонков перед ответом.
- 3. При необходимости, выбрать группы, которые должны быть поставлены на охрану, чтобы функция управления была предоставлена (возможность ограничения доступа к управлению). Этот выбор не обязателен.
- 4. Запрограммировать телефонные пароли пользователей, с помощью которых будет осуществляться управление (РЕДАКТИРОВАНИЕ ПОЛЬЗОВАТЕЛЯ).
- 5. Запрограммировать соответствующие выходы как телефонные реле.
- 6. Назначить пользователям выходы ТЕЛЕФОННОЕ РЕЛЕ, которыми будут управлять.
- *Примечание: Не все сотовые телефоны позволяют управлять c помощью сигналов DTMF.*

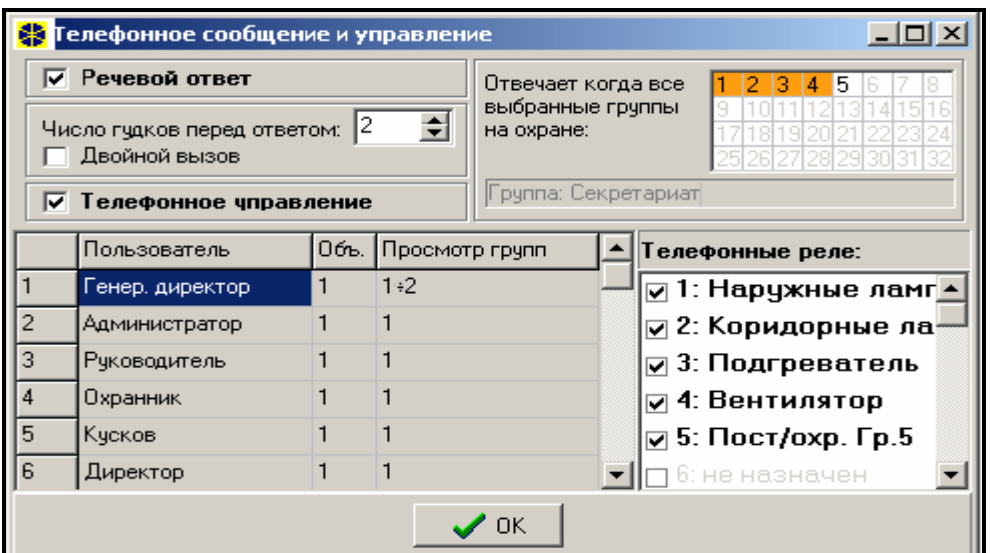

Рис. 22. Определение телефонных реле, которыми могут управлять пользователи.

# **10. Управление выходами с клавиатуры**

ПКП предоставляет доступ к функции управления выходами: ПЕРЕКЛЮЧАТЕЛЬ МОНОСТАБИЛЬНЫЙ, ПЕРЕКЛЮЧАТЕЛЬ БИСТАБИЛЬНЫЙ И ТЕЛЕФОННОЕ РЕЛЕ (см. РУКОВОДСТВО ПОЛЬЗОВАТЕЛЯ) с ЖКИ-клавиатуры. С целью запуска функции управления следует:

- 1. Запрограммировать параметры управляющих выходов (тип, время действия, полярность).
- 2. Выбрать способ индикации состояния выхода (стандартный или по состоянию выбранной зоны).
- 3. Подключить к выходам соответствующие устройства, а к зонам индикации состояния устройства подвести соответствующие сигналы.
- 4. Подчинить управляющие выходы объектам (можно создать 4 объекта) и группам, из которых будет возможна их активация (телефонные реле не подчиняются группам).
- 5. Пользователям, которые должны иметь доступ к данной функции, назначить полномочие УПРАВЛЕНИЕ ВЫХОДАМИ и подчинить группы, которые активизируют управляющие выходы.

# **11. Соответствие требованиям CLC/TS 50131-3**

Для того, чтобы удовлетворить требованиям CLC/TS 50131-3, следует:

- использовать, как минимум, 6-значные пароли. Это обеспечивает каждому пользователю системы не менее 100 000 возможных паролей. Общее количество комбинаций при использовании 6-значных паролей составляет 1 000 000, однако на практике оно меньше, ввиду комбинаций, выбранных другими пользователями, а также запрета на применение простых паролей (типа 123456, 111111 или 111222). Общее количество доступных паролей определяется следующим образом: t=10<sup>n</sup>, где n=количество цифр в пароле;
- включить опцию БЛОКИРОВКА КЛАВИАТУРЫ ПОСЛЕ ТРЕХ НЕВЕРНЫХ ПАРОЛЕЙ (90С).;
- включить опцию ТРЕВОГА ПОСЛЕ 3 НЕВЕРНЫХ ПАРОЛЕЙ для каждой клавиатуры и групповой клавиатуры;
- запрограммировать все зоны вторжения, не принадлежащие к шлейфу входавыхода, как тип 4 ПЕРИМЕТРИЧЕСКАЯ;
- для извещателей с функцией антимаскирования соединить параллельно тревожный выход извещателя с выходом сигнализации попытки маскирования и запрограммировать МАКСИМАЛЬНОЕ ВРЕМЯ НАРУШЕНИЯ ЗОНЫ так, чтобы оно минимально превышало время сигнализации нарушения на тревожном выходе извещателя;
- включить опцию КОНТРОЛЬ ПРИ ПОСТАНОВКЕ НА ОХРАНУ (PRIORITY) для всех зон, за исключением шлейфа входа-выхода;
- включить опции: ПРЕДУПРЕЖДЕНИЕ ОБ АВАРИЯХ ПРИ ПОСТАНОВКЕ НА ОХРАНУ, ПРОСМОТР НАРУШЕННЫХ/ИСКЛЮЧЕННЫХ ЗОН ДО ВКЛЮЧЕНИЯ ОХРАНЫ, НЕ ВКЛЮЧАТЬ ОХРАНУ ПРИ САБОТАЖЕ, НЕ ВКЛЮЧАТЬ ОХРАНУ ПРИ АВАРИИ АККУМУЛЯТОРА, НЕ ВКЛЮЧАТЬ ОХРАНУ ПРИ АВАРИИ, НЕ ВКЛЮЧАТЬ ОХРАНУ ПРИ АВАРИИ ВЫХОДОВ и НЕ ВКЛЮЧАТЬ ОХРАНУ ПРИ ПРОБЛЕМЕ МОНИТОРИНГА;
- включить опцию ПАМЯТЬ АВАРИИ ДО СБРОСА, СПРЯТАТЬ ИНФОРМАЦИЮ О ТРЕВОГАХ В РЕЖИМЕ ОХРАНЫ и ОГРАНИЧЕНИЕ КОЛИЧЕСТВА СОБЫТИЙ;
- время на вход не должно превышать 45 секунд;
- для всех зон вторжения включить опцию ТОЛЬКО 3 ТРЕВОГИ и ЗАДЕРЖКА МОНИТОРИНГА;
- для зон саботажных, вторжения и сигнализации аварии включить опцию ПОЛЬЗОВАТЕЛЬ НЕ БЛОКИРУЕТ;
- для всех зон, шин клавиатур и модулей расширения выключить опцию ТРЕВОГА САБОТАЖА ВСЕГДА ГРОМКАЯ;
- Информация о режиме охраны должна выключатся не позже чем по истечении 180с.;
- ввести соответствующее значение коррекции часов;
- исключить возможность быстрой постановки на охрану групп системы ;
- запрограммировать время сигнализации не менее 90 секунд и не более 15 минут;
- запрограммировать время задержки сообщения об аварии питания AC не более 60 мин.

SATEL sp. z o.o. ul. Schuberta 79 80-172 Gdańsk ПОЛЬША тел. (48) 58 320 94 00<br>info@satel.pl www.satel.pl